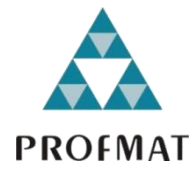

**UNIVERSIDADE DO ESTADO DE MATO GROSSO CAMPUS DE SINOP FACULDADE DE CIÊNCIAS EXATAS E TECNOLÓGICAS MESTRADO PROFISSIONAL EM MATEMÁTICA EM REDE NACIONAL - PROFMAT**

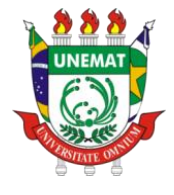

## **EDUARDO GEVIZIER DA SILVA**

## **ESTUDO DAS TRANSFORMAÇÕES PLANAS: UMA APLICAÇÃO BASEADA NAS EQUAÇÕES DE COLINEARIDADE**

**SINOP 2020**

## **EDUARDO GEVIZIER DA SILVA**

## **ESTUDO DAS TRANSFORMAÇÕES PLANAS: UMA APLICAÇÃO BASEADA NAS EQUAÇÕES DE COLINEARIDADE**

Dissertação apresentada ao Programa de Mestrado Profissional em Matemática em Rede Nacional – PROFMAT, do departamento de Matemática da Universidade Estadual do Mato Grosso – UNEMAT, como requisito parcial para obtenção do grau de Mestre em Matemática.

Prof. Dr. Giovane Maia do Vale Orientador

Prof. Me. João Gabriel Ribeiro Coorientador

Prof. Me. Diogo Albino de Queiroz Coorientador

**SINOP 2020**

## Walter Clayton de Oliveira CRB 1/2049

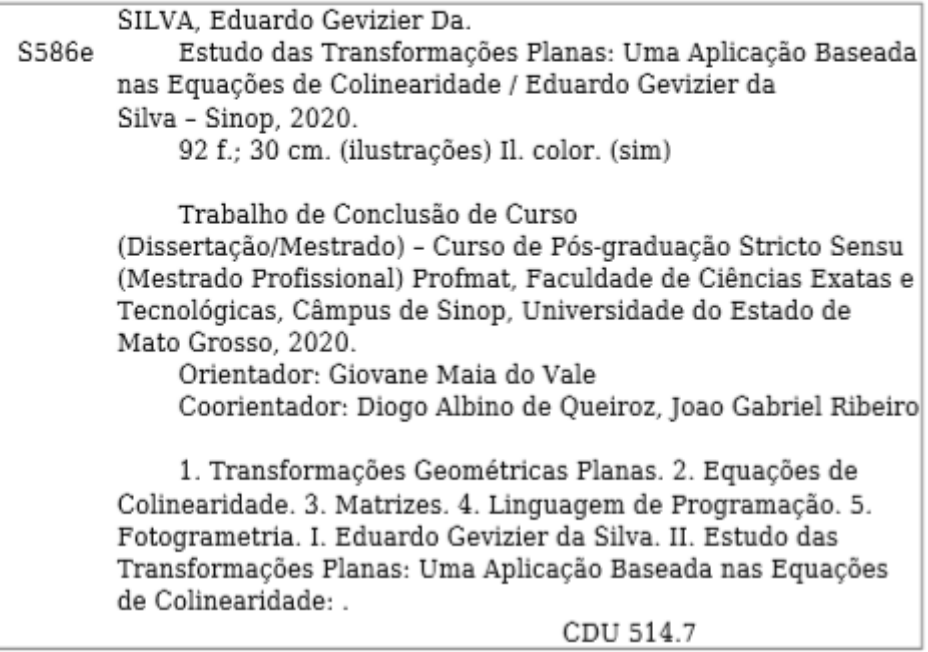

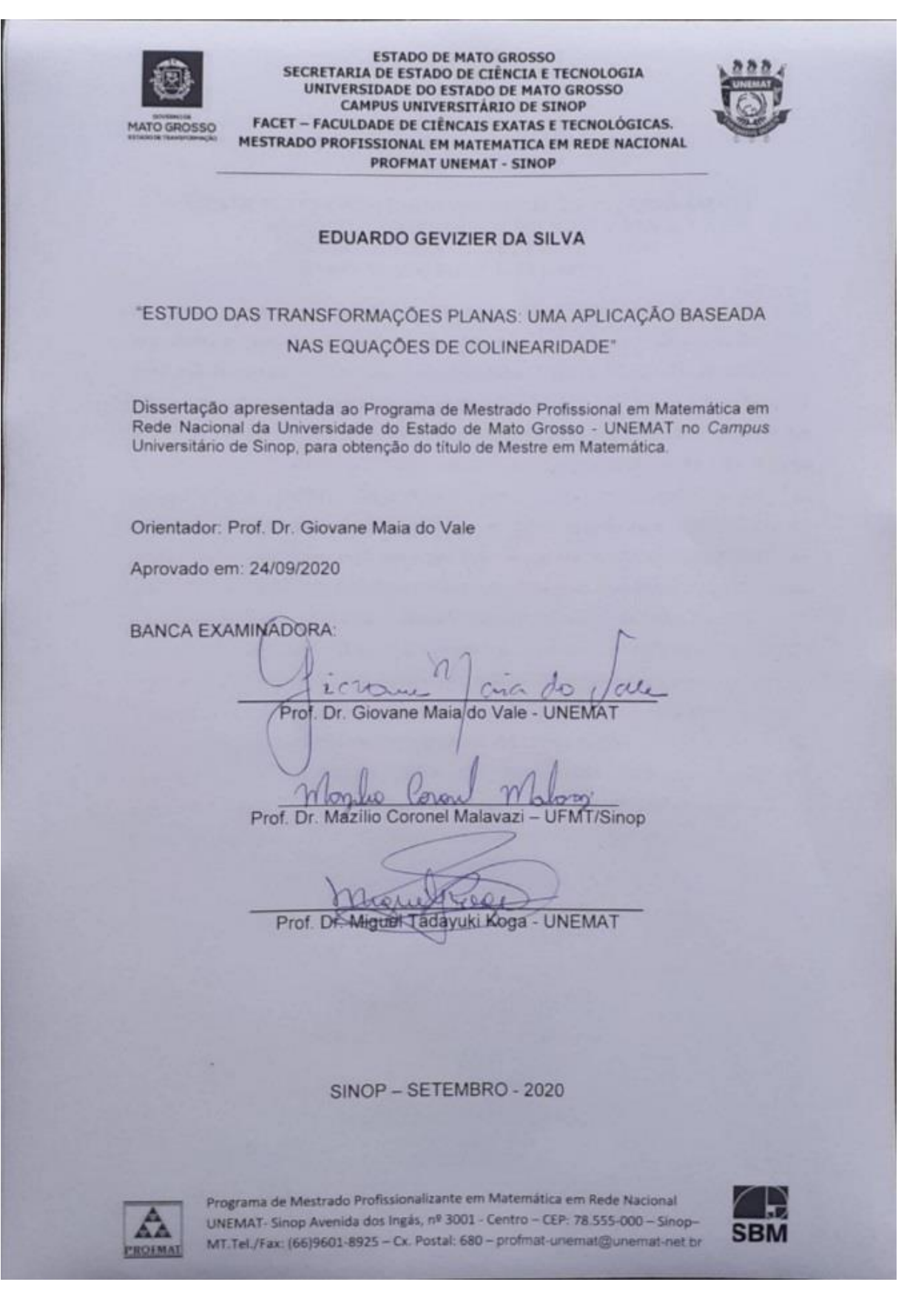

## **AGRADECIMENTOS**

À minha mãe, Maria Regina da Silva, meu porto seguro, que me alfabetizou e realizou o meu letramento matemático, antes mesmo de que eu entrasse para a vida escolar, ensinando-me o valor dos estudos, do trabalho e da honestidade.

Ao meu companheiro Kevin Müller que me acompanhou durante todo este período de rotina acadêmica.

Ao Professor Doutor Giovane Maia do Vale, que me orientou neste feito, contribuindo sem medir esforços, angariando conhecimento científico, até mesmo em seus momentos de descanso.

Ao Professor Mestre João Gabriel Ribeiro, o qual contribuiu muito para com o andamento dessa pesquisa.

Ao meu irmão, que por algumas vezes me emprestou seu carro para que eu pudesse me locomover à cidade de Sinop-MT, a 480 quilômetros de Campo Novo do Parecis - MT.

Aos meus amigos que, embora distantes devido ao mestrado, estão presentes sempre que necessário.

Aos colegas de mestrado, em especial a Eduardo Castro, que dividiu comigo conhecimentos, angústias e felicidades, advindos das disciplinas, e também informações de ordem pessoal, além de despesas com viagem. À Itamara Dal Bello, que além de sua ótima companhia me forneceu por muitas vezes seu lar para que eu pudesse me hospedar. À Josimara Riva, que dividiu suas crises de ansiedade comigo e com quem pude compartilhar as minhas. Amiga com a qual mantive, a princípio, uma amizade virtual a fim de elencar as notas de <sub>cada</sub> participante do Exame Nacional de Admissão - ENA do nosso Campus para saber se havíamos ingressado no PROFMAT, mas que, ao iniciarmos o curso, virou de fato uma amiga. Ao Jonatas Silva, Mirian Laco, Fábio de Freitas, Silvio Luis de Almeida, Celso Antônio, Gledson Emiliano, Eloidi Falchetti, Rafael Goulart e Alessandro Paroneto que contribuíram com minha jornada acadêmica de alguma ou de várias formas.

Aos professores da Universidade do Estado de Mato Grosso – UNEMAT, campus de Sinop, integrantes do Programa de Mestrado Profissional em Rede Nacional – PROFMAT, que em muito contribuíram na construção do meu conhecimento, sendo em alguns momentos rígidos, em outros compreensivos ou até mesmo engraçados, conforme a necessidade dos mestrandos, compartilhando cada momento conosco. Agradeço em especial ao professor Rogério dos Reis Gonçalves "Galois" o qual, no período anterior à qualificação, nos tirou dúvidas via mensageiro eletrônico durante finais de semana, noite e até mesmo de madrugada.

Ao professor Coordenador do Curso, Oscar Chong, o qual sempre se dedicou incansavelmente ao nosso aprendizado. Mesmo diante de seus problemas pessoais, sempre nos deu o respaldo necessário à nossa evolução.

À Coordenação de Aperfeiçoamento de Pessoal de Nível Superior – CAPES, que subsidiou por alguns meses as despesas com o curso.

*"A beleza matemática não consiste em seus números ou cálculos complexos, outrossim nesse momento, carrega consigo a capacidade de interpretar e traduzir a magnifica natureza em uma linguagem que transcende desde gerações longínquas a conceitos tecnológicos, sendo aqui descrita por meio da geometria projetiva."*

*Eduardo Gevizier*

### **RESUMO**

Ao se lecionar certos assuntos de Matemática no âmbito da Educação Básica, por vezes, não se tem como apresentar ao aluno uma aplicação direta do conteúdo ou lhe fornecer artifícios que materializem as ideias matematicamente expressas. Dessa forma, entende-se que buscar sanar tais deficiências seja algo desejável. Neste sentido, a pesquisa realizada e aqui apresentada consistiu no estudo de transformações geométricas planas (movimentos simples e transformações mais complexas), bem como, das equações de colinearidade, a fim de angariar conhecimento teórico e algorítmico para a construção de um *software*, baseado no algoritmo de retificação de imagens digitais, que fosse capaz de efetuar transformações geométricas. Assim, após a implementação de um *software* voltado à retificação de imagens digitais efetuou-se modificações algorítmicas e matemáticas nesse *software*, a fim de que ele pudesse efetuar transformações geométricas. Cabe especificar que o *software* construído conta com 6 parâmetros (movimentos), os quais são: a) Três rotações em torno, respectivamente, dos eixos x, y e z; b) Duas translações, sendo uma na direção do eixo x e outra na direção do eixo y; e c) Um fator de escala de cunho percentual geral. De posse do *software* pretendido, efetuou-se uma série de experimentos no sentido de, além de ganhar *Know-how* acerca do *software* construído, verificar suas potencialidades e limitações no tocante à reprodução de resultados relativos às transformações geométricas planas. Chegou-se à conclusão de que o referido *software* tem potencial para reproduzir grande parte das transformações previstas e efetuar transformações projetivas não previstas. Porém, o *software* apresentou limitações relativas, principalmente, às rotações ao redor do eixo x e ao redor do eixo y. Por fim concluiu-se que os resultados alcançados foram satisfatórios e a possibilidade de uso do programa no âmbito educacional é propício.

**Palavras-chave:** Transformações Geométricas Planas, Equações de Colinearidade, Matrizes, Linguagem de Programação.

## **ABSTRACT**

When teaching certain Mathematics subjects in Basic Education scope, sometimes, there is no way to present for student a direct content application or provide him devices that materialize ideas mathematically expressed. This way, it is understood that seeking to remedy such deficiencies is desirable. In this sense, the research carried out and presented here consisted of 2D geometric transformations study (simple movements and more complex transformations), as well as, collinearity equations, in order to gather theoretical and algorithmic knowledge for a software construction, based on digital image rectification algorithm, which was capable of performing geometric transformations. Thus, after implementing software aimed at rectifying digital images, algorithmic and mathematical modifications were made to this software, so that it could perform geometric transformations. It is worth mentioning that the built software has 6 parameters (movements), which are: a) Three rotations around, respectively, x, y and z-axes; b) Two translations, one in x-axis direction and other in y-axis direction; and c) A general percentage scale factor. With intended software in hand, a series of experiments was carried out to, in addition to gaining know-how about the built software, verify its potentialities and limitations about reproduction of results related to 2D geometric transformations. It was concluded that referred software has potential to reproduce a large part of predicted transformations and to make unforeseen projective transformations. However, software presented limitations related mainly to rotations around x-axis and around y-axis. Finally, it was concluded that achieved results were satisfactory and using possibility of this program in educational field is favorable.

**Keywords:** 2D Geometric Transformations, Collinearity Equations, Matrices, Programming Language.

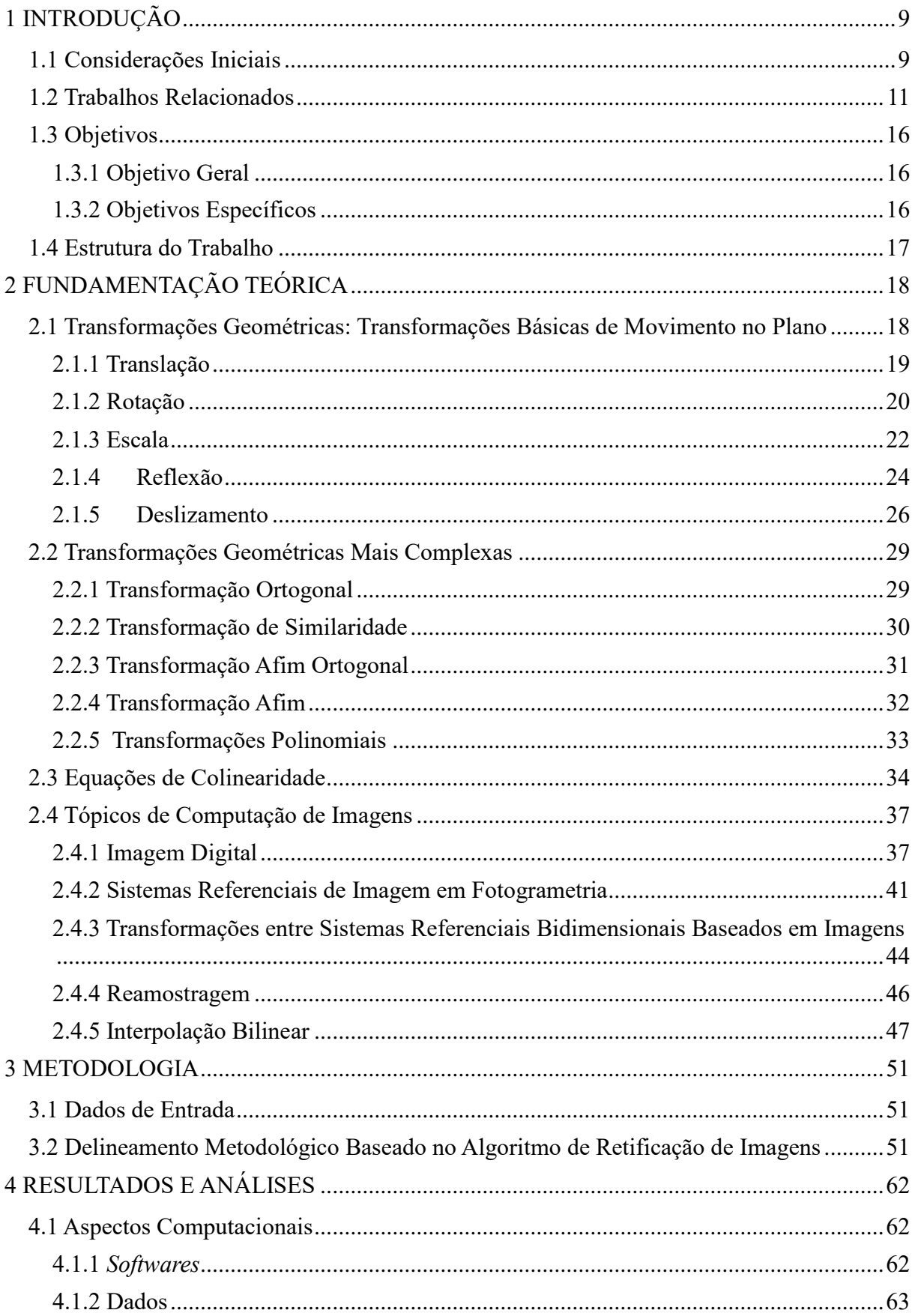

# **SUMÁRIO**

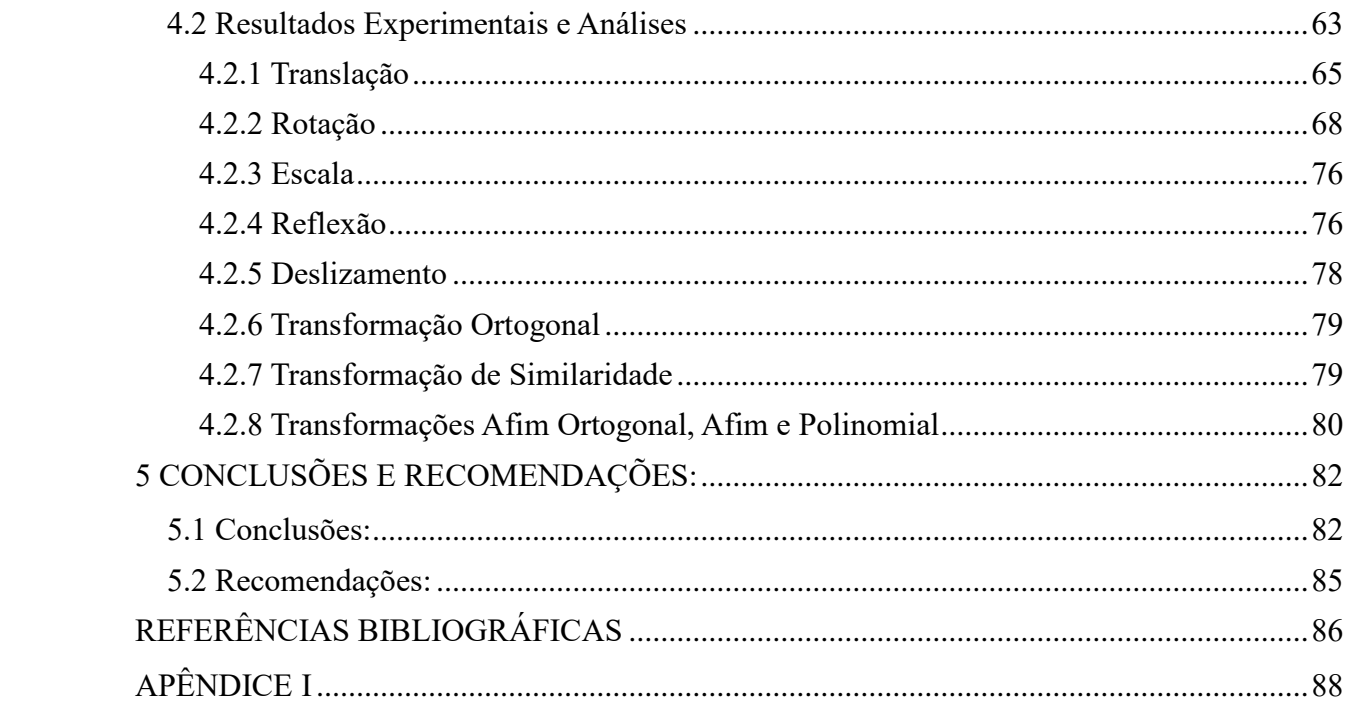

## <span id="page-11-1"></span><span id="page-11-0"></span>**1 INTRODUÇÃO 1.1 Considerações Iniciais**

A Matemática foi sistematizada ao longo da história com o objetivo de buscar respostas para certos problemas, explicar fenômenos e descrever comportamentos, dentre outras inúmeras aplicações possíveis. França (2016) esclarece que:

> (...) padrões existentes no comportamento geométrico e de funções estão presentes em diversos campos de atuação aos quais os alunos posteriormente podem ingressar, como na Engenharia, na Arquitetura e na Arte. Vivemos em um universo repleto de padrões onde a Matemática representa uma das ciências responsáveis pela criação de teorias que revelam os segredos da natureza, mostrando variados padrões que revelam o comportamento de uma função (FRANÇA, 2016, p. 18).

A compreensão profunda da Matemática avançada, por natureza, exige alto grau de abstração. Em contrapartida, existe a possibilidade de se usá-la nas mais diversas aplicações. Não há uma data precisa do surgimento de cada ramo da Matemática, uma vez que, cada assunto está intimamente ligado a outro. Assim, quando da aplicação da Matemática, os ramos se complementam e se fundem, revelando o verdadeiro poder desta ciência.

Seguindo uma tendência "freiriana", entende-se que o ensino da disciplina de Matemática na Educação Básica deva ser norteado por situações problema que, sempre que possível, tenham alguma aplicabilidade ou relação com o cotidiano do aluno. Deve-se buscar contextualizar o ensino da Matemática, para que deste modo os educandos possam melhor entendê-la e venham a "adquirir o gosto" por esta disciplina. Consequentemente, espera-se que estes sejam conquistados por essa ciência magnífica e que a levem para suas vidas. É deveras gratificante ouvir o entusiasmo de um aluno dizendo que entendeu determinado conteúdo ou escutar expressões espontâneas do tipo: "ah! que legal" ou, até mesmo, "agora eu entendi onde esses cálculos são usados". Nestes casos, conclui-se que o processo ensino-aprendizagem esteja ocorrendo a contento e todos os seus atores estejam investidos de seus papéis de forma atuante.

Particularmente, dentre os assuntos lecionados no Ensino Médio, parece ser consenso entre os educadores que o estudo de transformações planas não constitua um elemento de grande dificuldade para os alunos. Porém, as aulas relativas a este assunto envolvem sempre cálculos repetitivos, nos quais são ensinadas técnicas operatórias principalmente voltadas às matrizes. De modo geral, verifica-se que frequentemente os livros didáticos não trazem exercícios com alguma contextualização que possa ser utilizada nas aulas. E mais, percebe-se

que com o ensino de matrizes, que é um conteúdo relacionado às transformações, também ocorra algo semelhante.

Neste contexto, ao se abordar este assunto em sala de aula, constata-se que muitos alunos conseguem desenvolver corretamente cálculos complexos. Porém, apesar do desenvolvimento matemático correto, tais alunos nem sempre sabem o real sentido do que estão fazendo, quais os efeitos práticos de tais desenvolvimentos e em quais situações tais fórmulas/teorias poderiam ser aplicadas. Logo, é comum ouvir dos educandos questionamentos como, por exemplo: "Para que vou usar isto?", "De onde veio isto?" ou "Como esse conteúdo será cobrado no Enem?".

Tentando responder a estas perguntas, aquele que buscar por possíveis aplicações para estes conteúdos encontrará uma gama de exemplos que, por vezes, são um tanto quanto complexos e distantes da realidade cotidiana do discente. Porém, em um mundo tecnológico e moderno, cabe ao professor pelo menos informar aos alunos da possibilidade de uso do conteúdo lecionado.

Na prática, verifica-se que tais conteúdos são de grande importância na atualidade e que constituem uma ferramenta facilitadora e viabilizadora em diversas áreas do conhecimento como, por exemplo, na Computação Gráfica, na Geodesia e na Fotogrametria.

Na Computação Gráfica, verifica-se que os atuais *softwares* materializam transformações e utilizam métodos matriciais na criação/representação de cenas realistas. Mais fortemente estes produtos são observados em jogos computacionais e filmes, cujos efeitos especiais são gerados via Computação Gráfica.

Citada ainda nos primórdios da Matemática por Aristóteles como o "ato de dividir a terra" (divisões geográficas), a Geodesia é a ciência, de cunho principalmente geométrico, que estuda a Terra. Assim, esta ciência está voltada à análise da Terra, à determinação de suas dimensões, à forma de sua superfície e ao estabelecimento de seu campo gravitacional, buscando uma descrição global e local de aspectos naturais e artificiais a ela relacionados. Por seu caráter fortemente geométrico, os métodos utilizados na Geodésia frequentemente envolvem transformações, projeções e métodos matriciais. Assim, pode-se informar ao aluno que nas metodologias de estudo, modelagem e representação da Terra, a Geodésia se utiliza de tais conhecimentos matemáticos como ferramentas primordiais.

Relacionada à Geodésia encontra-se a Fotogrametria, que é a ciência destinada à coleta de dados, advindos principalmente de fotografias e/ou imagens, e posterior geração de representação gráfica (bidimensional ou tridimensional) de superfícies do mundo real. No caso da Fotogrametria, as fotografias e/ou imagens utilizadas são, exclusivamente, amostras

bidimensionais da radiação eletromagnética refletida pelos objetos do mundo real. A Fotogrametria lança mão de transformações, projeções e métodos matriciais para a construção de representações geométricas fidedignas do mundo real a partir das quais, a menos de um fator de escala, se possa obter medidas de elementos do mundo real. Assim, pode-se informar aos alunos que, se por um lado a Computação Gráfica utiliza conhecimento matemático para gerar gráficos que não necessariamente representam um elemento do mundo real, por outro lado, a Fotogrametria se dedica à construção de representações gráficas de elementos especificamente do mundo real. Assim, pode-se dar a visão panorâmica ao aluno de que o conteúdo matemático é útil e pode ser materializado em uma série de aplicações que se encontram no âmbito de muitas ciências.

Neste sentido, o trabalho aqui relatado consistiu na realização de um estudo das principais transformações planas, com vistas a angariar densidade teórica para o desenvolvimento de uma aplicação computacional baseada nas equações de colinearidade que materializasse alguns dos efeitos decorrentes de tais transformações.

Mais especificamente, considerando que as transformações geométricas planas são aplicações bijetoras entre duas figuras geométricas no mesmo plano ou em planos diferentes, de modo que, a partir de uma figura original se obtenha uma outra figura geometricamente semelhante, buscou-se implementar, em linguagem de computacional C++, um *software* de manipulação de imagens digitais baseado no algoritmo de retificação de imagens capaz de, a partir de uma imagem original (sem deformação), gerar uma nova imagem na qual se verificasse algum efeito relativo às transformações planas.

Cabe especificar por fim que, a pesquisa empreendida e aqui relatada pode ser classificada, quanto à finalidade, como "Pesquisa Básica Estratégica". Ou seja, ela destinou-se à produção de conhecimento que, eventualmente, possa ser utilizado em uma pesquisa aplicada. Assim, não se partiu de uma situação específica, a qual se tenha buscado resolver na prática. Por outro lado, buscou-se desenvolver conhecimentos que pudessem eventualmente ser utilizados na solução de problemas educacionais específicos, em momento posterior.

## <span id="page-13-0"></span>**1.2 Trabalhos Relacionados**

Ao se buscar por trabalhos relacionados à pesquisa aqui relatada, constatou-se que, de modo geral, a relevância do tema abordado, assim como nos referidos trabalhos, se concentra no baixo rendimento dos alunos dos ensinos fundamental e médio durante o processo de ensinoaprendizagem da Matemática. Tal desempenho deficitário pode ser confirmado pela análise de

diversas avaliações nacionais como, as Olimpíadas Brasileiras de Matemática nas Escolas Públicas - OBMEP, a Prova Brasil, o Exame Nacional do Ensino Médio – ENEM, entre outras avaliações.

Assim, buscando mostrar a relevância do tema e a discrepância deste trabalho em relação a outras pesquisas desenvolvidas, cita-se aqui, inicialmente, a dissertação de José Dorval Nunes Martins, mestre em Matemática pelo Mestrado Profissional em Matemática em Rede Nacional – PROFMAT, polo da Universidade Federal do Cariri de Juazeiro do Norte. Martins desenvolveu em 2018 o trabalho intitulado "Transformações Geométricas no Plano: Uma proposta de atividades para o Ensino Médio utilizando o GeoGebra".

Inicialmente, Martins (2018) critica a pouca eficácia do ensino da Geometria na Educação Básica:

> No Ensino Superior nota-se que os estudantes apresentam cada vez mais dificuldade na visualização de figuras e na compreensão de propriedades geométricas, principalmente no que tange à Geometria de movimento. Acreditamos que esse fato pode ser atribuído à pouca abordagem desse assunto no Ensino Médio (MARTINS, 2018, p. 13).

Diante dessa afirmação, o autor propõe uma forma para que os alunos cheguem ao Ensino Superior com um certo embasamento. Ele então apresenta uma sequência didática destinada, a princípio, ao ensino de matrizes e faz então uma ligação entre as operações com matrizes e as transformações geométricas por meio do *software* GeoGebra.

Seguindo a mesma tônica, Gomes (2013) relata que os livros didáticos, de modo geral, não contemplam o ensino de matrizes de um modo satisfatório, deixando uma lacuna no seu ensino:

> Tradicionalmente, os livros didáticos abordam as operações entre matrizes baseando-se apenas no ponto de vista algébrico, de uma maneira abstrata e com contextualizações artificiais (GOMES, 2013, p. 4).

O ensino por meio de processos de repetição, que ainda permeiam o ensino de Matemática, levam ao declínio e à introspecção do aluno, pois algoritmos decorados não contemplam as causas da execução de cada passo. Para Gomes (2013), este é um modelo de ensino descompromissado em conectar a Matemática com a vivência do aluno, colocando-o apenas como um mero coadjuvante:

Todas essas concepções equivocadas acerca do ensino da Matemática acabam rotulando-a como uma disciplina detestável e de difícil entendimento. Reclamações por parte dos alunos são constantes: de onde surgiu e para que isso professor? Em que isso me será útil algum dia? (GOMES, 2013, p. 3).

França (2016) tem um olhar semelhante em relação a essa metodologia:

(...) na sala de aula existe muita repetição de algoritmos sem significação para o aluno acompanhado de conteúdos estanques préselecionados pelo professor, quando a matriz curricular não pode ser cumprida na integra. Onde este professor em muitas situações não possui domínio de conteúdo e nem segurança no ato de ensinar, e isso contribui para a extinção do ensino da Geometria no Ensino Fundamental além de colaborar com a ampliação do déficit de aprendizagem que é irrecuperável para o discente (FRANÇA, 2016. p. 19).

Ainda nesse contexto Souza (2014) diz que parte dos professores não domina ou não se sente à vontade ao lecionar os conteúdos dos livros didáticos, o que pode contribuir para com as falhas na sequência dos conteúdos. Ainda segundo Souza (2014), isso gera uma reação em cadeia, pois, quando esses alunos se tornarem professores de Matemática, lecionarão da mesma forma:

> (...) [este problema] pode ser visto como resultado da falha na condução do conteúdo enquanto estes mestres eram alunos, gerando um mecanismo de *feedback* negativo. Em outras palavras, este ciclo vicioso começa quando o aluno não aprende e, portanto, conclui que não gosta da matéria. O curso de licenciatura, por sua vez, em geral, não consegue mudar a sua forma de encarar a realidade e ele acaba entrando em sala de aula ainda com a forma de enxergar a Geometria consolidada na adolescência, o que faz com que ele se esquive de ensinar (e aprender) a disciplina fabricando, assim, mais alunos refratários à matéria (SOUZA, 2014, p. 9).

Do discurso acima conclui-se que, se o professor trabalhar determinado conteúdo ou ensiná-lo de forma superficial, então o aluno não estabelecerá uma conexão com os temas previamente estudados ou, no futuro, não associará este conteúdo com os temas para os quais este serviria como base. Assim, o aprendizado do aluno será prejudicado, desencadeando então a dificuldade na mediação do aprendizado da Matemática em geral. Tal efeito afetará, tanto alunos, quanto professores, que virem a trabalhar com esse aluno. França (2016) especifica que:

> A fragmentação do ensino de Matemática em função do acúmulo de conteúdos desconexos contribui para uma formação acadêmica de pessoas incapazes de aplicar os mais diversos conceitos matemáticos no dia-a-dia, nem fazer correlações com outros blocos das diversas áreas do conhecimento (FRANÇA, 2016, p. 20).

Nesse sentido, para que professores do Brasil inteiro caminhem em uma mesma direção e contemplem, em seus planos de ensino, objetivos comuns, ampliando olhares e orientando as instituições de ensino quanto à elaboração do Plano Político Pedagógico (PPP), foram criados os Parâmetros Curriculares Nacionais (PCNs). Com isso, no que tange ao ensino de matrizes, os PCNs versam sobre a utilização de planilhas eletrônicas:

> As planilhas eletrônicas são programas de computador que servem para manipular tabelas cujas células podem ser relacionadas por expressões matemáticas. Para operar com uma planilha, em um nível básico, é preciso conhecimento matemático similar àquele necessário ao uso de calculadora, mas com maiores exigências quanto à notação de trabalho, já que as operações e as funções são definidas sobre as células de uma tabela em que se faz uso de notação para matrizes (BRASIL, 2000, p.87).

Os PCNs não falam em si do ensino de matrizes. No entanto, mencionam a importância desse conhecimento para a manipulação de planilhas eletrônicas. Ainda nos PCNs, as atividades que contemplem o ensino de matrizes e as transformações geométricas devem ser privilegiadas, porque permitem o desenvolvimento de conceitos geométricos em caráter mais dinâmico (BRASIL, 2000).

Pensando nessa dinâmica, França (2016) propõe a utilização do curso de programação oferecido pela *Khan Academy* [\(https://www.khanacademy.org/\)](https://www.khanacademy.org/), para desenvolver um estudo das transformações geométricas através do uso de linguagem de programação como aliada na manipulação de dados. França (2016) apresenta imagens que são formadas de acordo com comandos digitados, interpretando um vetor como uma linha de uma tabela do *Excel* e uma Matriz como a tabela inteira. O autor faz todo um estudo detalhado das funções e de transformações geométricas no plano, apresentando em imagens os efeitos estudados e, após isso, faz o mesmo através da Computação Gráfica, apresentando os comandos e os cálculos de matrizes realizados para a deformação desejada na imagem.

Como experimento França (2016) realiza diversas representações gráficas de movimentos de uma tartaruga, variando sua posição de um lugar da imagem para outro (ver imagens (a) e (b) da Figura 1) e ainda complementa:

> Tais imagens são apenas representações do deslocamento da tartaruga, uma vez que, o recurso impresso limita a visualização de imagens em movimento, por esse motivo, utilizar recursos tecnológicos no processo de ensino aprendizagem viabiliza um conjunto de possibilidades ilimitadas quando comparado ao material didático (FRANÇA, 2016, p. 114).

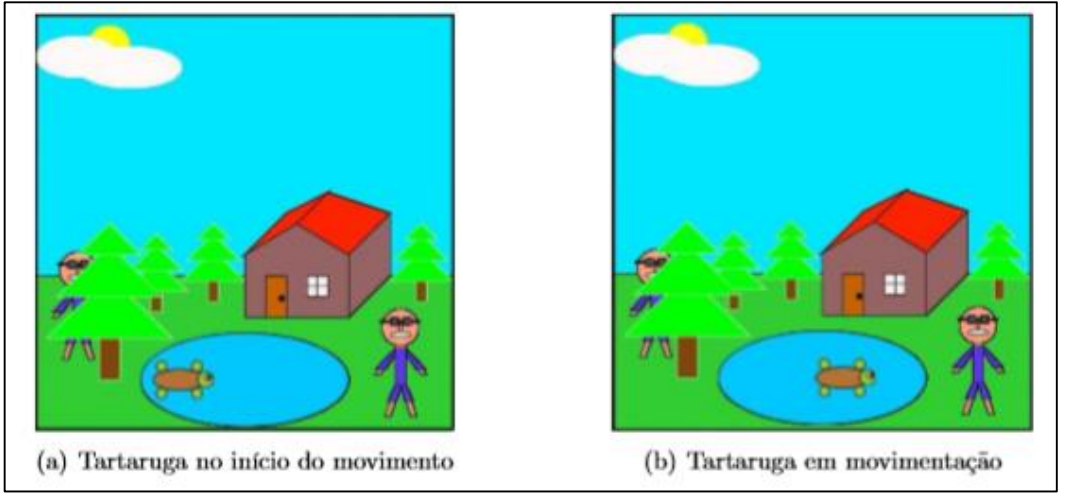

**Figura 1–** Translação aplicada a elementos da imagem: a) Ponto de partida da tartaruga; b) Ponto de chegada da tartaruga

Fonte: França (2016)

Após a execução dos experimentos o autor conclui:

(...) a implementação de uma linguagem de programação não é só interessante como viável para inserir os alunos no processo de construção da própria aprendizagem, tendo em vista que os mesmos serão protagonistas na construção do seu conhecimento segundo a teoria construcionista. Salienta-se neste sentido a importância em definir qual a melhor linguagem para favorecer um domínio mínimo em programação com o intuito de otimizar o processo de construção da própria Matemática objetiva no emprego deste recurso tecnológico (FRANÇA, 2016, p. 160).

GOMES (2013), após fazer suas reflexões e críticas ao modo de ensino com base em pesquisadores da área de Educação e de Educação Matemática, expõe conceitos formais de vetores e transformações geométricas no plano, contextualizando-as com as matrizes e a álgebra de suas operações. Ao final, o autor desenvolve sua pesquisa em sala de aula utilizando o programa GeoGebra, por quatro semanas, e finaliza:

> Há uma grande necessidade nos dias de hoje de se fazer uma aula mais dinâmica, com o uso da informática, que é uma ferramenta amplamente difundida entre os jovens. Pode-se perceber, nas aulas dessas quatro semanas da pesquisa, que os alunos demonstraram bastante interesse pelo tema e se mostraram muito participativos. Ao introduzir o tema "Determinantes", as aulas retornaram ao "estilo tradicional", com o uso da lousa e do giz. Os alunos, então, indagaram se não seria utilizada, em algum momento, a mesma dinâmica de aula no laboratório de informática. Esse comportamento pode ser considerado um ponto positivo para a aplicação da metodologia sugerida nessa pesquisa (GOMES, 2013, p. 47).

De acordo com os estudos citados, nota-se a existência de um consenso de que a tecnologia tem o potencial de tornar qualquer disciplina ou conteúdo mais interessante ou, pelo menos, mais dinâmico, desde que bem utilizada.

Particularmente, em se tratando de imagens digitais, sabe-se que estas podem ser rotacionadas, reduzidas, ampliadas, deslocadas, enfim, pode-se deformá-las tanto quanto se queira. Logo, conclui-se que se possa fazer com elas experimentos instigantes e atrativos de qualquer espécie. Em adição a isso, verifica-se que com o advento da tecnologia, grande parte da população utilize *softwares* de edição de imagens, seja no âmbito profissional, seja em redes sociais ou nos próprios *smartphones*. Assim, a proposta aqui apresentada segue as vertentes prévias postas por pesquisadores e está adequada às práticas vigentes, podendo ser bem aceita e contribuir para com o processo ensino-aprendizagem. Entende-se que tais aspectos reforcem a importância dessa pesquisa, bem como, as vantagens do uso dos processos digitais em relação/associação ao estudo tradicional.

Enfim, a abordagem proposta aqui é conduzida através do estudo das transformações geométricas no plano, relacionadas ao estudo das matrizes, e das equações de colinearidade, envolvendo-as em uma aplicação geométrica robusta.

## <span id="page-18-0"></span>**1.3 Objetivos**

#### <span id="page-18-1"></span>1.3.1 Objetivo Geral

A pesquisa executada objetivou o estudo e o aprofundamento teórico/algorítmico das principais transformações geométricas planas e das equações de colinearidade, com o intuito de criar uma aplicação computacional, baseada no algoritmo fotogramétrico de retificação de imagens, que materializasse uma transformação geométrica com seis parâmetros, a saber: um fator de escala, duas translações e três rotações. Cabe informar que, a metodologia encontra-se no âmbito da Geometria Projetiva e se relaciona diretamente com a Fotogrametria Digital.

## <span id="page-18-2"></span>1.3.2 Objetivos Específicos

A fim de alcançar o objetivo geral, os seguintes objetivos específicos foram estabelecidos:

- Estudar transformações geométricas como, por exemplo, translação, rotação, reflexão, deslizamento e ampliação/redução de figuras geométricas planas;
- Estudar o algoritmo fotogramétrico de retificação de imagens e os elementos que o compõem, a fim de angariar embasamento teórico para a implementação proposta;
- Estudar o paradigma procedural de implementação computacional, no âmbito da linguagem de programação C/C++;
- Desenvolver um *software* para a retificação de imagens, baseado nas equações de colinearidade e Geometria Projetiva;
- Efetuar modificações matemáticas e algorítmicas no *software* de retificação de imagens objetivando torná-lo um *software* educacional, capaz de materializar para os alunos e possíveis usuários uma transformação geométrica com seis parâmetros: fator de escala, duas translações e três rotações;
- Efetuar experimentação necessária à determinação de potencialidades e limitações relativas ao *software* implementado e às teorias que o embasam.

## <span id="page-19-0"></span>**1.4 Estrutura do Trabalho**

Este trabalho foi estruturado em 5 capítulos. Após a introdução, destinada à contextualização do tema abordado, no Capítulo 2 são apresentados os fundamentos teóricos mínimos necessários à compreensão da metodologia elaborada e executada. Neste capítulo são apresentados conteúdos voltados às transformações planas, às transformações geométricas mais complexas, às equações de colinearidade e à computação de imagens. Assim, além dos conteúdos matemáticos diretamente correlacionados com o trabalho de pesquisa, são apresentados fundamentos pertinentes à computação de imagens e à Fotogrametria, uma vez que, tais conhecimentos foram necessários à implementação do *software* inicialmente proposto.

No Capítulo 3 são apresentados os principais passos metodológicos executados a fim de se chegar ao *software* implementado. Neste capítulo são descritos os pormenores relativos à metodologia como, por exemplo, a especificação das imagens utilizadas nos processamentos, os detalhes relativos à implementação do *software* voltado à retificação de imagens e as alterações matemáticas e algorítmicas para a geração do *software* final.

O Capítulo 4, que contém a análise dos resultados gerados, é destinado à apresentação dos experimentos realizados mediante o uso do *software* implementado e nele estão as principais discussões decorrentes da experimentação.

Por fim, o Capítulo 5 traz, como considerações finais, as principais conclusões depreendidas a partir da realização do trabalho, bem como, as mais relevantes recomendações para trabalhos futuros.

## <span id="page-20-0"></span>**2 FUNDAMENTAÇÃO TEÓRICA**

Este capítulo destina-se à apresentação dos principais conceitos relacionados à pesquisa efetuada e ao *software* construído. Assim, conteúdos relativos às transformações geométricas planas e às Equações de Colinearidade, além de conceitos relativos à computação de imagens e Fotogrametria, são apresentados e brevemente explanados.

## <span id="page-20-1"></span>**2.1 Transformações Geométricas: Transformações Básicas de Movimento no Plano**

As Transformações Geométricas Planas são funções que associam a cada ponto do plano um outro ponto por meio de determinadas regras. Em outras palavras, uma transformação geométrica plana é uma aplicação bijetiva entre duas figuras geométricas pertencentes ao mesmo plano ou até mesmo a planos diferentes, de forma que, partindo de uma figura geométrica primária, se obtenha uma outra figura geometricamente semelhante, afetada de distorções ou, eventualmente, igual à figura original. Desse modo, os parâmetros que dão origem à nova posição dos pontos poderão manter a forma e tamanho de uma determinada forma geométrica ou não. Lima (2005) especifica que:

> Uma transformação T no Plano π é uma função T: π  $\rightarrow$  π, isto é, uma correspondência que associa a cada ponto P do Plano outro ponto  $P1 = T(P)$  do plano, chamado de sua imagem por T. (LIMA, 2005, p. 137).

As transformações podem ser injetivas, sobrejetivas ou bijetivas. Assim, uma transformação T: π → π é chamada de injetiva quando ela associa pontos distintos (A ≠ B) a imagens distintas (T(A)  $\neq$  T(B)). Em contrapartida, uma transformação é injetiva se  $T(A) = T(B)$  implica que  $A = B$ .

Uma transformação é dita sobrejetiva se cada ponto  $A_1$  de um contradomínio  $\pi$  é imagem de ao menos um ponto A do domínio. Ou seja, para todo  $A_1$  em  $\pi$  (contradomínio), existe A em  $\pi$  (domínio), tal que T(A) = A<sub>1</sub>. Segundo Lima, decorre das definições anteriores que:

> Uma transformação T: π  $\rightarrow$  π chama-se bijetiva, ou uma bijeção, quando é ao mesmo tempo injetiva e sobrejetiva. Isto significa que para todo ponto P1 em π (contradomínio) existe um único ponto P em π (domínio) tal que  $T(P) = P1$ . (LIMA, 2005, p. 137).

Antes de apresentar os principais tipos de transformações geométricas mais complexas, são detalhados a seguir os movimentos que dão dinâmica às tais transformações. São eles: translação, rotação, escala, reflexão e deslizamento.

#### <span id="page-21-0"></span>2.1.1 Translação

Transladar uma imagem ou figura é o mesmo que movimentá-la no plano, mudando-a de posição sem rotacioná-la. Ou seja:

> (...) transladar uma figura de A para B no plano é "arrastá-la de forma que, considerando apenas as posições inicial e final da figura, todos os seus pontos percorram segmentos de reta de mesmo comprimento, paralelos e igualmente orientados com relação ao deslocamento da figura" (SOUZA, 2014, p. 21).

Pode se transladar pontos no plano adicionando às suas coordenadas, relativas aos eixos x e/ou y, valores constantes. Assim, cada ponto  $P(x, y)$  pode ser movido por dx unidades, em relação ao eixo x, e/ou por  $dy$  unidades, em relação ao eixo y. Logo, as coordenadas do novo ponto  $P'(x', y')$ , podem ser escritas matricialmente como:

$$
\begin{bmatrix} x' \\ y' \end{bmatrix} = \begin{bmatrix} dx \\ dy \end{bmatrix} + \begin{bmatrix} x \\ y \end{bmatrix}
$$
 (1)

Ou seja:

$$
x' = x + dx
$$
  

$$
y' = y + dy
$$

Da equação (1), depreende-se que o ponto da imagem ou figura que estiver sobre a origem do sistema de coordenadas, após a translação, será transferido para a posição  $(dx, dy)$ .

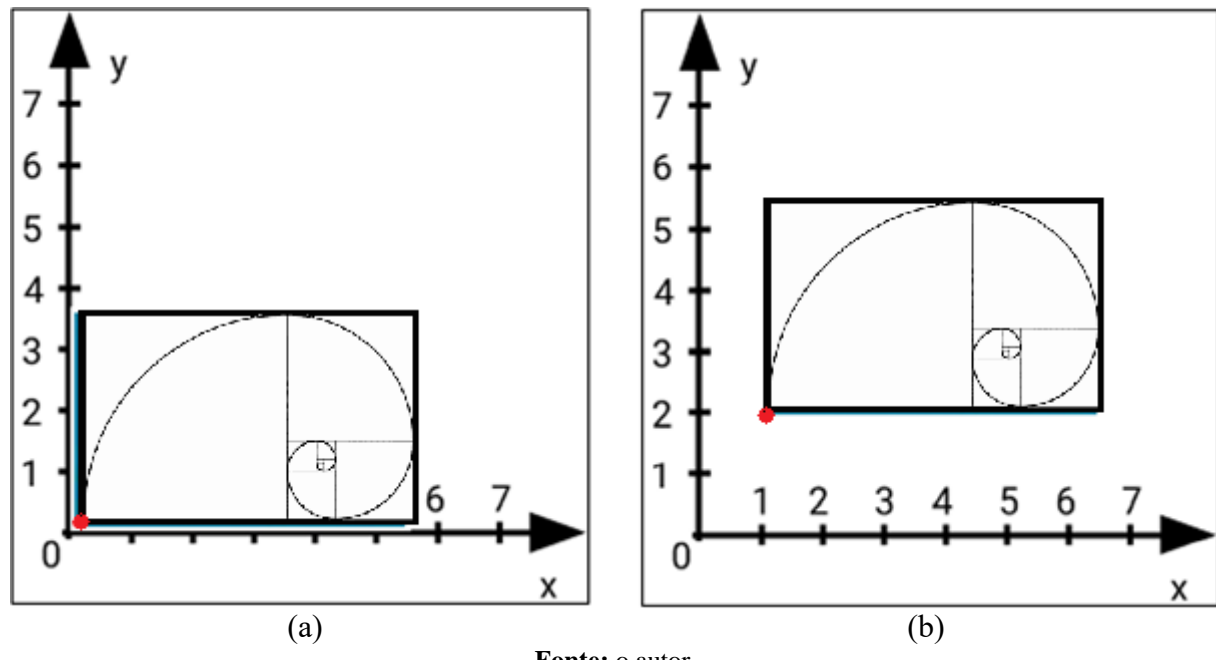

**Figura 2** - Exemplo de translação

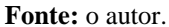

Os gráficos da Figura 2 mostram uma figura transladada em uma unidade na direção do eixo x e em duas unidades na direção do eixo y. Considerando que seu vértice inferior esquerdo, assinalado em vermelho no gráfico da Figura 2(a), coincida com a origem, então as novas coordenadas (x', y') deste ponto, assinalado em vermelho no gráfico da Figura 2(b), obtidas por meio da translação, são dadas por:

Translação na direção do eixo x:

$$
x' = x + dx
$$
  
\n
$$
x' = 0 + 1
$$
  
\n
$$
x' = 1
$$

Translação na direção do eixo y:

$$
y' = y + dy
$$
  

$$
y' = 0 + 2
$$
  

$$
y' = 2
$$

Assim, as coordenadas do ponto transladado são: (1, 2).

<span id="page-22-0"></span>2.1.2 Rotação

Pode se dizer *grosso modo* que, rotacionar uma figura no plano é o mesmo que girá-la em torno de um determinado ponto. Souza (2014) especifica que:

> Uma rotação é definida por um ângulo orientado e um centro. Podemos visualizar facilmente uma rotação com todos os seus elementos desenhando uma figura qualquer numa folha de papel e prendendo esta folha à mesa através de uma "tachinha" no ponto P, onde desejamos que seja o centro da nossa rotação. Agora, rotacionamos toda a folha do ângulo desejado (SOUZA, 2014, p. 24).

Rotacionar um ponto  $P(x, y)$ , estabelecido no plano, em torno da origem significa encontrar um ponto  $P'(x', y')$  em uma circunferência com centro na origem e que passe por  $P(x, y)$ . As coordenadas  $x'$  e y' do ponto P', considerando um ângulo de rotação  $\theta$  e um sentido de rotação anti-horário para valores positivos de  $\theta$ , são dadas conforme as equações abaixo:

$$
x' = x \cdot cos(\theta) - y \cdot sen(\theta)
$$
  
\n
$$
y' = x \cdot sen(\theta) + y \cdot cos(\theta)
$$
 (2)

Mais precisamente, na formulação acima, rotações positivas são estabelecidas no sentido anti-horário e rotações negativas se dão no sentido horário, em acordo com o estabelecido para o círculo trigonométrico.

Se, no entanto, o ponto de referência do objeto, em torno do qual ocorrerá a rotação, não estiver na origem, rotacioná-lo implica também em se efetuar translações. Ou seja, rotacionar um objeto em torno de um de seus pontos, por exemplo P, equivale a transladar o objeto para a origem, de modo que P coincida com a origem, rotacionar o objeto em torno da origem e transladar o objeto de modo que P volte a sua posição original.

**Figura 3** – Exemplos de rotação: a) Triângulo com um vértice na origem; b) Triângulo rotacionado em torno da origem; c) Triângulo a ser rotacionado em torno de um ponto (ponto preto); e d) Triângulo rotacionado em torno de um ponto (ponto preto)

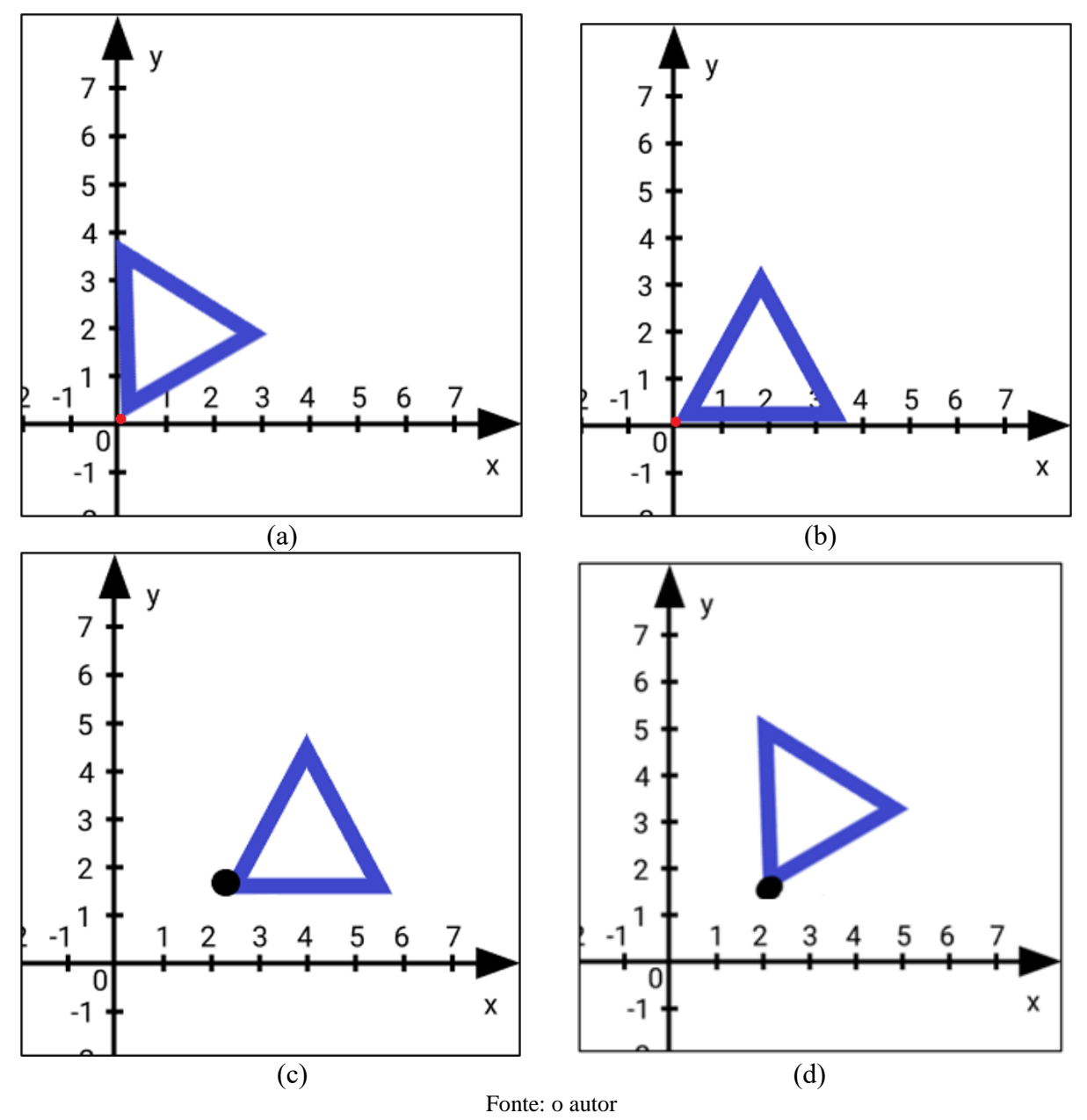

As imagens presentes na Figura 3 exemplificam o descrito até o momento. Na imagem da Figura 3(a), tem-se um triângulo que possui um de seus vértices na origem, assinalado por um ponto. Assim, ao rotacioná-lo em 45º, no sentido horário, chega-se ao resultado apresentado na Figura 3(b). Já, na imagem da Figura 3(c), tem-se um triângulo no primeiro quadrante, com um de seus vértices assinalado em preto. Neste caso, após se efetuar uma rotação do triângulo

em 45º ao redor do vértice assinalado, no sentido anti-horário, chega-se ao resultado apresentado na Figura 3(d).

Uma rotação fica bem determinada por um sentido, horário ou anti-horário, por um valor de ângulo de giro e um centro de rotação. A rotação é positiva quando o movimento se dá no sentido anti-horário e negativa quando o movimento ocorre no sentido horário. Matematicamente as novas coordenadas  $(x', y')$  de um ponto  $P(x, y)$  rotacionado de um ângulo  $\theta$  em torno da origem, matricialmente são dadas por:

$$
\begin{bmatrix} x' \\ y' \end{bmatrix} = \begin{bmatrix} \cos(\theta) & -\sin(\theta) \\ \sin(\theta) & \cos(\theta) \end{bmatrix} \begin{bmatrix} x \\ y \end{bmatrix}
$$
 (3)

**Figura 4** – Exemplo de rotação (θ=45º) de um ponto no sentido anti-horário em torno da origem

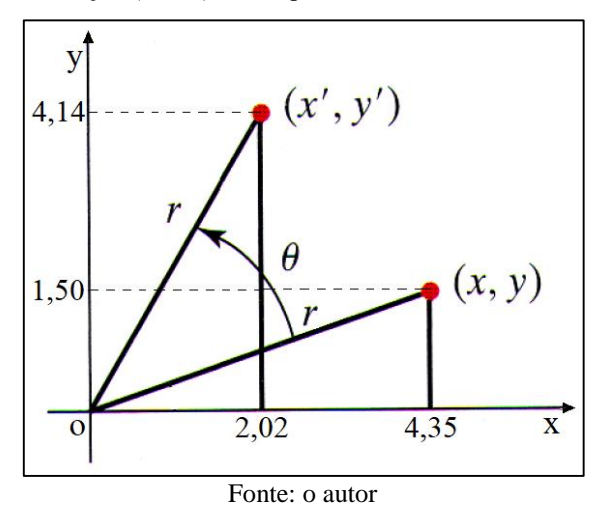

O gráfico da Figura 4 ilustra uma rotação no sentido anti-horário ( $\theta$ =45°) de um ponto (em vermelho), com coordenadas (4,35 , 1,50), em torno da origem. Nestes termos, as novas coordenadas do ponto rotacionado são (2,02 , 4,14). Nota-se que, apesar da mudança de posição do ponto, de  $(x, y)$  para  $(x', y')$ , a distância r, entre o ponto e a origem, permaneceu constante. Daí a ideia de que  $P(x,y)$  e  $P'(x',y')$  pertençam a uma mesma circunferência que, neste caso, está centrada na origem.

## <span id="page-24-0"></span>2.1.3 Escala

Nessa transformação as coordenadas são multiplicadas por fatores de escala, denotados aqui por  $S_x$ , fator de escala em x, e  $S_y$ , fator de escala em y. Assim, considerando  $(x, y)$  as coordenadas de um ponto de uma dada figura e  $(x', y')$ , as coordenadas de sua nova posição, após a aplicação dos fatores de escala, matematicamente tem-se o seguinte:

$$
x' = S_x \t x \n y' = S_y \t y
$$
\n(4)

Filho (2013) estabelece que:

(...) para definirmos transformação de escala em uma imagem qualquer, vamos estabelecer que este conjunto de pontos que forma a imagem está contido em um plano Π definido por um sistema de eixos ortogonais OXY.

Desta forma, aplicar transformação de escala em uma imagem é simplesmente aplicar um certo deslocamento em cada ponto que a forma. Vale salientar que o deslocamento desses pontos é em relação a algum outro ponto do plano, ponto este que serve de referência para a transformação e por consequência, dizemos que a transformação de escala ocorreu em relação a esse ponto de referência. É muito comum usarmos a origem do sistema de eixos, ou seja, o ponto  $Q = (0,0)$ , como ponto de referência para a transformação de escala. (FILHO, 2013, p. 59-60)

As escalas podem ser uniformes ou não uniformes. A escala é uniforme quando  $S_x = S_y$ , ou seja, quando o fator de escala em x é igual ao fator de escala em y. Por outro lado, quando os fatores de escala forem diferentes ( $S_x \neq S_y$ ) então a escala é dita não uniforme.

Matricialmente, pode-se expressar a transformação de escala como o mostrado na equação abaixo:

$$
\begin{bmatrix} x' \\ y' \end{bmatrix} = \begin{bmatrix} S_x & 0 \\ 0 & S_y \end{bmatrix} \begin{bmatrix} x \\ y \end{bmatrix}
$$
 (5)

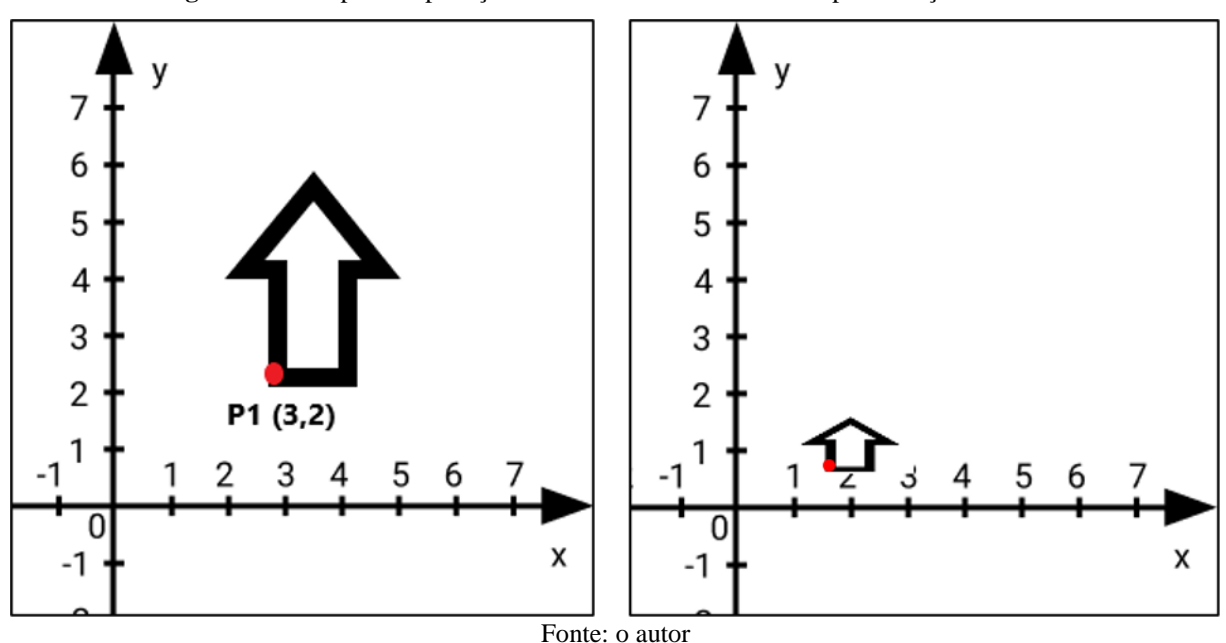

**Figura 5**– Exemplo da aplicação de fatores de escala distintos para direções distintas

A Figura 5 ilustra um exemplo de aplicação de fatores de escala distintos nas direções x e y. Ao se aplicar, na seta apresentada no gráfico da Figura 5(a), o fator de escala de ½ (meio) na direção x e ¼ (um quarto) na direção y, se obtém a seta reduzida que é apresentada no gráfico da Figura 5(b). Particularmente, se as coordenadas (3, 2) do ponto vermelho, assinalado na seta da Figura 5(a), forem consideradas, então se obtém as coordenadas  $(x', y')$  da nova posição do ponto, assinalado na Figura 5(b), como segue:

$$
x' = \frac{1}{2} \cdot 3 = 1.5
$$
  

$$
y' = \frac{1}{4} \cdot 2 = 0.5
$$

Logo, as coordenadas que definem a nova posição do ponto são (1,5 , 0,5).

## <span id="page-26-0"></span>2.1.4 Reflexão

A reflexão pode ser entendida como o espelhamento de um objeto em relação a um dos eixos, x ou y, ou em relação a ambos. Assim tem-se, respectivamente, a reflexão horizontal, em relação ao eixo x, e/ou a reflexão vertical, em relação ao eixo y. Souza (2014) especifica que:

> A reflexão pode ser vista como um movimento rígido realizado no espaço, retirando a figura da folha de papel e fazendo-a rotacionar com relação ao eixo que utilizamos como "espelho" até que ela novamente encontre o papel, no outro semi-plano (SOUZA, 2014, p. 35).

Considerando que,  $(x', y')$  são as coordenadas relativas à reflexão de um ponto de coordenadas  $(x, y)$ , então matricialmente a reflexão ao longo do eixo x pode ser expressa por:

$$
\begin{bmatrix} x' \\ y' \end{bmatrix} = \begin{bmatrix} 1 & 0 \\ 0 & -1 \end{bmatrix} \cdot \begin{bmatrix} x \\ y \end{bmatrix} = \begin{bmatrix} x \\ -y \end{bmatrix}
$$
 (6)

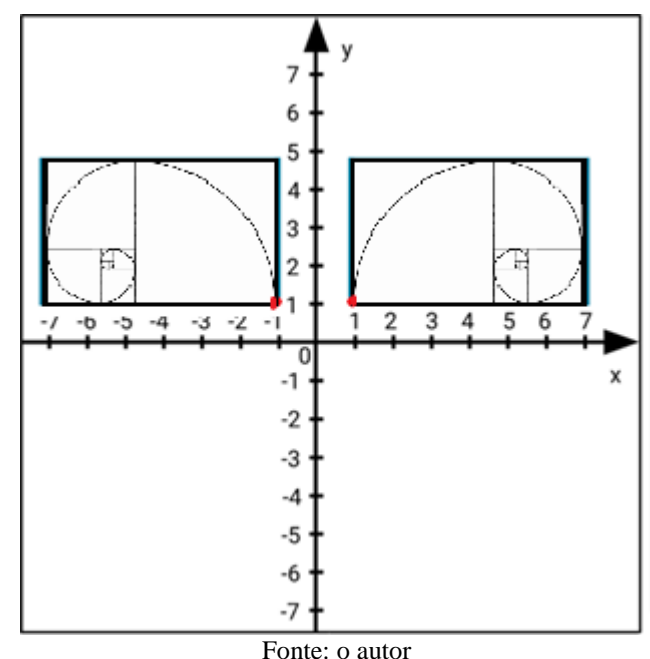

**Figura 6 –** Exemplo de reflexão horizontal

O gráfico presente na Figura 6 ilustra uma reflexão horizontal. Na figura que sofreu a reflexão (1º quadrante), o vértice inferior esquerdo, assinalado em vermelho, possui as seguintes coordenadas: (1, 1). Assim, considerando a equação (6), chega-se às novas coordenadas  $(x', y')$  do seu homólogo, também assinalado em vermelho no 4<sup>°</sup> quadrante. Numericamente tem-se:

$$
\begin{bmatrix} x' \\ y' \end{bmatrix} = \begin{bmatrix} 1 & 0 \\ 0 & -1 \end{bmatrix} \cdot \begin{bmatrix} 1 \\ 1 \end{bmatrix} = \begin{bmatrix} 1 \\ -1 \end{bmatrix}
$$

Dessa forma, as novas coordenadas do referido ponto do 1º quadrante, após a sua reflexão, são (1, -1).

Considerando que,  $(x', y')$  são as coordenadas relativas à reflexão de um ponto de coordenadas  $(x, y)$ , então matricialmente a reflexão ao longo do eixo y pode ser expressa por:

$$
\begin{bmatrix} x' \\ y' \end{bmatrix} = \begin{bmatrix} -1 & 0 \\ 0 & 1 \end{bmatrix} \cdot \begin{bmatrix} x \\ y \end{bmatrix} = \begin{bmatrix} -x \\ y \end{bmatrix}
$$
 (7)

**Figura 7** – Exemplo de reflexão vertical

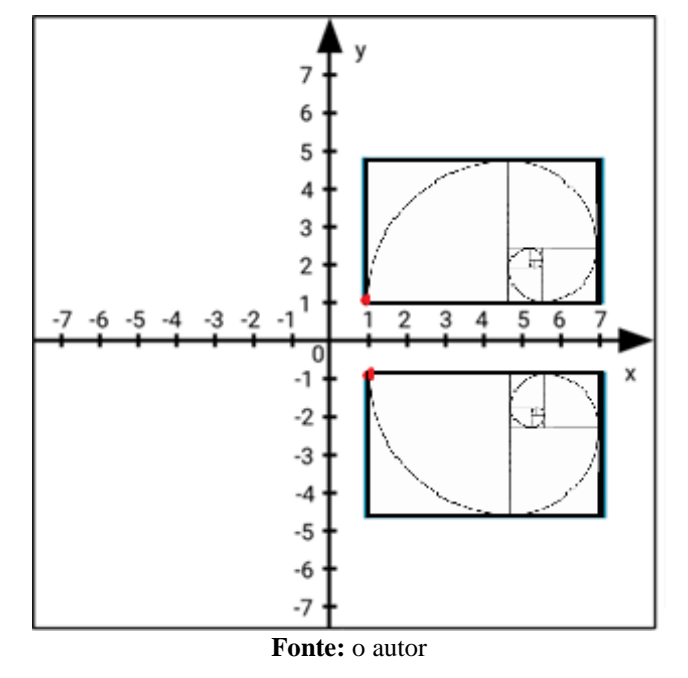

O gráfico presente na Figura 7 ilustra uma reflexão vertical. Na figura que sofreu a reflexão (1º quadrante), o vértice inferior esquerdo, assinalado em vermelho, possui as seguintes coordenadas: (1, 1). Assim, considerando a equação (7), chega-se às novas coordenadas  $(x', y')$  do seu homólogo, também assinalado em vermelho no 2<sup>°</sup> quadrante. Numericamente tem-se:

$$
\begin{bmatrix} x' \\ y' \end{bmatrix} = \begin{bmatrix} -1 & 0 \\ 0 & 1 \end{bmatrix} \cdot \begin{bmatrix} 1 \\ 1 \end{bmatrix} = \begin{bmatrix} -1 \\ 1 \end{bmatrix}
$$

Dessa forma, as novas coordenadas do referido ponto do 1º quadrante, após a sua reflexão, são (-1, 1).

Considerando que,  $(x', y')$  são as coordenadas relativas à reflexão de um ponto de coordenadas  $(x, y)$ , então matricialmente a reflexão em relação à origem pode ser expressa por:

$$
\begin{bmatrix} x' \\ y' \end{bmatrix} = \begin{bmatrix} -1 & 0 \\ 0 & -1 \end{bmatrix} \cdot \begin{bmatrix} x \\ y \end{bmatrix} = \begin{bmatrix} -x \\ -y \end{bmatrix}
$$
 (8)

O gráfico presente na Figura 8 ilustra uma reflexão em torno da origem. Na figura que sofreu a reflexão (1º quadrante), o vértice inferior esquerdo, assinalado em vermelho, possui as seguintes coordenadas: (1, 1). Assim, considerando a equação (8), chega-se às novas coordenadas  $(x', y')$  do seu homólogo, também assinalado em vermelho no 3<sup>°</sup> quadrante. Numericamente tem-se:

$$
\begin{bmatrix} x' \\ y' \end{bmatrix} = \begin{bmatrix} -1 & 0 \\ 0 & -1 \end{bmatrix} \cdot \begin{bmatrix} 1 \\ 1 \end{bmatrix} = \begin{bmatrix} -1 \\ -1 \end{bmatrix}
$$

Dessa forma, as novas coordenadas do referido ponto do 1º quadrante, após a sua reflexão, são (-1, -1).

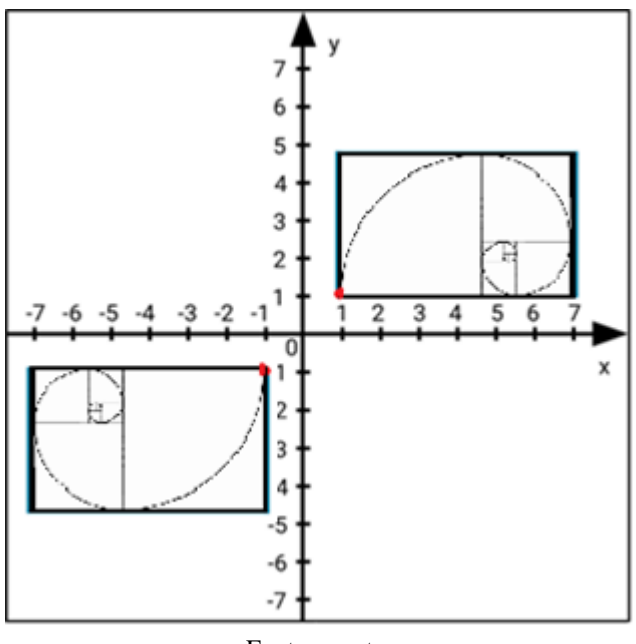

#### **Figura 8** – Exemplo de reflexão em relação à origem

Fonte: o autor.

## <span id="page-28-0"></span>2.1.5 Deslizamento

O deslizamento ou cisalhamento distorce o objeto ao longo do eixo x ou do eixo y. Gomes (2013) especifica que:

O cisalhamento na direção do eixo x, ao ser aplicado em todos os pontos de um retângulo com base no eixo x, tem um efeito semelhante ao de deslizarmos um baralho de cartas em uma mesa, transformando esse retângulo em um paralelogramo (GOMES, 2013, p. 24).

O deslizamento em relação ao eixo x é chamado de deslizamento horizontal. Considerando que,  $(x', y')$  são as coordenadas relativas ao deslizamento de um ponto de  $coordenaas (x, y)$ , então matricialmente o deslizamento horizontal pode ser dado por:

$$
\begin{bmatrix} x' \\ y' \end{bmatrix} = \begin{bmatrix} 1 & \alpha \\ 0 & 1 \end{bmatrix} \begin{bmatrix} x \\ y \end{bmatrix} = \begin{bmatrix} x + \alpha & y \\ y & \end{bmatrix}
$$
 (9)

Onde  $\alpha$  é chamado de fator de cisalhamento.

Em particular, no deslocamento horizontal, o fator de cisalhamento  $\alpha$  determina inclinações das retas verticais, de modo que:

- Se  $\alpha > 0$ , então pontos acima do eixo x se deslocarão para a direita do observador e pontos abaixo do eixo x se deslocarão para a esquerda;
- Se  $\alpha$  < 0, então pontos acima do eixo x se deslocarão para a esquerda do observador e pontos abaixo do eixo x se deslocarão para a direita.

Os gráficos presentes na Figura 9 ilustram um deslizamento horizontal. Na figura geométrica que sofreu o deslizamento (retângulo na Figura 9(a)), o vértice superior esquerdo, assinalado em vermelho, possui as seguintes coordenadas: (1, 4). Assim, considerando a equação (9), chega-se às novas coordenadas  $(x', y')$  do seu homólogo no retângulo da Figura 9(b), também assinalado em vermelho. Numericamente, considerando  $\alpha = \frac{1}{4}$  $\frac{1}{4}$ , tem-se:

$$
\begin{bmatrix} x' \\ y' \end{bmatrix} = \begin{bmatrix} 1 & 1/4 \\ 0 & 1 \end{bmatrix} \cdot \begin{bmatrix} 1 \\ 4 \end{bmatrix} = \begin{bmatrix} 1 + 1/4 & 4 \\ 4 & 4 \end{bmatrix} = \begin{bmatrix} 2 \\ 4 \end{bmatrix}
$$

Dessa forma, as novas coordenadas do referido ponto, após o deslizamento são (2, 4).

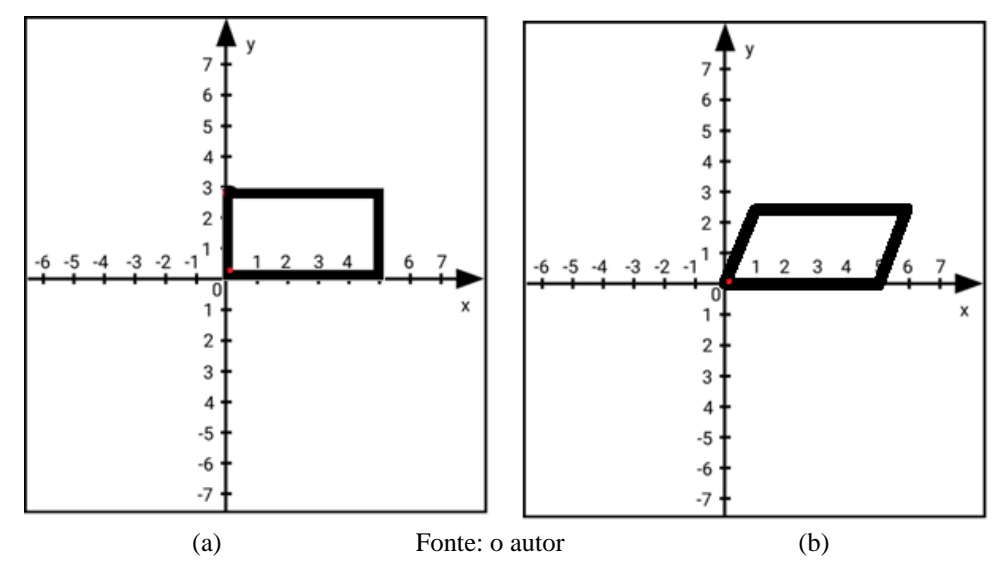

#### **Figura 9** - Exemplo deslizamento horizontal

O deslizamento em relação ao eixo y é chamado de deslizamento vertical. Considerando que,  $(x', y')$  são as coordenadas relativas ao deslizamento de um ponto de coordenadas  $(x, y)$ , então matricialmente o deslizamento vertical é dado por:

$$
\begin{bmatrix} x' \\ y' \end{bmatrix} = \begin{bmatrix} 1 & 0 \\ \alpha & 1 \end{bmatrix} \begin{bmatrix} x \\ y \end{bmatrix} = \begin{bmatrix} x \\ y + \alpha, x \end{bmatrix}
$$
 (10)

Onde  $\alpha$  é chamado de fator de cisalhamento.

Em particular, no deslocamento vertical, o fator de cisalhamento  $\alpha$  determina inclinações das retas horizontais, de modo que:

- Se  $\alpha > 0$ , então pontos a direita do eixo y se deslocarão para cima e pontos à esquerda do eixo y se deslocarão para baixo;
- Se  $\alpha$  < 0, então pontos a direita do eixo y se deslocarão para baixo e pontos à esquerda do eixo y se deslocarão para cima.

Os gráficos presentes na Figura 10 ilustram um deslizamento vertical. Na figura geométrica que sofreu o deslizamento (retângulo na Figura 10(a)), o vértice inferior direito, assinalado em vermelho, possui as seguintes coordenadas: (6, 1). Assim, considerando a equação (10), chega-se às novas coordenadas  $(x', y')$  do seu homólogo no retângulo da Figura 10(b), também assinalado em vermelho. Numericamente, considerando  $\alpha = \frac{1}{6}$  $\frac{1}{6}$ , tem-se:

$$
\begin{bmatrix} x' \\ y' \end{bmatrix} = \begin{bmatrix} 1 & 0 \\ 1/6 & 1 \end{bmatrix} \cdot \begin{bmatrix} 6 \\ 1 \end{bmatrix} = \begin{bmatrix} 6 \\ 1 + 1/6 \cdot 6 \end{bmatrix} = \begin{bmatrix} 6 \\ 2 \end{bmatrix}
$$

Dessa forma, as novas coordenadas do referido ponto, após o deslizamento são (6, 2).

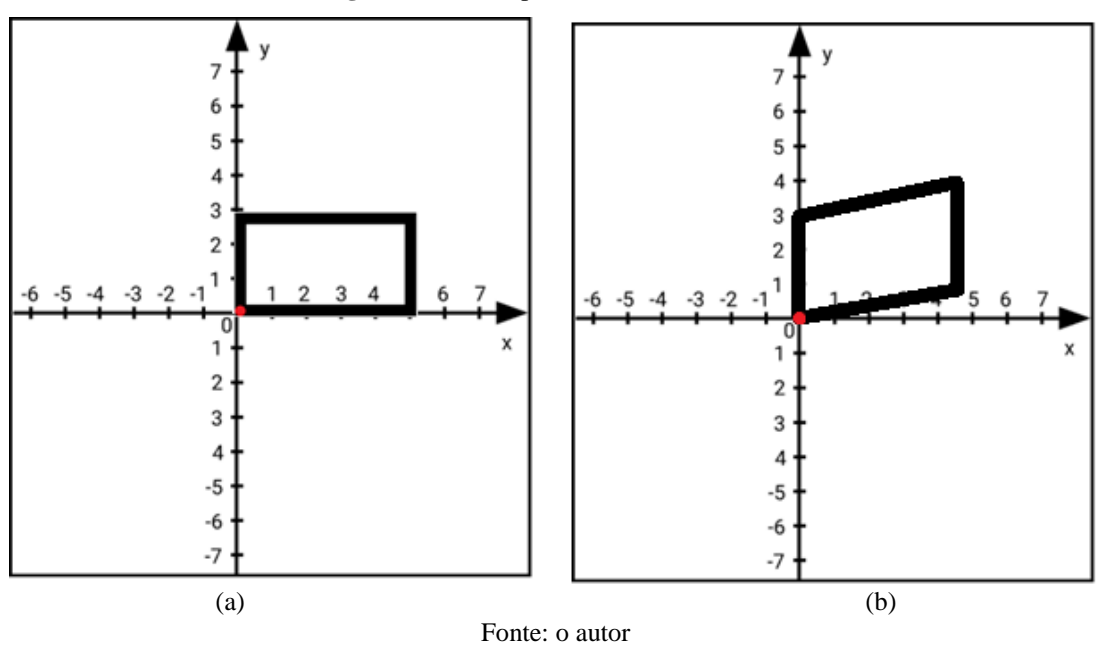

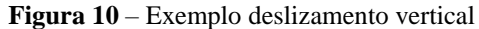

#### <span id="page-31-0"></span>**2.2 Transformações Geométricas Mais Complexas**

Considerando que a pesquisa desenvolvida tem relação direta com o algoritmo de retificação de imagens e com as transformações geométricas planas, nesta seção são apresentadas transformações geométricas planas que, apesar de não constarem no conteúdo a ser trabalhado na Educação Básica, estão intimamente relacionadas com a pesquisa executada. Assim, nas próximas subseções são apresentadas as seguintes transformações geométricas planas: Ortogonal, de Similaridade, Afim Ortogonal, Afim e Polinomiais.

#### <span id="page-31-1"></span>2.2.1 Transformação Ortogonal

A transformação ortogonal recebe este nome, pois ela não afeta as medidas dos lados da figura geométrica transformada e nem seus ângulos. Logo, tais medidas permanecerão imutáveis, mesmo após a transformação. Esta transformação compreende três parâmetros: uma rotação, dada por um ângulo  $\theta$ , e duas translações, aqui denotadas, respectivamente, por  $dx$  e . Da notação das translações, depreende-se que cada uma delas é relativa a um dos eixos de um sistema de coordenadas planas. Matematicamente as novas coordenadas  $(x', y')$  de um ponto  $P(x, y)$  transformado por meio da transformação ortogonal, são dadas por (LUGNANI, 1987):

$$
\begin{bmatrix} x' \\ y' \end{bmatrix} = \begin{bmatrix} \cos(\theta) & -\sin(\theta) \\ \sin(\theta) & \cos(\theta) \end{bmatrix} \begin{bmatrix} x \\ y \end{bmatrix} + \begin{bmatrix} dx \\ dy \end{bmatrix}
$$
 (11)

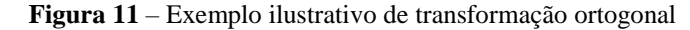

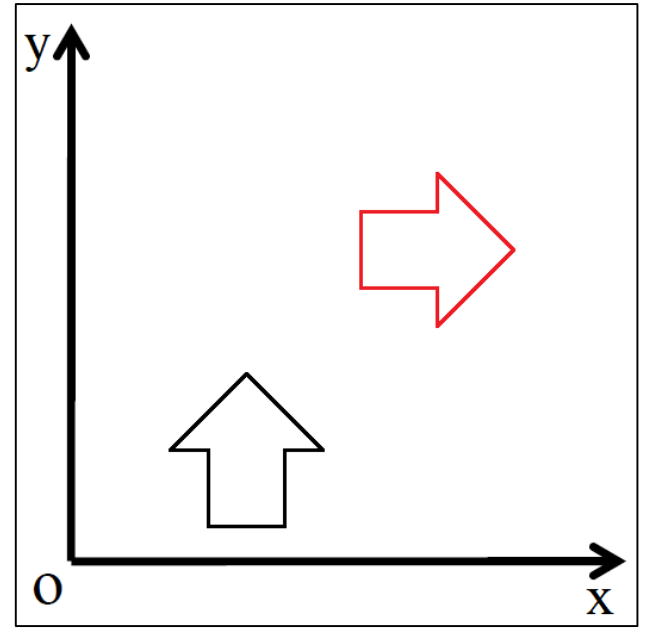

Fonte: o autor

Na Figura 11 tem-se um exemplo ilustrativo de uma transformação ortogonal, na qual a seta preta, após sofrer translações nas direções x e y, e uma rotação de 90º no sentido horário, passou a ser representada pela seta vermelha.

#### <span id="page-32-0"></span>2.2.2 Transformação de Similaridade

Segundo Dalmolin e Santos (2014) a transformação de similaridade é também conhecida como transformação isogonal, transformação do corpo rígido ou Helmert 2D. Nesta transformação atuam quatro parâmetros, sendo eles: um fator de escala global  $(S)$ , uma rotação, dada por um ângulo  $\theta$ , e duas translações ( $dx \in dy$ ). Esta transformação tem como característica a preservação da forma geométrica das feições transformadas. Porém, o tamanho das feições não é mantido, já que um fator de escala é aplicado. Souza (2014) especifica que:

> Transformações de similaridade (ou semelhança) podem ser definidas como aquelas transformações que não alteram as razões entre as distâncias de pares de pontos; esta definição abstrata de transformações de similaridade pode ser trocada por uma lista de todas as transformações deste tipo existentes (Souza, 2014. P. 115).

Segundo Lugnani (1987), a transformação de similaridade é matricialmente dada por:

$$
\begin{bmatrix} x' \\ y' \end{bmatrix} = S. \begin{bmatrix} \cos(\theta) & -\sin(\theta) \\ \sin(\theta) & \cos(\theta) \end{bmatrix} \begin{bmatrix} x \\ y \end{bmatrix} + \begin{bmatrix} dx \\ dy \end{bmatrix}
$$
 (12)

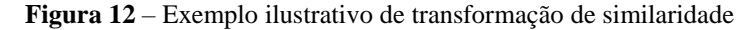

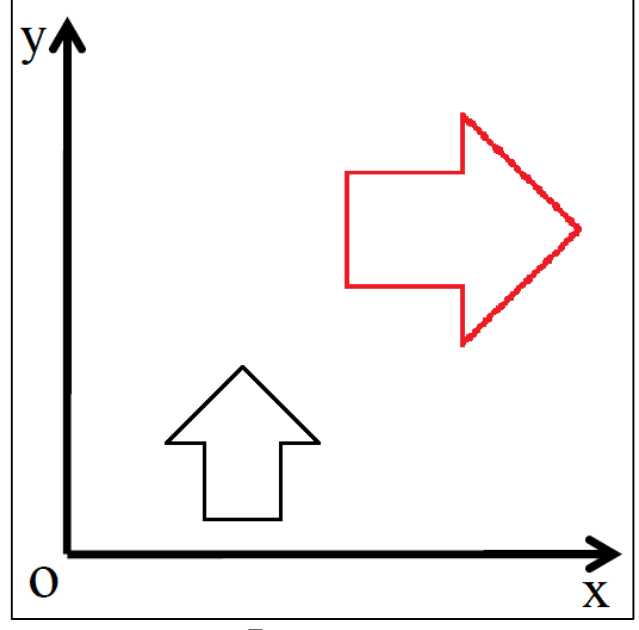

Fonte: o autor

Na Figura 12 tem-se um exemplo ilustrativo de uma transformação de similaridade, na qual a seta preta, após sofrer translações nas direções x e y, uma rotação de 90º no sentido horário e um aumento de escala, passou a ser representada pela seta vermelha.

## <span id="page-33-0"></span>2.2.3 Transformação Afim Ortogonal

A transformação afim ortogonal garante que ângulos retos da figura geométrica de entrada remanescerão na figura geométrica transformada. Esta transformação possui dois fatores de escala  $(S_X \in S_Y)$ , um na direção x e outro na direção y dos eixos de um sistema de coordenadas planas, uma rotação, dada por um ângulo  $\theta$ , e duas translações ( $dx \in dy$ ). Assim, por exemplo, se esta transformação for aplicada a um quadrado, o resultado será um retângulo localizado em outra posição do plano e rotacionado em relação à figura original. Depreende-se que esta transformação cause deformações de escala ao longo de direções perpendiculares. Lugnani (1987) especifica que, matricialmente, a transformação afim ortogonal é dada por:

$$
\begin{bmatrix} x' \\ y' \end{bmatrix} = \begin{bmatrix} \cos(\theta) & -\sin(\theta) \\ \sin(\theta) & \cos(\theta) \end{bmatrix} \begin{bmatrix} S_x & 0 \\ 0 & S_y \end{bmatrix} \begin{bmatrix} x \\ y \end{bmatrix} + \begin{bmatrix} dx \\ dy \end{bmatrix}
$$
(13)

**Figura 13** – Exemplo ilustrativo de transformação afim ortogonal

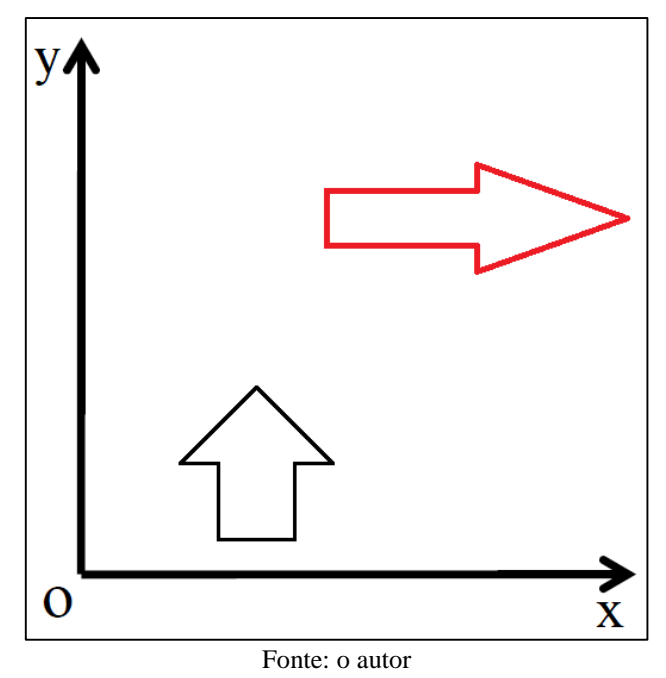

Na Figura 13 tem-se um exemplo ilustrativo de uma transformação afim ortogonal, na qual a seta preta, após sofrer translações nas direções x e y, uma rotação de 90º no sentido horário, um aumento de escala na direção x e uma redução de escala na direção y, passou a ser representada pela seta vermelha. Chama-se a atenção para a manutenção dos ângulos retos presentes na seta vermelha (figura geométrica transformada).

<span id="page-34-0"></span>2.2.4 Transformação Afim

A Transformação afim é caracterizada pela manutenção do paralelismo das feições. Por exemplo, se dois segmentos de uma dada figura geométrica são paralelos e uma transformação afim for aplicada à esta figura, então estes segmentos permanecerão paralelos na figura geométrica transformada remanescente.

Apresar das transformações afins, abrangerem uma série de transformações como, por exemplo, tradução, dimensionamento, homotetia, transformação de semelhança, reflexão, rotação, mapeamento de cisalhamento e composições destas transformações em qualquer combinação e sequência, aqui utilizaremos a definição restrita que segue.

Muito utilizada no âmbito da Fotogrametria e Geodésia, esta transformação possui dois fatores de escala  $(S_x \in S_y)$ , uma rotação, dada por um ângulo  $\theta$ , duas translações  $(dx \in dy)$  e uma rotação residual  $\delta$ , que é responsável pela quebra da ortogonalidade. Dalmolin e Santos (2014) especificam que, a transformação afim corresponde a um polinômio do 1º grau e matematicamente é expressa por:

$$
\begin{bmatrix} x' \\ y' \end{bmatrix} = \begin{bmatrix} \cos(\theta) & -\sin(\theta) \\ \sin(\theta) & \cos(\theta) \end{bmatrix} \begin{bmatrix} 1 & 0 \\ \delta & 1 \end{bmatrix} \begin{bmatrix} S_x & 0 \\ 0 & S_y \end{bmatrix} \begin{bmatrix} x \\ y \end{bmatrix} + \begin{bmatrix} dx \\ dy \end{bmatrix}
$$
(14)

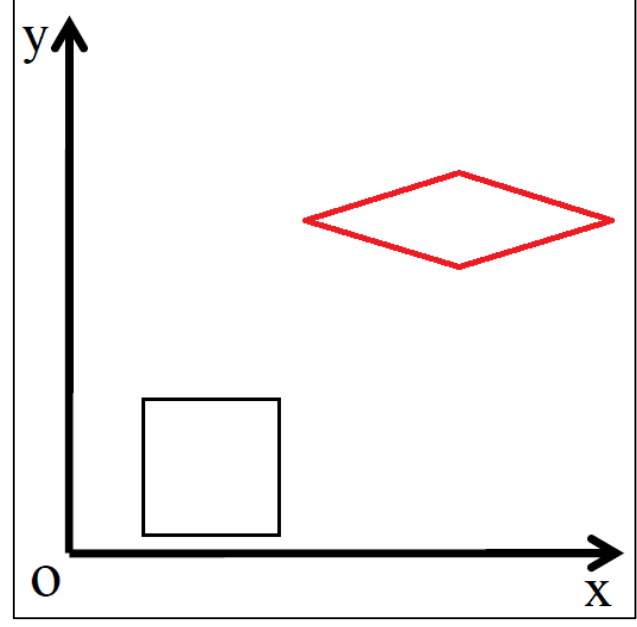

**Figura 14** – Exemplo ilustrativo de transformação de afim

Fonte: o autor

Na Figura 14 tem-se um exemplo ilustrativo de uma transformação afim, na qual um quadrado preto, após sofrer translações nas direções x e y, uma rotação de 90º no sentido horário, um aumento de escala na direção x e uma redução de escala na direção y, e uma quebra de ortogonalidade, passou a ser representada pelo losango vermelho. Chama-se a atenção para a manutenção do paralelismo dos lados que constituem o losango vermelho (figura geométrica transformada).

## <span id="page-35-0"></span>2.2.5 Transformações Polinomiais

Lugnani (1987) especifica que, as transformações baseadas em polinômios (relações polinomiais) são muito utilizadas em Fotogrametria e Geodésia, e que tais polinômios são muitas vezes escolhidos empiricamente. No entanto, Lugnani (1987) acrescenta que, a escolha arbitrária de polinômios tem inconvenientes tais como: correlação de parâmetros, dificuldades de precisão em polinômios de graus muito elevados, dificuldades com respeito à confiabilidade etc.

Ladwig *et al.* (2015) especificam que o georreferenciamento (registro) de imagens pode ser feito por meio de transformações polinomiais e que uma transformação comum para este fim é aquela que envolve dois fatores de escala, uma rotação, duas translações, uma rotação residual e quebra de paralelismo. É notório que transformações como esta correspondem a um polinômio de grau maior ou igual a dois.

Segundo Dalmolin e Santos (2014), muitas vezes os parâmetros que integram uma transformação polinomial não podem ser associados facilmente a movimentos básicos e, consequentemente, não existe uma relação direta e óbvia entre os valores que estes parâmetros assumem e efeitos geométricos resultantes. Para fins de ilustração, Lugnani (1987) apresenta um modelo de transformação polinomial genérico e ilustrativo dado por:

$$
x' = a_0 + a_1 x + a_2 x^2 + \dots + a_n x^n
$$
  

$$
y' = b_0 + b_1 y + b_2 y^2 + \dots + b_n y^n
$$
 (15)

Onde:

- $q_i$  e  $b_i$  ( $i = 0, ..., n$ ) são parâmetros da transformação;
- $\bullet$   $x \in y$  são coordenadas do ponto a ser transformado;
- $x'$  e  $y'$  são coordenadas do ponto transformado.
### **2.3 Equações de Colinearidade**

Do âmbito da Geometria Projetiva (espacial), as equações de colinearidade fazem parte do arcabouço teórico da Fotogrametria, que é a ciência, a arte e a técnica de se obter informação geométrica de alvos remotamente posicionados através de imagens tomadas destes alvos. Assim, considerando que uma imagem aérea foi tomada, grosso modo, pode-se afirmar que as equações de colinearidade relacionam o plano-imagem (ou espaço-imagem) e o plano-objeto (ou espaço-objeto, ou terreno). Estas equações são deduzidas a partir da suposição de que um ponto da imagem, o seu homólogo no terreno e o centro perspectivo do sistema de lentes são colineares. Assim, considerando o esquema que consta na Figura 15, verifica-se que uma imagem aérea, relativa a uma determinada porção do terreno, é tomada de tal forma que os pontos "O" (centro perspectivo), "p" (ponto na imagem) e "P" (ponto no terreno) pertencem a uma mesma linha reta.

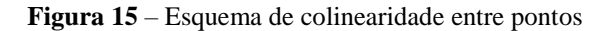

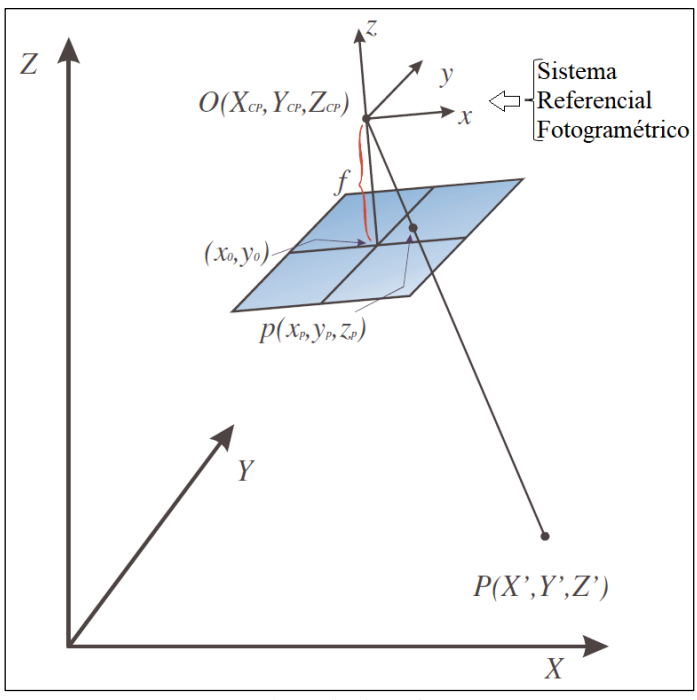

Fonte: adaptado de Reiss (2002)

Da Figura 15, depreende-se a igualdade das seguintes proporções (ANDRADE, 1998):

$$
\begin{cases}\n\frac{x_p}{z_p} = \frac{X'}{z'}\\ \n\frac{y_p}{z_p} = \frac{Y'}{z'}\n\end{cases}
$$
\n(16)

- $x_p$ ,  $y_p$  e  $z_p$  são as coordenadas do ponto  $p$  (na fotografia/imagem) dadas no sistema referencial fotogramétrico;
- X', Y' e Z' são as coordenadas do ponto P (no terreno) dadas no sistema referencial fotogramétrico;

Considerando que  $z_p$  é a distância focal  $(f)$  da câmara que fez a tomada da fotografia/imagem e que, neste caso, o diapositivo é considerado, então chega-se, a partir das equações (17), no seguinte:

$$
\begin{cases} x_p = -f \frac{x_r}{z_r} \\ y_p = -f \frac{Y_r}{z_r} \end{cases}
$$
 (17)

Considerando que, as coordenadas do ponto  $p$ , que está na imagem, são dadas no sistema fotogramétrico e que as coordenadas de  $P$ , que é um ponto do terreno, podem ser dadas em um sistema referencial cartesiano local (tridimensional), então a transformação que estabelece a relação entre o sistema referencial fotogramétrico, relativo à imagem, e o sistema referencial cartesiano local, relativo ao terreno, é dada por:

$$
\begin{bmatrix} X' \\ Y' \\ Z' \end{bmatrix} = \lambda \cdot R_{\kappa\varphi\omega} \begin{bmatrix} X - X_{CP} \\ Y - Y_{CP} \\ Z - Z_{CP} \end{bmatrix}
$$
 (18)

Onde:

- ', ' e ' são as coordenadas do ponto *P* (no terreno), considerando o sistema referencial fotogramétrico;
- $\lambda$  é um fator de escala;
- $\bullet$  X, Y e Z são coordenadas de pontos no sistema referencial cartesiano tridimensional do espaço objeto;
- $X_{CP}$ ,  $Y_{CP}$  e  $Z_{cp}$  são coordenadas do CP no sistema referencial cartesiano tridimensional do espaço objeto;
- $R_{\omega\omega\kappa}$  é a matriz de rotação entre os sistemas referenciais. Ela estabelece rotações em torno dos três eixos, sendo definida por  $R_{\omega \varphi \kappa} = R_Z(\kappa) \cdot R_Y(\varphi) \cdot R_X(\omega)$  e dada por:

$$
R_{\omega\varphi\kappa} = \begin{bmatrix} \cos k \cdot \cos \varphi & \sin \kappa \cdot \cos \omega + \cos \kappa \cdot \sin \varphi \cdot \sin \omega & \sin \kappa \cdot \sin \omega - \cos \kappa \cdot \sin \varphi \cdot \cos \omega \\ -\cos \varphi \cdot \sin \kappa & \cos \kappa \cdot \cos \omega - \sin \kappa \cdot \sin \varphi \cdot \cos \kappa \cdot \sin \omega + \sin \kappa \cdot \sin \varphi \cdot \cos \omega \\ \sin \varphi & -\cos \varphi \cdot \sin \omega & \cos \kappa \cdot \sin \omega \cdot \cos \varphi \cdot \cos \omega \end{bmatrix}
$$
(19)

• 
$$
M_k = \begin{bmatrix} \cos \kappa & \sin \kappa & 0 \\ -\sin \kappa & \cos \kappa & 0 \\ 0 & 0 & 1 \end{bmatrix}
$$
: matrix de rotação em torno do eixo z;

\n- \n
$$
M_{\varphi} =\n \begin{bmatrix}\n \cos \varphi & 0 & -\operatorname{sen} \varphi \\
0 & 1 & 0 \\
\operatorname{sen} \varphi & 0 & \cos \varphi\n \end{bmatrix}
$$
\n ; matrix de rotação em torno do eixo y;\n
\n- \n
$$
M_{\omega} =\n \begin{bmatrix}\n 1 & 0 & 0 \\
0 & \cos \omega & \operatorname{sen} \omega \\
0 & -\operatorname{sen} \omega & \cos \omega\n \end{bmatrix}
$$
\n ; matrix de rotação em torno do eixo x;\n
\n

Se as equações (19) e (20) forem substituídas na equação (17), chega-se às equações de colinearidade, que representam esta relação, na sua forma direta (ANDRADE, 1998):

$$
x_p = -f \frac{r_{11}(X - X_{CP}) + r_{12}(Y - Y_{CP}) + r_{13}(Z - Z_{CP})}{r_{31}(X - X_{CP}) + r_{32}(Y - Y_{CP}) + r_{33}(Z - Z_{CP})}
$$
  
\n
$$
y_p = -f \frac{r_{21}(X - X_{CP}) + r_{22}(Y - Y_{CP}) + r_{23}(Z - Z_{CP})}{r_{31}(X - X_{CP}) + r_{32}(Y - Y_{CP}) + r_{33}(Z - Z_{CP})}
$$
\n
$$
(20)
$$
  
\n
$$
y_p = x'_p - x_0
$$

Com:

$$
\begin{cases} x_p = x'_p - x_0 \\ y_p = y'_p - y_0 \end{cases}
$$

Onde:

- $x_p$  e  $y_p$  são coordenadas do ponto na imagem dadas no sistema referencial fotogramétrico;
- $x'$ <sub>p</sub> e  $y'$ <sub>p</sub> são coordenadas do ponto no sistema referencial fiducial;
- $x_0$  e  $y_0$  são as coordenadas do ponto principal;
- $r_{ij}$  (*i*=1,..., 3 e *j*=1,..., 3) são os elementos da matriz de rotação  $R_{\omega\varphi\kappa}$ .

Segundo Andrade (1998), se forem considerados os elementos de rotação e os elementos de translação no espaço (respectivamente,  $\kappa$ ,  $\varphi$ , e  $\omega$ , e  $X_{CP}$ ,  $Y_{CP}$  e  $Z_{cp}$ ), então pode-se projetar as coordenadas do espaço imagem para o espaço objeto, considerando que a coordenada Z seja bem conhecida. Para tanto, se utiliza as equações de colinearidade na sua forma inversa:

$$
X = X_{CP} + (Z - Z_{CP}) \frac{r_{11}x_p + r_{21}y_p - r_{31}f}{r_{13}x_p + r_{23}y_p - r_{33}f}
$$
  
\n
$$
Y = Y_{CP} + (Z - Z_{CP}) \frac{r_{12}x_p + r_{22}y_p - r_{32}f}{r_{13}x_p + r_{23}y_p - r_{33}f}
$$
\n(21)

- $x_p$  e  $y_p$  são coordenadas do ponto na imagem dadas no sistema referencial fotogramétrico;
- $\bullet$  f é a distância focal da câmara;
- $X, Y$  e  $Z$  são coordenadas de pontos no sistema referencial do espaço objeto;
- $r_{ij}$  (*i*=1,..., 3 e *j*=1,..., 3) são os elementos da matriz de rotação  $R_{\omega\varphi\kappa}$ .
- $\bullet$   $X_{CP}$ ,  $Y_{CP}$  e  $Z_{CP}$  são coordenadas do CP no sistema referencial do espaço objeto;

### **2.4 Tópicos de Computação de Imagens**

As subseções que seguem destinam-se à apresentação de conteúdos complementares diretamente relacionados com a metodologia realizada. Ou seja, se forem consideradas as equações de colinearidade (seção 2.3), nas formas direta e inversa, e os tópicos apresentados nesta seção, ter-se-á o arcabouço teórico necessário à execução da metodologia que consta no capítulo 3. Dessa forma, na subseção 2.4.1 encontram-se o conceito de imagem digital e suas principais nuances. A subseção 2.4.2 traz conteúdos relativos aos sistemas referenciais associados às fotografias e imagens. As principais transformações entre sistemas referenciais, associadas à pesquisa empreendida, são apresentadas na subseção 2.4.3. Os conteúdos voltados à reamostragem estão presentes na subseção 2.4.4. Por fim, na subseção 2.4.5 estão presentes os conteúdos relativos à interpolação bilinear.

#### 2.4.1 Imagem Digital

Considerando os aspectos contínuos da Matemática, define-se uma imagem como sendo uma função na qual a cada ponto do plano da imagem corresponde uma única intensidade de brilho ou cor (MENEGUETTE *et al.*, 2003). Matematicamente, define-se uma imagem como:

$$
f: U \subset \mathbb{R}^2 \to \mathbb{R}
$$
  

$$
x, y \to c
$$
 (22)

Onde:

- $f$  denota a imagem;
- U é uma sub-região do  $\mathbb{R}^2$  amostrada da cena;
- $\mathbb R$  é o conjunto dos números Reais ao qual pertence a intensidade de brilho  $c$  (ou cor  $c$  em uma LUT - *Look Up Table*, a qual será apresentada mais a frente).

Apesar de sua formulação matemática ser precisa e rigorosa do ponto de vista contínuo, normalmente as imagens, por suas características intrínsecas, são tratadas do ponto de vista discreto.

Assim, uma imagem digital é representada graficamente por uma matriz (estrutura bidimensional: *grid* ou *array*) que permite a visualização de uma figura construída (imagem artificial) ou de uma cena amostrada (representação do mundo real), quantizada e digitalmente armazenada. A estrutura de armazenamento da imagem, que contém os valores de intensidade de brilho que a constituem, permite, além de sua visualização, a sua impressão, transferência, reprodução e processamento por meios eletrônicos. Particularmente, Geladi e Grahn (1996) expressam ainda que uma imagem digital é uma cópia/reprodução de uma figura ou objeto em seu ambiente natural para fins de visualização ou processamento.

Em acordo com o expresso a princípio, uma imagem digital em tons de cinza é definida como uma grade quadriculada, na qual a cada quadrícula que a compõe está associado um valor de nível de brilho (ver Figura 1(a)). Se, por outro lado, a imagem em questão for colorida ou RGB (em inglês, respectivamente: *Red*, *Green* e *Blue*), então três valores de intensidade, relativos às componentes vermelha, verde e azul que a compõem serão armazenados por quadrícula. O nome dado à cada quadrícula é *pixel*. Esta palavra é uma contração da expressão inglesa *Picture Element*, que nomeia a menor porção de área, normalmente quadrada, que compõe uma imagem digital.

Nestes termos, verifica-se que as imagens digitais possuem caráter discreto, consistindo em um conjunto contável de níveis de brilho ou cores que as constituem. Tais níveis de brilho ou cores estão especialmente distribuídos no plano da imagem e são relativos aos *pixels*.

Do ponto de vista da codificação das imagens, cabe esclarecer que, existem dois tipos básicos de codificação para elas: o tipo matricial ou *raster* e o tipo vetorial (GONZALEZ e WOODS, 2000).

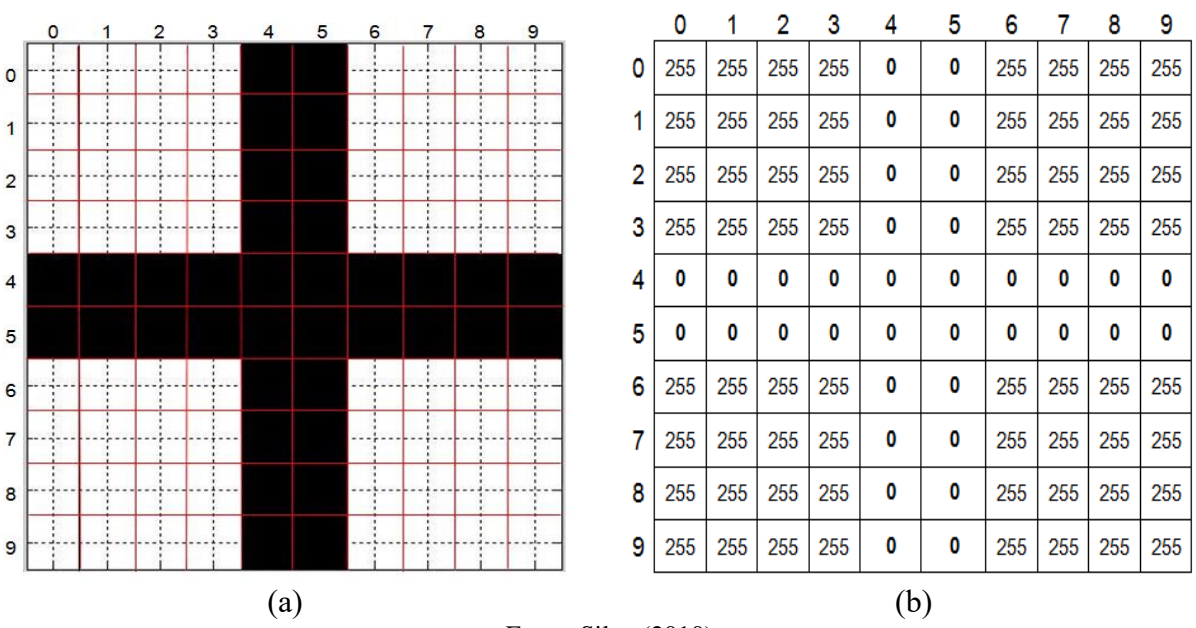

**Figura 16** – Imagem Digital Matricial: modelo esquemático

Fonte: Silva (2010)

A Figura 16(a) ilustra didaticamente uma imagem matricial em tons de cinza, ao passo que, na Figura 16(b) tem-se o esquema de codificação das intensidades de brilho que compõem a imagem da Figura 16(a). Gonzalez e Woods (2000) afirmam que a codificação matricial é mais fiel à cena amostrada, pois nesta codificação haverá uma intensidade de brilho ou cor para cada *pixel* gerado. Tais intensidades de brilho ou cores são obtidas por meio de amostragem e quantização da energia luminosa refletida pela porção do mundo real imageada. Em particular, a amostragem pode ser feita por sensores passivos como, por exemplo, as matrizes CCD (*Charge-Coupled Device* ou, em português, dispositivo de carga acoplada), que são constituídos por células fotovoltaicas. No esquema da Figura 16(a), pode-se ver as linhas e colunas de *pixels* (quadrículas delineadas em vermelho) numeradas, respectivamente, a partir do 0 (zero), em ordem crescente, de cima para baixo e da esquerda para a direita. Assim, verifica-se a existência de um sistema referencial, no qual as posições dos *pixels* podem ser dadas por coordenadas da imagem (linha, coluna) ou (coluna, linha). A este sistema referencial dá-se o nome de sistema referencial digital. E mais, os pares ordenados, dados em valores inteiros, correspondem aos centroides dos *pixels*. Na Figura 16(a), os centroides são assinalados pelos cruzamentos das linhas pretas tracejadas.

Conforme o citado anteriormente e esquematizado na Figura 16, as imagens em tons de cinza são constituídas por apenas um valor de intensidade de brilho, ou *digital number*, relativo a cada *pixel*. Estas intensidades de brilho podem assumir valores que vão de 0 a 255 (256 valores) e, segundo Crosta (1992), neste sistema de representação a intensidade 0 (zero) corresponde ao preto absoluto e o 255 ao branco absoluto. Valores intermediários correspondem às tonalidades de cinza (CROSTA, 1992). Este intervalo de valores estabelece uma escala de tons de cinza, a qual é comumente utilizada pelos aparelhos eletrônicos disponíveis atualmente no mercado (*smartphones*, televisores, *notebooks* etc.). Neste caso esta escala de representação de tonalidades é dita representação em 8 bits. Ou seja, nela estão disponíveis  $2^8 = 256$  intensidades de tons de cinza (ver Figura 17, abaixo).

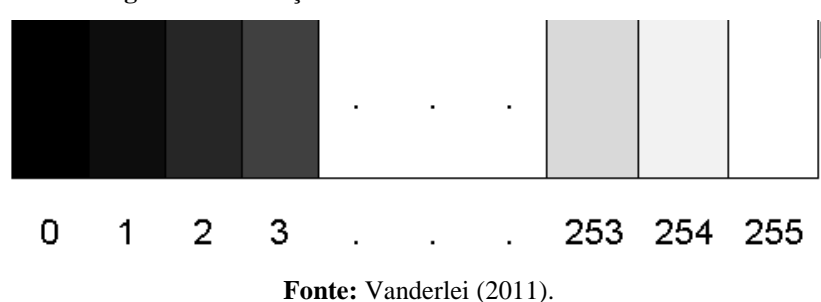

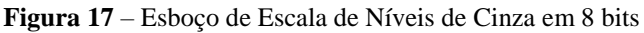

Com base nestas considerações, verifica-se a coerência do esquema apresentado na Figura 16, que mostra uma cruz preta (intensidade zero) sobre um fundo branco (intensidade 255).

Meneguette *et al.* (2003) especificam que se a imagem for colorida, então a cada *pixel* estarão associados 3 (três) valores numéricos, relativos às intensidades dos canais R (*Red*), G (*Green*) e B (*Blue*), que determinarão, por composição, a cor do *pixel*. Da mesma forma como no caso das imagens em tons de cinza, comumente cada uma das componentes R, G e B possuirá intensidades que variarão em uma escala de 8 *bits*. Logo, considerando tais variações, os sistemas computacionais comumente podem gerar  $256<sup>3</sup> = 16.777.216$  cores distintas. Do ponto de vista operacional, pode-se associar a cada cor (ou terna (R, G, B)) um número índice de forma a não ser necessário utilizar diretamente a terna de valores (R, G, B), mas apenas um número índice atribuído à cada terna para se referir a uma cor particular qualquer. A esta associação dá-se o nome de *Look Up Table* ou, simplesmente, LUT. Assim, quando inicialmente se apresentou uma imagem do ponto de vista contínuo (equação  $(22)$ ), supôs-se que o valor  $c$ , estabelecido no contradomínio de  $f$ , diria respeito, ou a um nível de brilho, ou a um valor em uma LUT. Dessa forma, a notação matemática apresentada estaria consistente e generalizada.

Se, uma imagem for do tipo vetorial, então a intensidade de cinza ou cor de cada *pixel* tenderá a não coincidir com a verdadeira intensidade de brilho ou cor, amostrada da cena imageada. Isto ocorre, pois, para fins de compactação, a representação de intensidade de brilho ou cor sofre uma distorção (GONZALEZ e WOODS, 2000). De modo geral e ilustrativo, na codificação vetorial as intensidades de brilho ou cores são tomadas frequentemente como aproximações baseadas nos dados originais do *pixel* e de seu entorno. Ou seja, se houver, por exemplo, uma região da imagem com intensidade de brilho ou cor aproximadamente homogênea, então no processo de vetorização será guardado apenas o vetor de coordenadas que delimitam a dita região e o tom médio de níveis de brilho ou cor dos *pixels* que a compõem. Visualmente isso não implicará em perda, pois, segundo Crosta (1992), a imagem contém uma quantidade muito maior de informações do que aquela que o olho humano conseguiria perceber. Assim, as aproximações, aparentemente, não seriam notadas pelo observador e a codificação digital da imagem possivelmente seria mais compacta.

Se, por um lado, as codificações matricial e vetorial não possuem diferenças relevantes, considerando seu aspecto visual, por outro lado, estas discrepâncias estarão presentes no plano da imagem e poderão influenciar no resultado gerado pelas metodologias de processamento. Vale (2007) explica que, por este motivo, as imagens do tipo vetorial não são frequentemente utilizadas no âmbito do Processamento Digital de Imagens, isto porque, é necessário que cada *pixel* possua a informação original obtida quando de seu imageamento.

Cabe esclarecer por fim que, no âmbito do Processamento Digital de Imagens, Fotogrametria e Computação Gráfica, uma cena capturada e apresentada em papel fotográfico é chamada de fotografia e uma cena capturada e apresentada digitalmente é denominada imagem (GONZALEZ e WOODS, 2000).

2.4.2 Sistemas Referenciais de Imagem em Fotogrametria

Segundo Andrade (1998), os sistemas referenciais utilizados em Fotogrametria, associados às imagens, podem ser bidimensionais ou tridimensionais. Na subseção 2.4.1, se apresentou um sistema referencial bidimensional baseado em linhas e colunas ((l,c) ou (c,l)): o sistema referencial digital. Assim, somam-se a esse, mais três sistemas referenciais associados às imagens: o sistema referencial fiducial, o sistema referencial com origem no centro da imagem e o sistema referencial fotogramétrico.

2.4.2.1 O Sistema Referencial Fiducial e o Sistema Referencial Com Origem no Centro da Imagem

Andrade (1998) explica que, quando as fotografias eram tomadas com câmaras analógicas, que utilizavam filmes fotográficos, no instante da tomada eram gravadas, nas proximidades de seus vértices ou pontos médios dos lados, marcas de pontos denominadas marcas fiduciais. No exemplo apresentado na Figura 18, as marcas fiduciais encontram-se nos pontos médios dos lados da fotografia e estão enumeradas de 1 a 4. Estes pontos materializavam o sistema referencial fiducial.

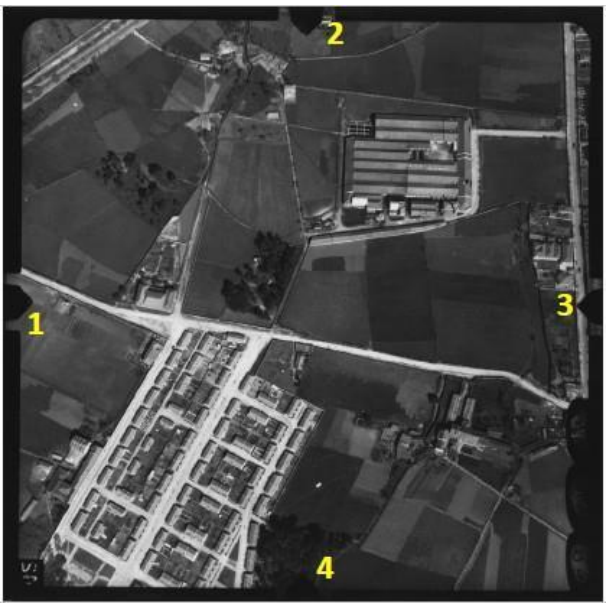

**Figura 18** - Fotografia (material analógico) com marcas fiduciais enumeradas de 1 a 4

Fonte: Lino *et al.* (2018)

No esquema apresentado na Figura 19, ao se construir dois segmentos de reta (em vermelho) que vão, respectivamente, das marcas 1 a 3 e das marcas 2 a 4, materializa-se o sistema referencial fiducial (bidimensional), cuja a origem (O), geometricamente, se localiza nas proximidades do centro da imagem e é chamado de centro fiducial (CF).

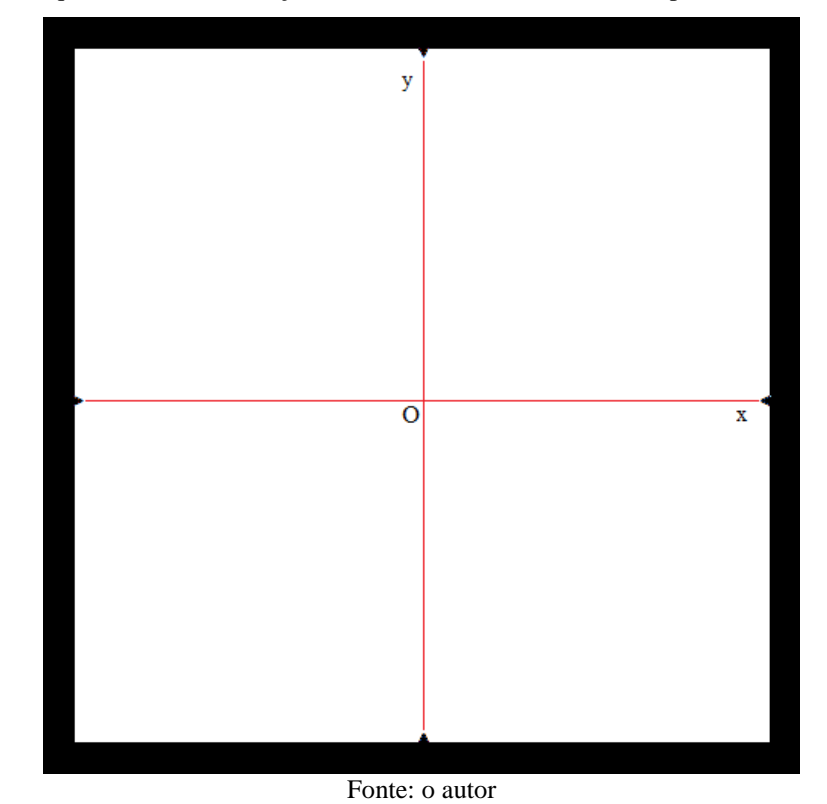

**Figura 19** - Esquema de materialização do sistema referencial fiducial a partir das marcas fiduciais

Em imagens tomadas com câmaras não métricas, normalmente não há marcas fiduciais. Logo, o sistema referencial fiducial não pode ser estabelecido. No entanto, por meio da quantidade de linhas e colunas da imagem digital, e das dimensões dos *pixels* pode-se estabelecer o sistema referencial com origem no centro da imagem. Wolf e Dewitt (2000) especificam que este sistema referencial, equivalente ao sistema referencial fiducial, é frequentemente chamado de sistema referencial fotográfico. Neste sistema referencial, os eixos x e y são, respectivamente, paralelos às direções das linhas e das colunas da imagem. Por sua vez, as coordenadas  $(x_c, y_c)$  da origem do sistema referencial (c) podem ser obtidas, matricialmente, por:

$$
\begin{bmatrix} \mathcal{X}_c \\ \mathcal{Y}_c \end{bmatrix} = \begin{bmatrix} S_x & 0 \\ 0 & -S_y \end{bmatrix} \begin{bmatrix} \frac{W-1}{2} \\ \frac{H-1}{2} \end{bmatrix}
$$
 (23)

Onde:

é a dimensão do *pixel* na direção x;

- é a dimensão do *pixel* na direção y;
- W representa o número de colunas da imagem; e
- H denota o número de linhas da imagem.

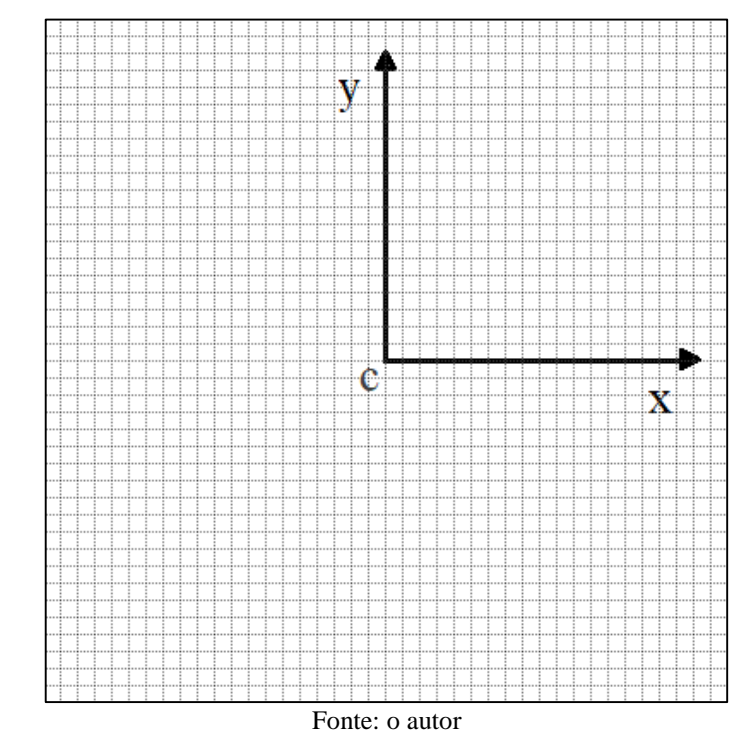

**Figura 20** - Esquema de materialização do sistema referencial com origem no centro da imagem

O esquema que consta na Figura 20 exemplifica a materialização do sistema referencial com origem no centro da imagem. No referido esquema, as setas indicam a direção dos eixos x e y, "o" denota a origem do sistema referencial e o quadriculado representa o conjunto de *pixels* da imagem, considerando um total de 40 linhas e 40 colunas. Neste caso particular, lembrando que a posição e intensidade de brilho dizem respeito ao centroide do *pixel*, a origem do sistema referencial está na posição (19,5, 19,5), pois, com  $S_x = S_y = 1$ , tem-se:

$$
\begin{bmatrix} x_c \\ y_c \end{bmatrix} = \begin{bmatrix} 1 & 0 \\ 0 & 1 \end{bmatrix} \begin{bmatrix} \frac{40 - 1}{2} \\ \frac{40 - 1}{2} \end{bmatrix} = \begin{bmatrix} 19.5 \\ 19.5 \end{bmatrix}
$$

#### 2.4.2.2 Sistema Referencial Fotogramétrico

O sistema referencial fotogramétrico é tridimensional e se baseia no sistema referencial fiducial considerando, porém, como origem do sistema, o centro perspectivo (CP) do sistema de lentes da câmara que efetuou a tomada.

Cabe especificar que, o CP é um ponto representativo do sistema de lentes da câmara que efetuou a tomada da fotografia, ou imagem, e encontra-se representado no esquema da Figura 21, considerando o diapositivo. Segundo Andrade (1998), a projeção ortogonal do CP no plano focal dá origem ao ponto principal (pp), que dificilmente coincidirá com o centro fiducial (CF) em decorrência da manufatura da câmara, que influencia diretamente em sua acurácia e rigidez geométrica.

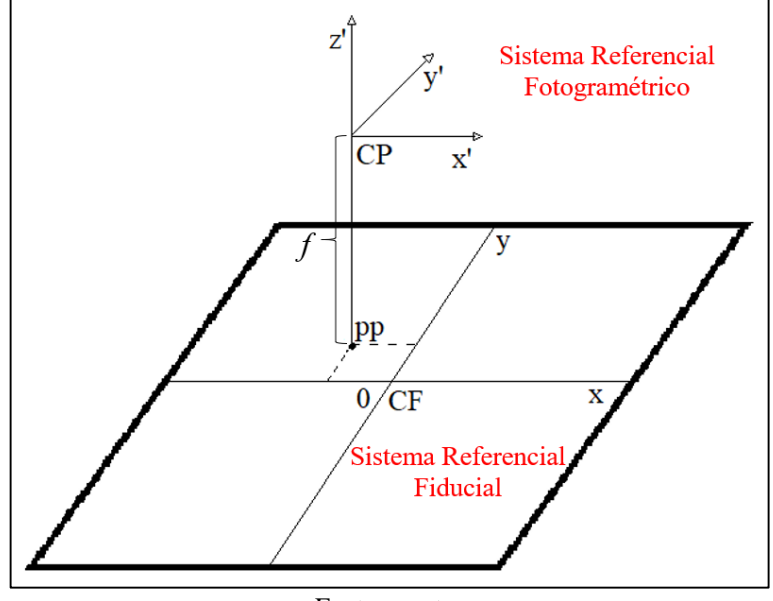

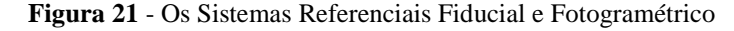

Fonte: o autor

Andrade (1998) especifica ainda que, a distância entre o CP da câmara e o plano da fotografia é denominada de distância focal da câmara  $(f)$ . Em câmaras métricas o valor nominal da distância focal é informado em seu manual. Porém, como o erro relativo a esta medida se propaga para todo o trabalho fotogramétrico, a distância focal deve ser devidamente calibrada por meio de um processo denominado de calibração de câmaras (WOLF e DEWITT, 2000).

Ainda de acordo com a Figura 21, a orientação dos eixos x' e y' do sistema referencial fotogramétrico é paralela, respectivamente, à direção dos x e y do sistema referencial fiducial. Por sua vez, a direção do eixo z coincide com a do eixo óptico da câmara. Dessa forma, o sistema referencial fotogramétrico é dextrógiro e, conforme o informado, tem origem no CP.

#### 2.4.3 Transformações entre Sistemas Referenciais Bidimensionais Baseados em Imagens

Considerando que uma imagem digital foi tomada com câmara não métrica, então não se tem na imagem as marcas fiduciais, destinadas à materialização do sistema referencial fiducial, o qual frequentemente é necessário em processos fotogramétricos. Porém, de modo alternativo, em certos processamentos digitais pode-se utilizar o sistema referencial com origem no centro da imagem em substituição ao sistema referencial fiducial.

E mais, a transformação do sistema referencial digital  $(c, l)$  para o sistema referencial com origem no centro da imagem  $(x, y)$  é viável, pois ambos se baseiam no arranjo de linhas e colunas da imagem. Cabe explicar, no entanto, que no sistema referencial digital as coordenadas são dadas em valores inteiros e positivos, ao passo que, no sistema referencial com origem no centro da imagem as coordenadas são dadas em valores reais, de modo análogo ao sistema referencial fiducial.

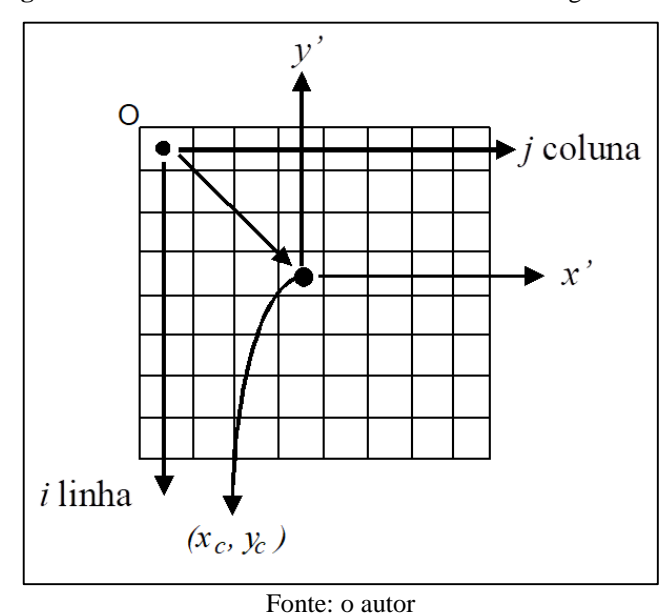

**Figura 22** - Os Sistemas Referenciais Fiducial e Fotogramétrico

**Figura 22 -** Esquema dos sistemas referenciais digital e com origem no centro da imagem.

A Figura 22 ilustra a matriz de *pixels* que compõem a imagem, com o sistema referencial digital, com origem em O, e o sistema referencial com origem no centro da imagem, definido a partir do ponto  $(x_c, y_c)$  (origem).

A partir do sistema referencial digital  $(c, l)$ , pode-se obter as coordenadas  $(x, y)$  de pontos no sistema referencial com origem no centro da imagem. Essa transformação é dada por:

$$
\begin{bmatrix} x \\ y \end{bmatrix} = \begin{bmatrix} S_x & 0 \\ 0 & -S_y \end{bmatrix} \begin{bmatrix} c - \frac{W-1}{2} \\ l - \frac{H-1}{2} \end{bmatrix}
$$
 (24)

- é a dimensão do *pixel* na direção x;
- é a dimensão do *pixel* na direção y;
- W representa o número de colunas da imagem; e

## H o número de linhas da imagem.

A transformação inversa, que transforma coordenadas dadas no sistema referencial com origem no centro da imagem  $(x, y)$  em coordenadas expressas no sistema referencial digital  $(c, l)$ , é dada por:

$$
\begin{bmatrix} C \\ l \end{bmatrix} = \begin{bmatrix} S_x^{-1} & 0 \\ 0 & -S_y^{-1} \end{bmatrix} \begin{bmatrix} x \\ y \end{bmatrix} + \begin{bmatrix} \frac{W-1}{2} \\ \frac{H-1}{2} \end{bmatrix}
$$
 (25)

Cabe explicar que, em alguns casos como, por exemplo, na retificação de imagens,  $S_x$ e podem ser unitários, visto que, o que se tem é um rearranjo dos *pixels* da imagem e não uma relação dos *pixels* com coordenadas de terreno.

### 2.4.4 Reamostragem

Ao se corrigir ou se introduzir distorções em uma imagem, haverá uma realocação dos *pixels* desta imagem quando da geração da imagem resultante. À realocação de *pixels*, inerente à geração da nova imagem, dá-se o nome de reamostragem. Em particular, efetua-se a reamostragem quando se submete *pixels* de uma imagem (ver Figura 23(a)) a uma transformação qualquer, gerando uma nova imagem (ver Figura 23(b)). Isto ocorre, pois as novas posições resultantes dos *pixels* na imagem reamostrada dificilmente coincidirão com aquelas dos *pixels* homólogos da imagem original. Este processo envolve então dois passos:

- I. O cálculo da nova posição de um *pixel* na imagem reamostrada; e
- II. O cálculo, por interpolação, das novas intensidades de brilho ou cores que os *pixels* realocados possuirão.

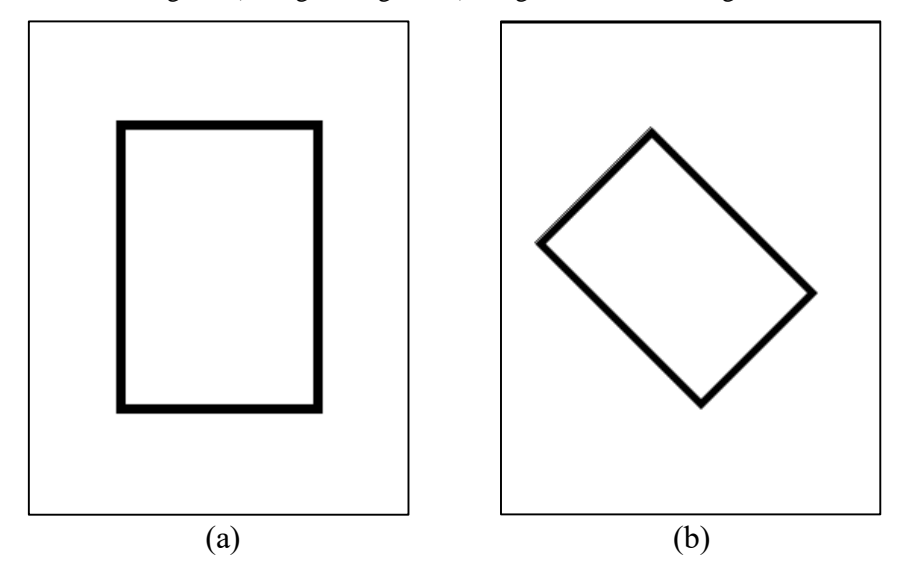

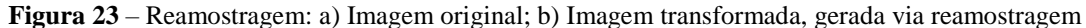

#### Fonte: o autor

Na prática, os métodos de reamostragem são verificados em algumas aplicações voltadas ao Processamento Digital de Imagens como, por exemplo:

- Na geração de imagens retificadas;
- Na produção de ortofotos/ortoimagens digitais para fins de cartográficos;
- Na aplicação de transformações geométricas às imagens; e
- No registro de imagens.

De modo geral, qualquer que seja a aplicação, se uma reamostragem for feita, então algum método de interpolação deve ser utilizado. Assim, neste contexto, pode-se destacar alguns dos principais métodos:

- Método do vizinho mais próximo;
- Interpolação bilinear;
- Interpolação por *Splines* bicúbicas; e
- Interpolação via Polinômios de Lagrange.

Andrade (1998) traz informações sobre os erros associados aos métodos de interpolação, como segue:

- O método do vizinho mais próximo é aquele que apresenta a maior porcentagem de erro, com 15,7%;
- A interpolação bilinear tem um erro menor do que o método do vizinho mais próximo, estando em 3,7%;
- As *Splines* bicúbicas e o polinômio de Lagrange apresentam um erro de 0,3%.

Crosta (1992) explica que, o método do vizinho mais próximo é simples de ser computado. Porém confere à imagem um aspecto pouco estético. Crosta (1992) explica também que, na interpolação bilinear a imagem gerada, apesar de esteticamente correta, é afetada de alguma suavização. Andrade (1998) cita que os dois métodos restantes, apesar de gerarem imagens de melhor qualidade, são difíceis de serem calculados. Assim, tendo em vista a melhor relação custo-benefício, apresenta-se a seguir o conteúdo inerente ao método de interpolação bilinear.

### 2.4.5 Interpolação Bilinear

Para a explicação que segue, cabe lembrar que o tom de cinza ou cor de um determinado *pixel* está geometricamente associado ao seu centroide. Assim, se uma nova posição de um *pixel* da imagem original foi determinada na imagem reamostrada, então dificilmente as coordenadas desta nova posição serão dadas ambas por valores inteiros. Dessa forma, uma saída é arredondar estas novas coordenadas para valores inteiros considerando, por exemplo, o inteiro mais próximo ou o truncamento dos valores obtidos. A fim de preencher este novo *pixel* da imagem reamostrada, pode-se voltar à imagem original e se verificar qual intensidade de brilho ou cor ele terá. Porém, ao se efetuar os cálculos inversos para a obtenção do nível de brilho ou cor na imagem original, mais uma vez não se chegará às coordenadas da imagem original dadas ambas por valores inteiros, conforme o ilustrado na Figura 24. Assim, deve-se efetuar a interpolação dos níveis de brilho ou cores dos *pixels* adjacentes à posição de coordenadas dadas em valores não inteiros.

Na Figura 24, a seta que parte do centroide de um *pixel* da imagem reamostrada simboliza uma transformação que conduz à uma posição de coordenadas não inteiras da imagem original. Assim, neste caso, a intensidade de brilho a ser adotada pelo novo *pixel* deverá ser interpolada, recebendo a influência dos níveis de brilho dos *pixels* vizinhos à posição assinalada em vermelho na imagem original.

Considerando os principais métodos de interpolação citados na seção 2.4.4, verifica-se que uma das formas de se gerar as intensidades de brilho ou cores para os *pixels* da imagem reamostrada, considerando a relação custo-benefício, se dá por meio da interpolação bilinear. Nesta forma de interpolação, são consideradas as influências das intensidades de brilho dos quatro *pixels* mais próximos da posição calculada (ponto vermelho na Figura 24). No esquema apresentado na Figura 24, para a geração da intensidade de brilho do *pixel* da imagem reamostrada (posição (x<sub>i</sub>, y<sub>j</sub>)), são consideradas as posições e intensidades de brilho dos *pixels* assinalados com 1, 2, 3 e 4.

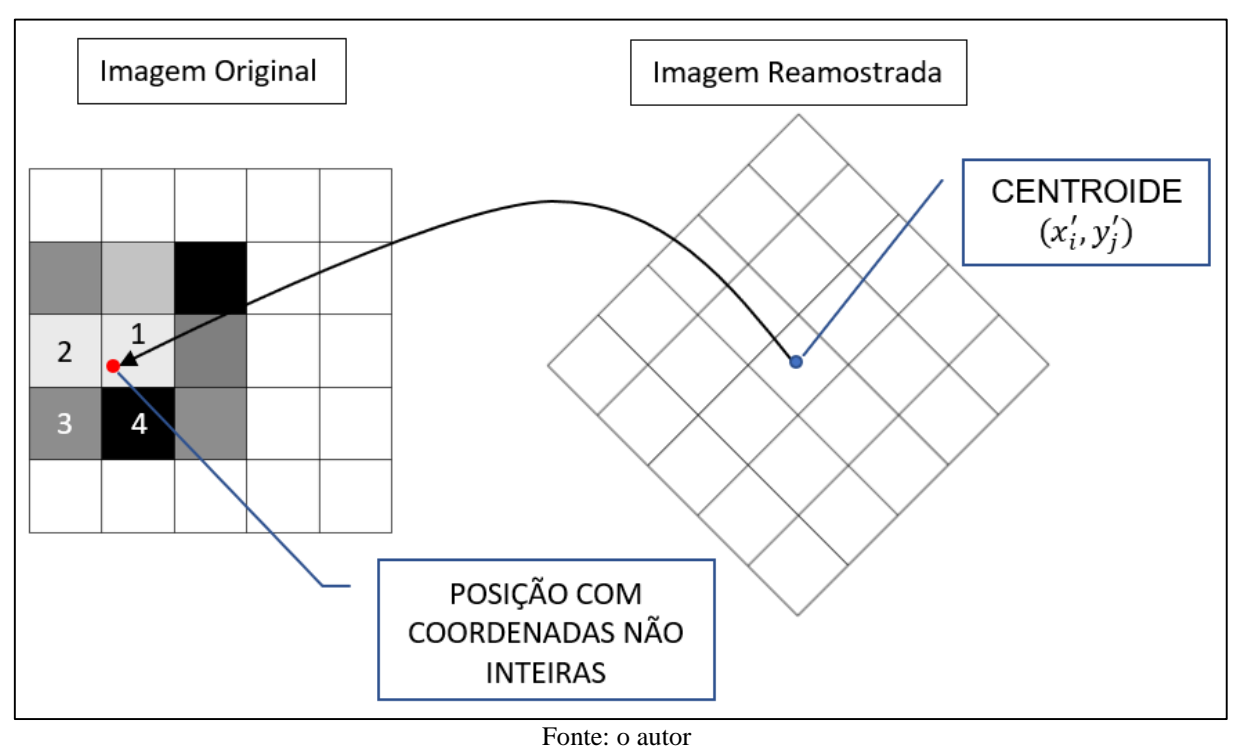

**Figura 24** – A busca de um nível de brilho ou cor na imagem original

Para a apresentação da formulação da interpolação bilinear, o esquema da Figura 25 será considerado.

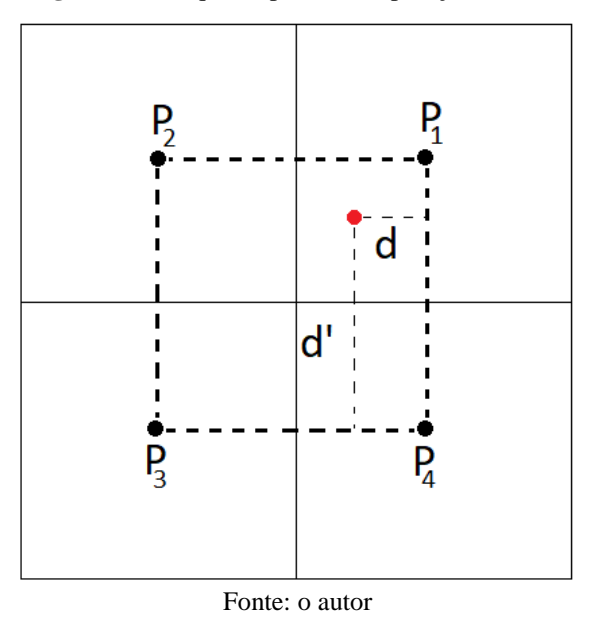

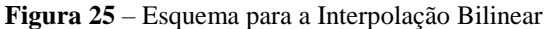

No esquema da Figura 25, P1, P2, P<sup>3</sup> e P<sup>4</sup> indicam os centroides dos *pixels* a serem utilizados na interpolação. Para fins de generalização, as coordenadas dos centroides são dadas por:  $P_1 = (x_1, y_2), P_2 = (x_1, y_1), P_3 = (x_2, y_1)$  e  $P_4 = (x_2, y_2)$ . De acordo com o esquema, são

necessárias duas distâncias básicas a partir das quais a ponderação ocorrerá (d e d'). A notação  $f(x_i, y_j)$  indica a intensidade de brilho do *pixel*  $(x_i, y_j)$ .

Assim, considerando que as coordenadas do *pixel* da imagem reamostrada são  $(x'_i, y'_j)$ , então sua intensidade de brilho  $(f(x_i', y_j'))$  é dada por:

$$
f(x'_i, y'_j) = f(x_1, y_2) \cdot [(1 - d) \cdot d'] + f(x_1, y_1) \cdot [d \cdot d'] + f(x_2, y_1) \cdot [d \cdot (1 - d')] +
$$
  

$$
f(x_2, y_2) \cdot [(1 - d) \cdot (1 - d')] \tag{26}
$$

Ao se analisar a equação (26), verifica-se que a interpolação bilinear consiste em uma média ponderada dos níveis de brilho dos *pixels* mais próximos à posição assinalada com um ponto vermelho. A ponderação é feita por meio das quatro distâncias estabelecidas:  $d, d',$  $(1-d)$  e  $(1-d')$ .

### **3 METODOLOGIA**

Este capítulo destina-se à apresentação da metodologia executada, considerando o projeto inicial de construção de um *software* baseado nas equações de colinearidade. O delineamento metodológico e a sua execução contemplaram dois passos principais: 1) Estudo e definição dos dados de entrada; e 2) Implementação do referido *software*, com base no arcabouço teórico angariado.

Cabe especificar que, a pesquisa realizada pode ser classificada, segundo a sua finalidade, como "Pesquisa de Base Estratégica". Assim, o *software* construído visa o desenvolvimento e a inovação tecnológica, com vistas a uma aplicação futura. Ou seja, a pesquisa se consistiu em estudos e desenvolvimento uma ferramenta que posteriormente pudesse dar suporte pedagógico àqueles que eventualmente dela precisassem. Em especial, buscou-se construir um material que pudesse ser utilizado no sistema básico de ensino.

Nas seções seguintes estão detalhados os passos abrangidos pela metodologia.

#### **3.1 Dados de Entrada**

Os dados de entrada, utilizados na execução da metodologia proposta, foram provenientes de uma imagem matricial sintética do formato PGM, com codificação P5 e com níveis de brilho dados em binário. Esta imagem, em tons de cinza (8 *bits*), possui cabeçalho (*header*) e suas dimensões são de 178 linhas por 283 colunas.

Apesar das especificações acima, o *software* construído está pronto para trabalhar com quaisquer imagens PGM (P5) em tons de cinza (8 *bits*). Assim, ficará a critério do usuário a escolha da imagem a ser utilizada.

### **3.2 Delineamento Metodológico Baseado no Algoritmo de Retificação de Imagens**

O *software* proposto foi construído com base no algoritmo de retificação de imagens digitais, descrito a seguir. Antes porém, cabe especificar que a retificação é o processo pelo qual ocorre a eliminação das distorções causadas pelos ângulos de atitude da câmara que fez a tomada de uma imagem (nomeadamente:  $\omega$ ,  $\varphi$  e  $\kappa$ ) e se baseia em reamostragem, para a realocação de *pixels*, e na interpolação, para a geração de níveis de brilho destes novos *pixels*. O produto final do processo é uma nova imagem de perspectiva central.

O algoritmo para retificação de imagens digitais foi implementado em linguagem C/C++, na IDE Borland Builder C++ 6.0 (IDE de domínio público). Assim, num primeiro momento, por meio da implementação foi possível efetuar a retificação digital de uma imagem de entrada, de modo a corrigi-la dos efeitos da inclinação da câmara que efetuou a tomada ou, alternativamente, atribuir-lhe novas distorções relativas às variações angulares definidas por um usuário.

O programa inicial construído neste trabalho efetua a retificação digital pelo método indireto, que utiliza as equações de colinearidade na sua forma direta. Neste caso, as equações de colinearidade relacionarão fotocoordenadas da imagem retificada com fotocoordenadas da imagem original, para assim obter a informação de qual tom de cinza preencherá uma respectiva posição do *grid* da imagem retificada. Em adição a isto, duas outras transformações são utilizadas para relacionar o sistema referencial digital e o sistema referencial com origem no centro da imagem.

Os passos relativos ao algoritmo de retificação de imagens e que integram o *software* construído são os seguintes:

1. **Abertura da Imagem de Entrada:** buscando uma implementação rápida e visando os aspectos científicos da pesquisa, o *software* não foi construído com interface "*For Windows*", sendo apresentado para o usuário via *Prompt* de Comando do DOS. Assim, inicialmente, ao se executar o programa uma janela do *Prompt* de Comando é aberta e são apresentados ao usuário os nomes das imagens que constam na pasta (diretório) onde o aplicativo está localizado. O usuário então, de posse desta informação, pode informar ao *software* o nome da imagem a ser utilizada e sua extensão. A imagem é aberta para leitura e tem suas intensidades de brilho armazenadas inicialmente em um vetor. Como as imagens do tipo PGM possuem *header*, então a rotina de leitura de imagem disponibiliza também a largura e altura da imagem. A Figura 26 abaixo apresenta a referida interface, imediatamente após a inicialização do programa.

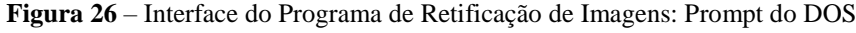

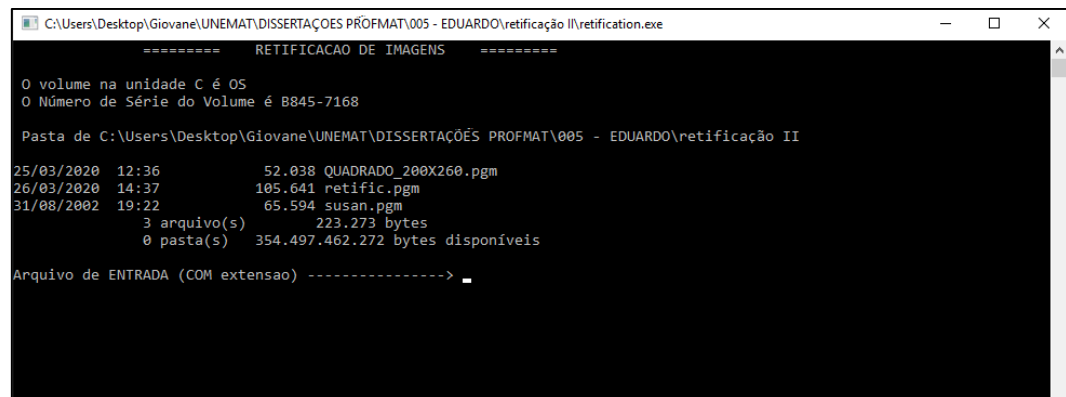

#### Fonte: o autor

2. **Leitura de Parâmetros a Partir de Arquivo:** além dos valores de intensidade de brilho da imagem e suas dimensões, são lidos a partir de arquivo os ângulos de orientação exterior  $(\omega, \varphi \in \kappa)$ , relativos à atitude da câmara, e a distância focal (f). Ou seja, os valores de  $\omega$ ,  $\varphi$ ,  $\kappa$  e  $f$  são informados ao programa por meio de um arquivo de texto (ASCII) denominado setup.dat, no qual os valores angulares devem ser dados em graus decimais e a distância focal em milímetros. Imediatamente após a leitura, os valores angulares são transformados para radianos, a fim de que possam ser utilizados pelas funções trigonométricas que integram a matriz de rotação. Cabe explicar que, optou-se pela inserção dos valores dos ângulos em graus decimais a fim facilitar a abstração do processo por parte do usuário. Formalmente, os três valores angulares podem ser obtidos a partir de um projeto fotogramétrico ou, alternativamente, arbitrados pelo usuário, dependendo de sua finalidade ou intensão. Todos estes valores são enviados à uma função que efetua a retificação (função retific). Abaixo, na Figura 27, é apresentada uma imagem do arquivo setup.dat, aberto no editor "Bloco de Notas". Os três valores da primeira linha (12.5, 3.13 e 45.) são as medidas angulares e o valor que consta na segunda linha (50.) corresponde à distância focal.

**Figura 27** – Imagem do arquivo "setup.dat"

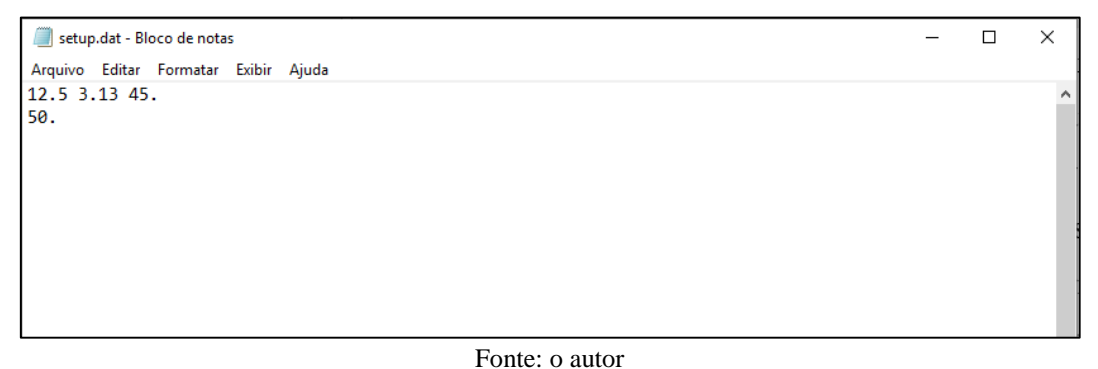

3. **Algoritmo da Função de Retificação:** considerando que os dados provenientes da imagem

e os valores lidos em arquivo foram devidamente carregados, ocorre a chamada da função

que efetua a retificação da imagem (função retific). Na referida função ocorre o seguinte:

A. **Manipulação de Vetor e de Matriz:** a princípio, na função de retificação, os valores de nível de brilho, inicialmente armazenados em um vetor, são passados para uma matriz (Mat1). Esta ação facilita a manipulação dos valores, tornando o código mais conciso e compreensível para aqueles que futuramente queiram estudá-lo e/ou modificá-lo.

- B. **Cálculo da Matriz de Rotação:** para o cálculo da matriz de rotação são necessários os ângulos  $\omega$ ,  $\varphi$  e  $\kappa$ , os quais foram passados "por valor" à função retific. Cabe ressaltar que, a matriz de rotação foi calculada fora dos laços que efetuam a retificação propriamente dita. Ou seja, considerando que os valores dos elementos da matriz permanecerão constantes durante todo o processo, a matriz de rotação é calculada uma única vez por meio da função mat\_rotacao, que tem por base a equação (19) (seção 2.3). Esta ação resulta em uma otimização algorítmica que reduz o custo computacional, e consequentemente, o tempo de processamento.
- **C. Cálculo das Dimensões da Imagem Reamostrada:** a fim de se conhecer as dimensões (largura e altura) da imagem reamostrada, as coordenadas dos vértices (cantos) da imagem de entrada são tomadas e, inicialmente, transformadas do sistema referencial digital para o sistema referencial com origem no centro da imagem, via função transf\_ref\_CtoX. As coordenadas expressas no sistema referencial com origem no centro da imagem são então acrescidas do valor negativo da distância focal  $(-f)$ , como terceira coordenada, e aplicadas às equações de colinearidade inversa (equação (21)) a fim de se ter as coordenadas dos vértices da imagem retificada, dadas no sistema referencial fotogramétrico (tridimensional). Para tais cálculos, foi construída a função colinearidade\_inv. Por fim, as coordenadas dos vértices da imagem retificada são transformadas para o sistema referencial digital por meio da função transf\_ref\_XtoC. No caso das transformações materializadas por transf\_ref\_CtoX e transf\_ref\_XtoC as dimensões dos *pixels* foram tomadas como unitárias. Considerando que a imagem retificada poderá não ser retangular, com base nas novas coordenadas dos cantos calculadas, cria-se um retângulo envolvente que possa abarcar a imagem retificada, de modo a permitir que ela seja visualizada ao final do processo.

A Figura 28(a) mostra uma imagem original e na Figura 28(b) é apresentada uma imagem distorcida, gerada a partir da imagem original. Para a geração da imagem distorcida, formam utilizados os seguintes valores  $\omega = 2.5^\circ$ ,  $\varphi = 0^\circ$  e  $\kappa$ =15<sup>°</sup>. A imagem resultante da distorção encontra-se no interior do retângulo envolvente, representado pela moldura preta que cerca a imagem presente na Figura 28(b).

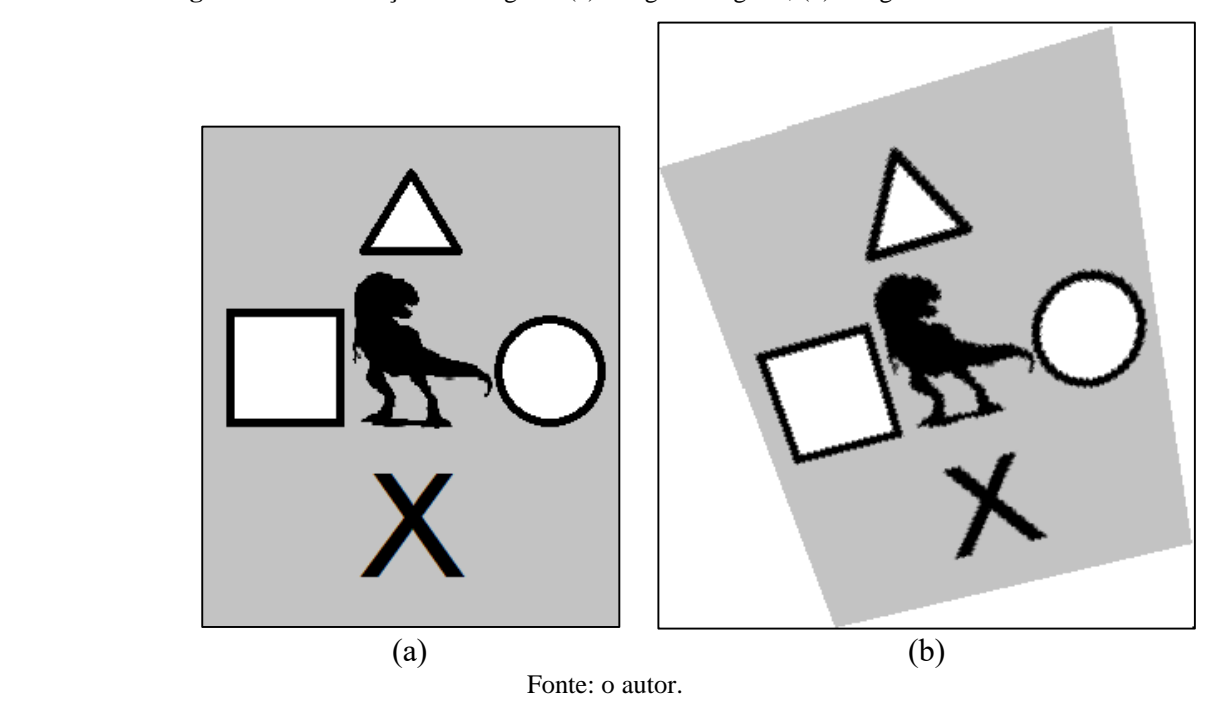

**Figura 28** – Retificação de Imagens: (a) Imagem Original; (b) Imagem Distorcida

Ressalta-se que, no caso da retificação, as equações de colinearidade, direta e inversa, não estão relacionando o espaço imagem e o espaço objeto, mas sim, estão estabelecendo uma transformação entre dois sistemas referenciais fotogramétricos: o da imagem original e o da imagem retificada.

- D. **A Retificação**: de posse das dimensões do retângulo envolvente, que conterá a imagem retificada, aloca-se memória para a matriz na qual o resultado da retificação será armazenado (MatR). A retificação propriamente dita ocorre por meio de dois laços (for), que efetuam a varredura da matriz MatR, posição a posição, a fim de atribuir a ela as intensidades de brilho necessárias. Dentro de tais laços ocorre o seguinte:
	- i. **Transformação do sistema referencial digital (c, l) da matriz MatR para o seu sistema referencial com origem no centro da imagem**  $(x, y)$ **: esta** transformação se faz necessária, pois as equações de colinearidade, que estabelecem a relação entre a imagem reamostrada e a imagem original, e que são empregadas na sequência, utilizam coordenadas fotogramétricas. Assim, uma vez que as coordenadas  $(c, l)$  da imagem retificada sejam transformadas para o sistema referencial com origem no centro da imagem, acrescenta-se a elas o valor negativo da distância focal  $(-f)$  como terceira coordenada e se materializa o sistema referencial fotogramétrico

considerando, neste caso, que as coordenadas planimétricas do sistema referencial fotogramétrico e do sistema referencial com origem no centro da imagem sejam as mesmas.

ii. **Transformação das coordenadas fotogramétricas, geradas a partir da matriz MatR, para o sistema referencial fotogramétrico da imagem original (Mat1):** neste passo, foram utilizadas as equações de colinearidade direta e, considerando a equação (20) (seção 2.3), as seguintes considerações foram feitas:  $X_{CP} = Y_{CP} = Z_{CP} = 0$  e  $Z - Z_{CP} = -h$ . O elemento h, que diz respeito à altura de voo, deve ser inicializado com o mesmo valor da distância focal  $(f)$ , considerando que a transformação ocorrerá entre sistemas referenciais fotogramétricos e não entre o espaço-imagem e o espaço-objeto. Dessa forma, as equações ficam:

$$
x_p = -f \frac{r_{11}X + r_{12}Y + r_{13}(-h)}{r_{31}X + r_{32}Y + r_{33}(-h)}
$$
  
\n
$$
y_p = -f \frac{r_{21}X + r_{22}Y + r_{23}(-h)}{r_{31}X + r_{32}Y + r_{33}(-h)}
$$
\n(27)

A transformação de coordenadas aqui descrita estabelece uma correspondência entre *pixels* da imagem reamostrada (retificada) e *pixels* da imagem original, a fim de se obter as intensidades de brilho da imagem retificada.

- iii. **Transformação de coordenadas dadas no sistema referencial com origem no centro da imagem da imagem original (Mat1) para seu sistema referencial digital:** as coordenadas fotogramétricas relativas à imagem original, após se desconsiderar a terceira coordenada, relativa à focal, passam a estar no sistema referencial com origem no centro da imagem. Tais coordenadas são então transformadas para o sistema referencial digital a fim de se identificar as intensidades de brilho de imagem que serão utilizadas para a geração das intensidades de brilho de *pixels* da imagem retificada.
- iv. **Geração de intensidades de brilho para** *pixels* **da imagem retificada:** visto que as coordenadas  $(c, l)$  geradas no passo anterior geralmente não coincidem com coordenadas do sistema referencial digital da imagem

original, visto que não são dadas por valores inteiros, utilizou-se a interpolação bilinear para se obter o tons de cinza relativos aos *pixel* da matriz MatR. Assim, por meio da equação (26) (subseção 2.4.5) ocorre a interpolação de níveis de brilho considerando 4 *pixels* da Mat1, adjacentes às coordenadas  $(c, l)$ , geradas no passo iii.

4. **Salvamento da Imagem Retificada:** ao final, quando todos os *pixels* da matriz retificada possuírem seus respectivos níveis de brilho, a imagem retificada é salva em arquivo com o mesmo formato da imagem de entrada (PGM, tipo P5).

A partir do algoritmo de retificação implementado, se construiu a rotina que efetua transformações geométricas em uma imagem de entrada considerando sete parâmetros, os quais são: três rotações (em torno dos eixos x, y e z), um fator de escala e duas translações (nas direções dos eixos x e y).

Cabe lembrar que, o algoritmo de retificação, da forma que foi detalhado, destina-se a efetuar rotações em imagens em torno dos eixos x, y e z, de modo que uma imagem de entrada, tomada com câmara afetada de variação angular, possivelmente nos três eixos, pudesse ser corrigida de distorções decorrentes de tais variações. Assim, ao final da retificação, ter-se-ia uma imagem de perspectiva central. Nestes termos, não foi necessário efetuar alterações na rotina relativas às rotações.

Quanto ao fator de escala, Andrade (1998) e Wolf e Dewitt (2000) afirmam que a distância focal  $(f)$  está relacionada à escala da imagem capturada. Consequentemente, esta característica associada à distância focal se reflete nas equações de colinearidade direta e inversa, que incorporam este parâmetro. Assim, para se ter um parâmetro didático que efetuasse o controle da escala via distância focal, efetuou-se estudos, experimentações e observações de efeitos associados à distância focal e suas variações. Destas observações, chegou-se à conclusão de que seria propício utilizar dois valores para substituir o valor da distância focal nas equações de colinearidade direta e inversa, de modo que a proporção entre estes dois valores refletisse na escala da imagem de saída. Assim, após a conclusão das análises, as equações de colinearidade direta e inversa ficaram, respectivamente:

$$
x_p = -h \frac{r_{11}(X - X_{CP}) + r_{12}(Y - Y_{CP}) + r_{13}(-f')}{r_{31}(X - X_{CP}) + r_{32}(Y - Y_{CP}) + r_{33}(-f')}
$$
  
\n
$$
y_p = -h \frac{r_{21}(X - X_{CP}) + r_{22}(Y - Y_{CP}) + r_{23}(-f')}{r_{31}(X - X_{CP}) + r_{32}(Y - Y_{CP}) + r_{33}(-f')}
$$
\n(28)

$$
X = -f'\frac{r_{11}x_p + r_{21}y_p + r_{31}(-h)}{r_{13}x_p + r_{23}y_p + r_{33}(-h)}
$$
  
\n
$$
Y = -f'\frac{r_{12}x_p + r_{22}y_p + r_{32}(-h)}{r_{13}x_p + r_{23}y_p - r_{33}(-h)}
$$
\n(29)

Onde:

- $x_p$  e  $y_p$  são coordenadas do ponto na imagem dadas no sistema referencial fotogramétrico da imagem original;
- ℎ é o primeiro dos valores associados à escala e que substituiu parcialmente a distância focal;
- $\bullet$   $f'$  é o segundo dos valores associados à escala e que substituiu parcialmente a distância focal;
- $r_{ij}$  são os elementos da matriz de rotação;
- $X, Y$  e  $Z$  são coordenadas de pontos no sistema referencial fotogramétrico da imagem transformada;
- $X_{CP}$ ,  $Y_{CP}$  e  $Z_{cp}$  são coordenadas do CP no sistema referencial fotogramétrico da imagem transformada;

Tomar dois valores para substituir a distância focal equivale a dizer que há duas distâncias focais, uma para cada imagem e, dessa forma, a proporção entre elas implicará em uma mudança de escala quando, por meio das equações de colinearidade direta ou inversa, se for de um sistema referencial fotogramétrico para outro. Nestes termos, pode-se dizer que o fator de escala  $E$ , matematicamente, é expresso por:

$$
E = \frac{f'}{h} \tag{30}
$$

De modo prático, se adotou  $h = 100$  e se fixou este valor de modo interno ao programa. Fica então, a cargo do usuário, arbitrar o valor de  $f'$ . Com essa atitude, a escolha de  $f'$ estabelecerá um percentual de ampliação/redução. Assim, valores de  $f'$  maiores que 100, ampliarão percentualmente a imagem de saída, ao passo que, valores de  $f'$  menores que 100 causarão uma redução da imagem de saída. Nestes termos, espera-se que quando do uso do *software*, além das transformações, outros conteúdos como, por exemplo, as porcentagens, possam ser trabalhados e materializados experimentalmente.

Quanto às translações, estas se deram por meio de translações em x e em y do sistema referencial fotogramétrico das imagens. Considerando que as equações de colinearidade inversa transformam coordenadas do sistema referencial fotogramétrico da imagem original para o sistema referencial fotogramétrico da imagem transformada, optou-se por se deixar as

coordenadas planimétricas da origem do sistema referencial fotogramétrico da imagem original com os mesmos valores do respectivo sistema referencial com origem no centro da imagem, ou seja,  $x=y=0$ .

Logo, conforme mostram as equações (29), as coordenadas planimétricas do sistema referencial fotogramétrico da imagem transformada  $X_{CP}$  e  $Y_{CP}$  foram tornadas parâmetros a serem arbitrados pelo usuário. Assim, ao tomar valores não nulos para os parâmetros  $X_{\mathcal{CP}}$  e/ou  $Y_{CP}$ , podem ser definidas translações em x e/ou y.

Os valores de  $f'$ ,  $X_{CP}$  e  $Y_{CP}$  podem ser definidos pelo usuário a partir do arquivo setup.dat, conforme o exemplificado na imagem presente na Figura 29 que segue.

| setup.dat - Bloco de notas             | □ | ×            |
|----------------------------------------|---|--------------|
| Arquivo Editar Formatar Exibir Ajuda   |   |              |
| $1.5$ 5.4 30.5<br>$100. -200.$<br>200. |   | Α            |
|                                        |   | $\checkmark$ |

**Figura 29** – Imagem do novo arquivo "setup.dat"

Fonte: o autor

No arquivo setup.dat, relativo ao programa de transformações, constam novos valores destinados às translações (ver Figura 29). Assim como no caso do programa de retificação, os três valores que se encontram na primeira linha do arquivo setup.dat (1.5, 5.4 e 30,5) dizem respeito aos ângulos de atitude da câmara  $(\omega, \varphi \in \kappa)$ . Na segunda linha se encontram os valores destinados às translações em x e y (na Figura 29: 100 e -200), respectivamente. Por fim, na terceira linha está o valor que estabelece o fator de escala  $(f')$ .

Em adição às modificações relativas às equações de colinearidade, efetuou-se também algumas modificações algorítmicas de modo a tornar o resultado mais útil do ponto de vista pedagógico. Assim, o retângulo envolvente, descrito no item C do passo 3, foi ampliado de modo que fosse possível visualizar a contento as translações. Assim, foi definido um novo *workspace* com dimensões três vezes maiores do que as das respectivas dimensões do retângulo envolvente calculado. Dessa forma, independentemente das dimensões da imagem transformada e de seu retângulo envolvente, o *workspace* terá dimensões suficientes para abarcar o resultado final, visto que será adaptativo.

Ainda em relação ao *workspace*, foi acrescentado a ele um par de eixos nas direções x e y. Assim, o usuário terá um referencial gráfico disponível a fim de avaliar, de modo comparativo, os efeitos das transformações empreendidas.

**Figura 30** – Resultados do software de transformação: a) Imagem Original; e b) Imagem Transformada

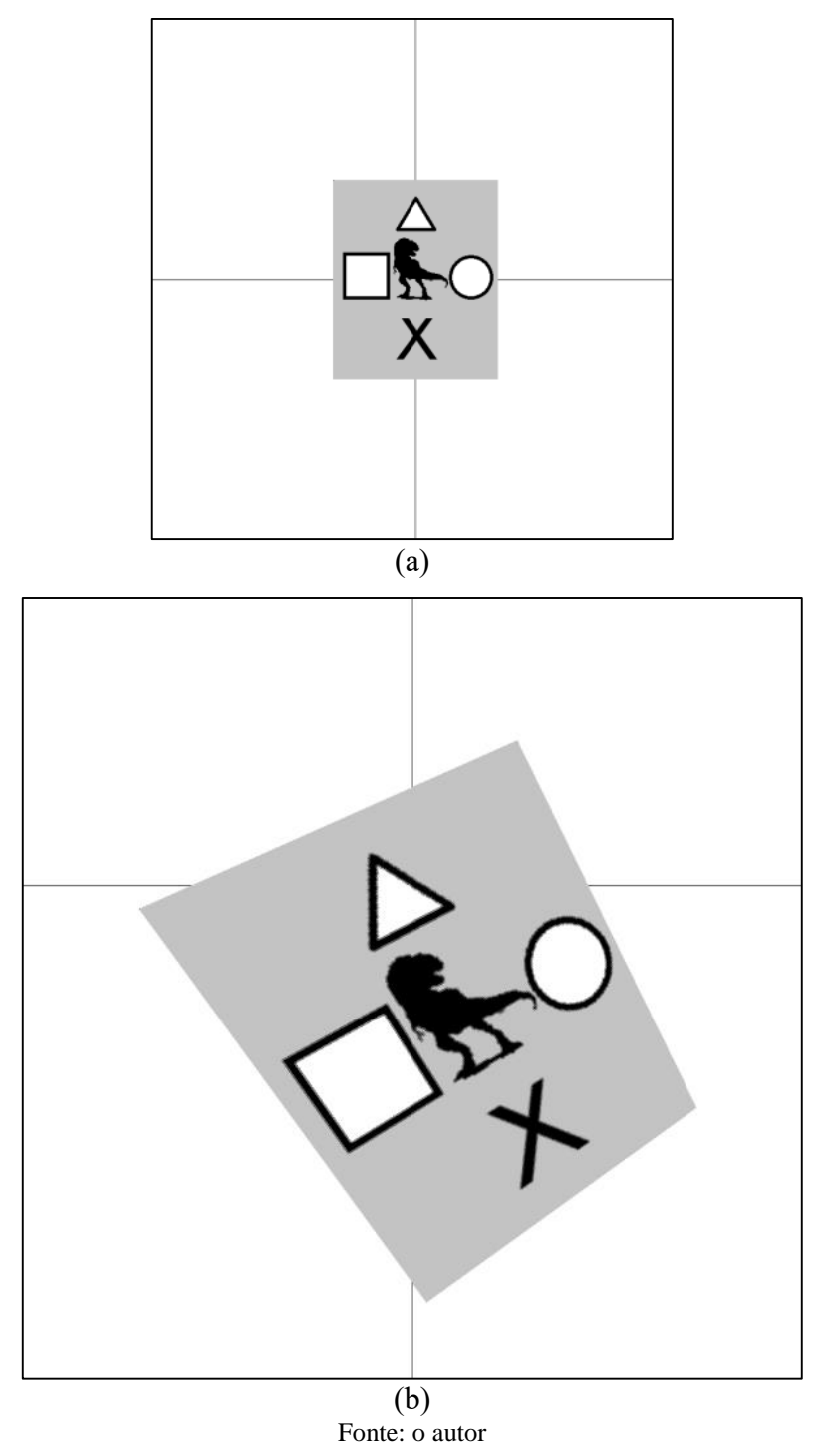

Considerando as possibilidades de uso didático do *software*, efetuou-se duas mudanças destinadas a favorecer a compreensão dos alunos acerca dos processos efetuados.

A primeira mudança consistiu em salvar em arquivo, não apenas o resultado da transformação, como também, a imagem original projetada sobre o *workspace*. Dessa forma, a imagem transformada é arquivada com o nome Transform.pgm, ao passo que a imagem de entrada é salva com o nome Original.pgm. A Figura 30(b) mostra o resultado de um processamento, efetuado com os valores numéricos apresentados na imagem da Figura 29, e a Figura 30(a) apresenta a imagem original, projetada sobre o *workspace*.

A segunda mudança se deu no conteúdo apresentado na interface do programa. Ou seja, buscando fornecer ao usuário uma visão não apenas gráfica dos efeitos das transformações empreendidas, optou-se por apresentar na interface os valores calculados relativos à matriz de rotação. Tal atitude visa possibilitar a correlação entre imagem e valores, de modo a tornar mais palpável a teoria e seus efeitos práticos.

O guia de uso do *software* criado (Rectification.exe) se encontra no "Apêndice I" e nele estão as principais informações que o usuário necessitará para empreender seus próprios experimentos e atividades.

No capítulo que segue, são apresentados e discutidos os resultados obtidos da experimentação do *software* construído.

## **4 RESULTADOS E ANÁLISES**

Nesse capítulo são descritos os recursos computacionais diretamente relacionados ao trabalho executado tais como, *softwares* e dados utilizados na pesquisa. São apresentados e analisados também os principais resultados obtidos, decorrentes do processamento da imagem de teste adotada. Em relação aos resultados obtidos, buscou-se replicar os efeitos relativos às transformações geométricas apresentadas nas seções 2.1 e 2.2, no intento de se inferir potencialidade e limitações relativas ao *software* construído.

## **4.1 Aspectos Computacionais**

Os aspectos computacionais considerados nesta seção dizem respeito ao IDE - *Integrated Development Environment* (em português: Ambiente de Desenvolvimento Integrado), utilizado para a implementação do *software* proposto, ao editor de imagens IrfanView e aos dados de entrada usados no processamento, advindos de uma imagem digital.

### 4.1.1 *Softwares*

Os principais *softwares* utilizados na pesquisa aqui relatada foram o IDE C++ Builder, e o editor e visualizador de imagens IrfanView. Dada a importância destes recursos computacionais, estes são brevemente descritos a seguir.

### **C++ Builder**

O C++ Builder é um IDE produzido atualmente pela empresa Embarcadero Technologies e presta-se ao desenvolvimento de *softwares* na linguagem C/C++. Cabe especificar que, a versão 6 deste IDE, produzida anteriormente pela firma Borland Software Corporation, foi utilizada neste trabalho, pois, além da linguagem de programação ser de média complexidade e cumprir com o esperado, a referida versão é de domínio público.

A linguagem C++, criada pelo cientista da Computação dinamarquês Bjarne Stroustrup, teve origem por volta da década de 70. O C++ é uma linguagem de programação compilada, multiparadigma e de uso geral. Ou seja, O C++ é uma linguagem versátil, poderosíssima e uma das mais usadas na atualidade. Outra informação importante é que o C++ é multiplataforma, ou seja, ela pode ser utilizada no Windows, Mac, Linux, entre outras.

### **IrfanView**

O IrfanView é uma aplicação de licença gratuita para uso não comercial. Ele é um editor, organizador e conversor de imagens, além de possuir algumas funções extras, tais como, reprodução de áudio e vídeo, e criação de imagens.

O IrfanView é conhecido por ser compacto, ter velocidade de execução satisfatória, facilidade de manuseio, capacidade de lidar com grande quantidade de formatos de imagens e pode ser baixado gratuitamente a partir da Internet no endereço https://www.irfanview.com/main\_download\_engl.htm. Tais características forneceram a motivação para o seu uso nesta pesquisa. Assim, nesse trabalho ele teve a função de visualizador das imagens criadas pelo *software* implementado.

#### 4.1.2 Dados

Os dados de entrada para a pesquisa executada foram as intensidades de brilho provenientes da imagem presente na Figura 31. Esta imagem matricial sintética de formato PGM, com codificação P5, é em tons de cinza (8 *bits*) e possui 178 linhas por 283 colunas. Esta imagem, denominada "Fibo.pgm", faz alusão à espiral de Fibonacci e foi escolhida por possuir feições com ângulos retos e segmentos de reta paralelos. Assim, por tais características, depreendeu-se que esta imagem favorecesse as análises a serem realizadas.

**Figura 31**– Imagem de teste: Fibo.pgm

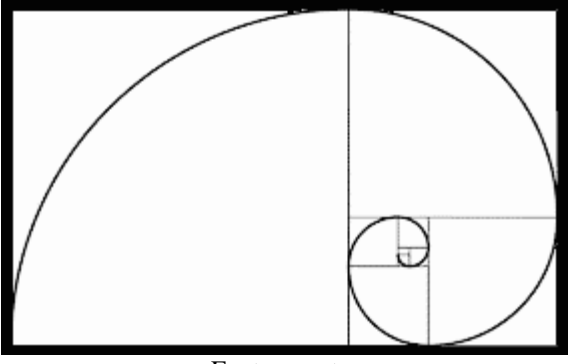

Fonte: o autor

### **4.2 Resultados Experimentais e Análises**

Os experimentos realizados seguiram de acordo com os movimentos estudados e apresentados no corpo deste trabalho (seção 2.1), são eles: translação, rotação, reflexão, escala e deslizamento. Em adição a isso, buscou-se verificar o potencial da aplicação computacional em gerar também os resultados relativos às transformações apresentadas na seção 2.2.

| setup.dat - Bloco de Notas |  |                                      |  |  |  | ×       |
|----------------------------|--|--------------------------------------|--|--|--|---------|
|                            |  | Arquivo Editar Formatar Exibir Ajuda |  |  |  |         |
| 0.0.0.                     |  |                                      |  |  |  | $\sim$  |
| 0.0.                       |  |                                      |  |  |  |         |
| 100.                       |  |                                      |  |  |  |         |
|                            |  |                                      |  |  |  |         |
|                            |  |                                      |  |  |  |         |
|                            |  |                                      |  |  |  | v.      |
| $\langle$                  |  |                                      |  |  |  | $\pm 1$ |

**Figura 32** – Conteúdo do arquivo setup.dat

Fonte: o autor

Para fins de verificação inicial, a imagem de teste foi processada com todos os parâmetros zerados, exceto o fator de escala, que foi tomado com o valor 100. Assim, o arquivo setup.dat ficou conforme mostra a Figura 32.

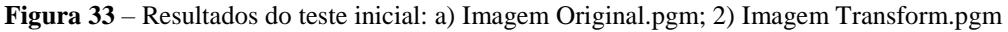

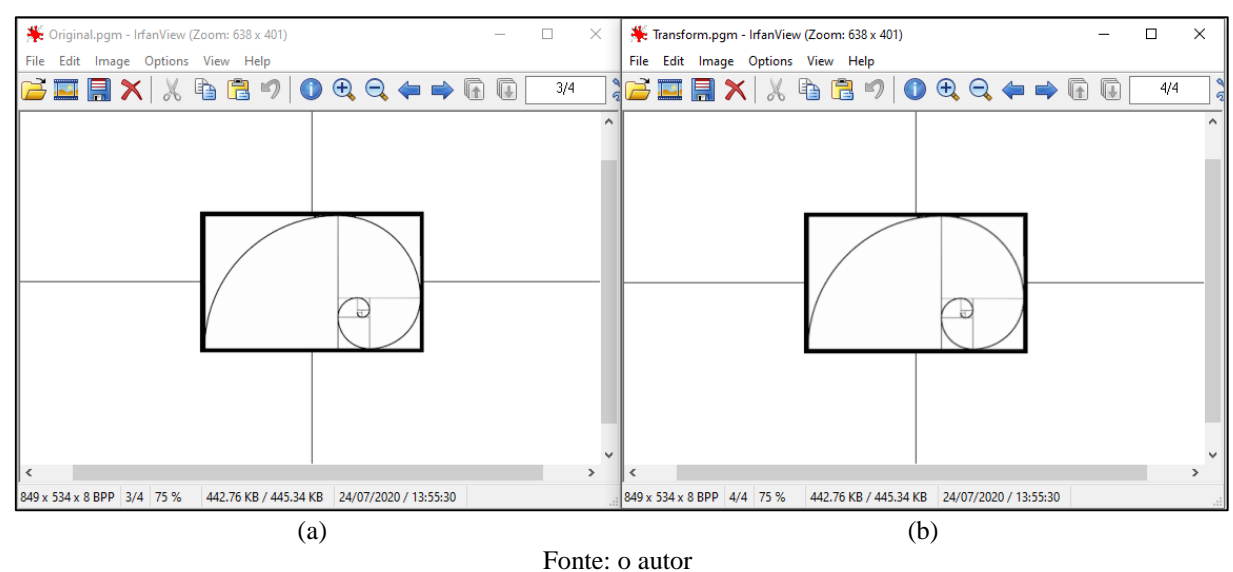

A Figura 33 apresenta as imagens resultantes do teste, abertas no editor IrfanView. Como o esperado as imagens resultantes, Original.pgm (Figura 33(a)) e Transform.pgm (Figura 33(b)), são idênticas e reproduziram o conteúdo da imagem de teste Fibo.pgm, indicando a correção da codificação implementada. Chama-se a atenção para o fato de que o centro da imagem adotada coincidiu com a origem do sistema referencial do *workspace*.

Em relação à interface do programa (*prompt* do DOS), esta mostrou-se consistente e apresentou resultados esperados quanto à matriz de rotação. A referida interface, que pode ser observada na Figura 34, apresenta, além dos valores calculados da matriz de rotação, a informação do tempo de processamento. Cabe especificar que, o tempo utilizado para a digitação do nome da imagem de entrada é contado no tempo de processamento, o qual pode ser visto na parte inferior da imagem da interface apresentada na Figura 34 (9 segundos).

**Figura 34** – Interface do programa (prompt do DOS) relativa ao processamento inicial

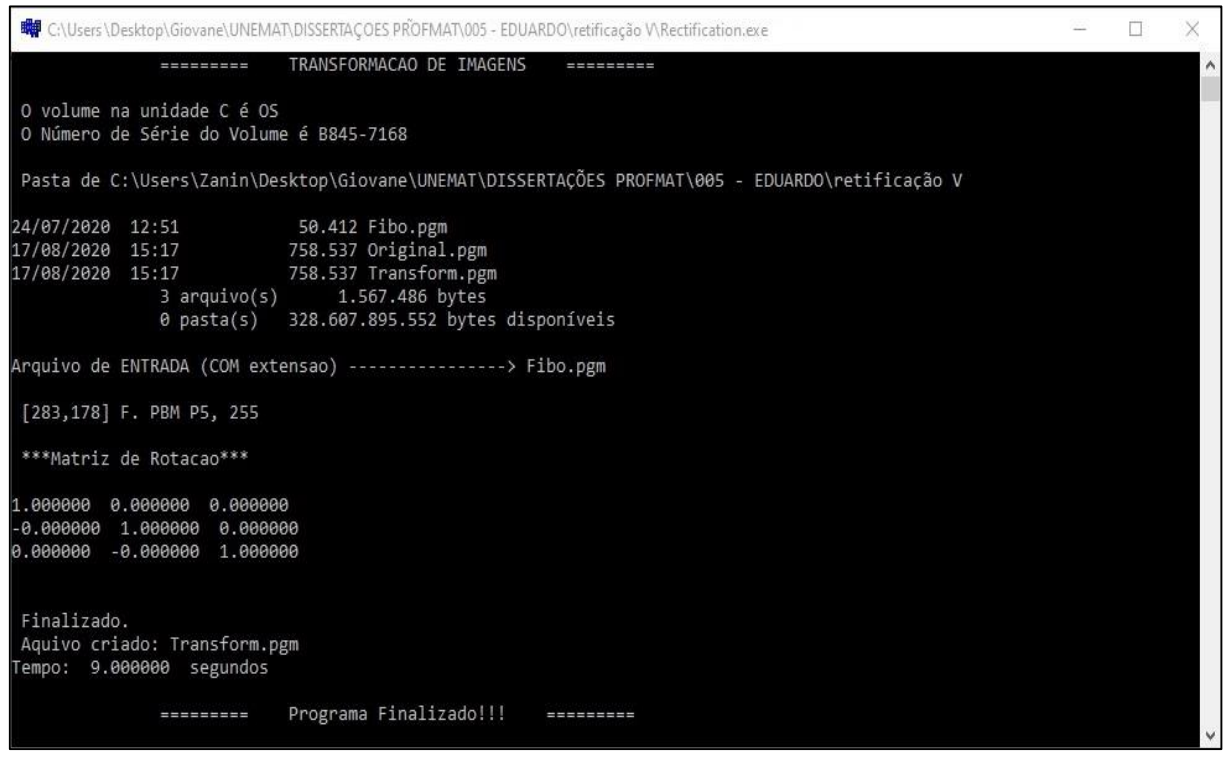

Fonte: o autor

Após a verificação inicial, procedeu-se a experimentação conforme o mencionado a princípio. Tais experimentos e suas respectivas análises encontram-se nas subseções que seguem.

### 4.2.1 Translação

As translações previstas na seção 2.2 integram o *software* implementado e podem ser definidas na segunda linha do arquivo setup.dat (ver Figura 32). O primeiro valor diz respeito à translação em x e o segundo valor diz respeito à translação em y. Para os experimentos, estes valores foram alterados de modo que a imagem de teste fosse transladada, passando paulatinamente pelos 4 quadrantes. Os valores adotados, considerando a notação  $dx$ , para a translação em x, e  $dy$ , para a translação em y, e a imagem resultante de cada processamento são apresentados abaixo (Figuras de 35 a 38). Para a geração dos referidos resultados, o fator de escala permaneceu igual a 100 e as rotações foram tomadas nulas.

# a) Primeiro quadrante

Os valores adotados foram:  $dx = 150$  e  $dy = 150$ .

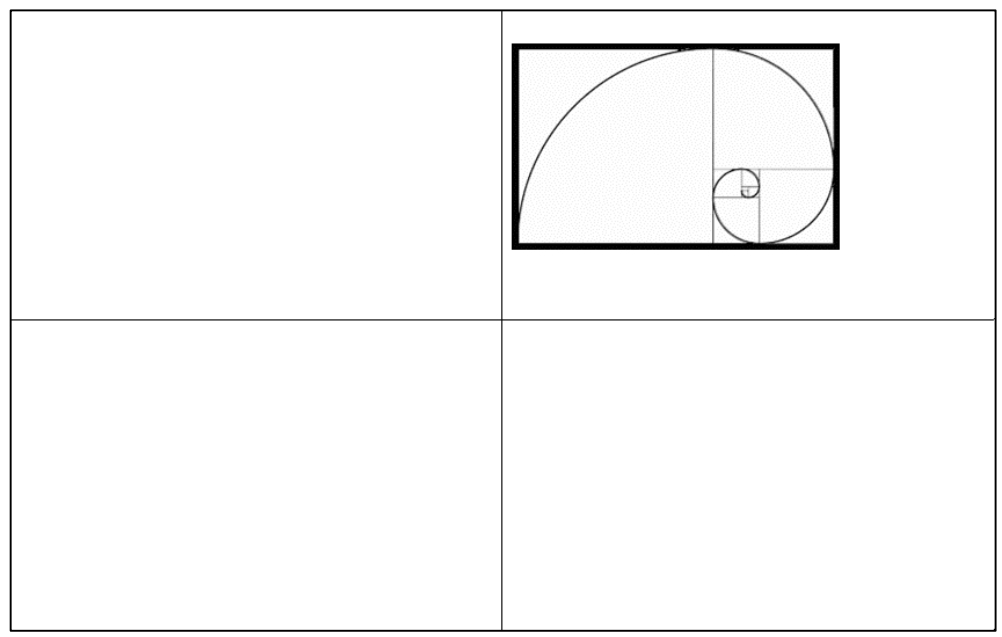

**Figura 35** – Translação para o primeiro quadrante

Fonte: o autor

# b) Segundo quadrante

Os valores adotados foram:  $dx = -200$  e  $dy = 150$ .

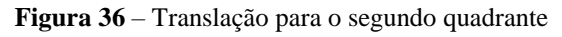

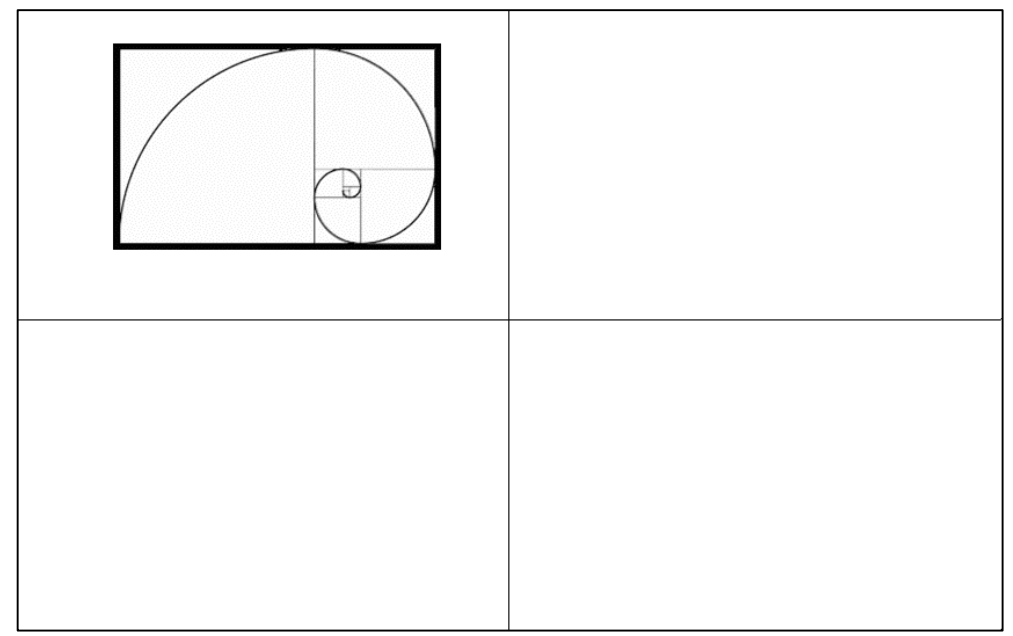

Fonte: o autor

# c) Terceiro quadrante

Os valores adotados foram:  $dx = -200$  e  $dy = -150$ .

**Figura 37** – Translação para o terceiro quadrante

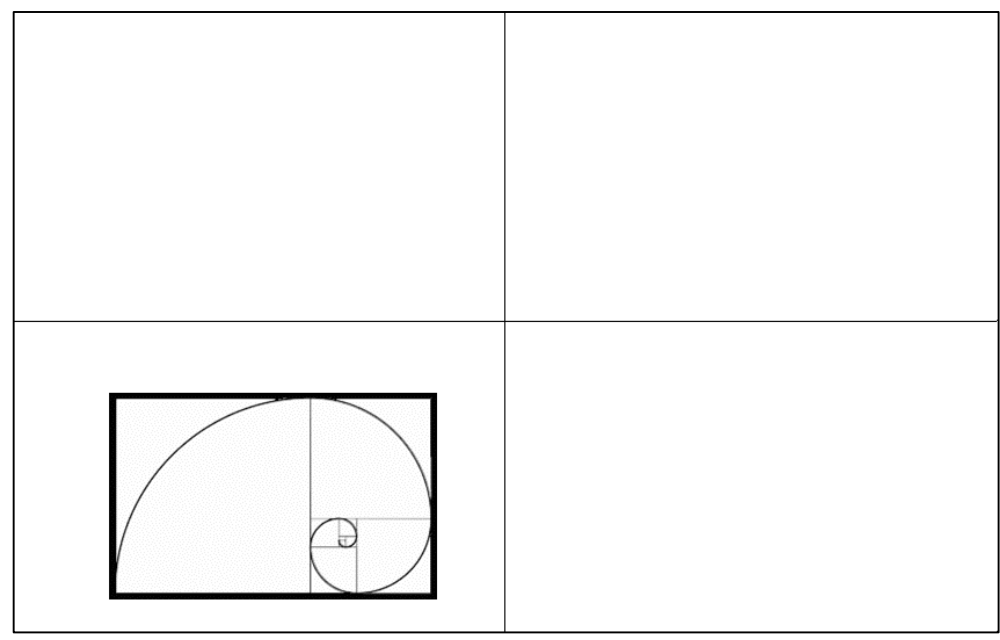

Fonte: o autor

# d) Quarto quadrante

Os valores adotados foram:  $dx = 200$  e  $dy = -110$ .

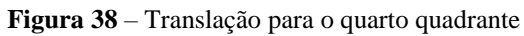

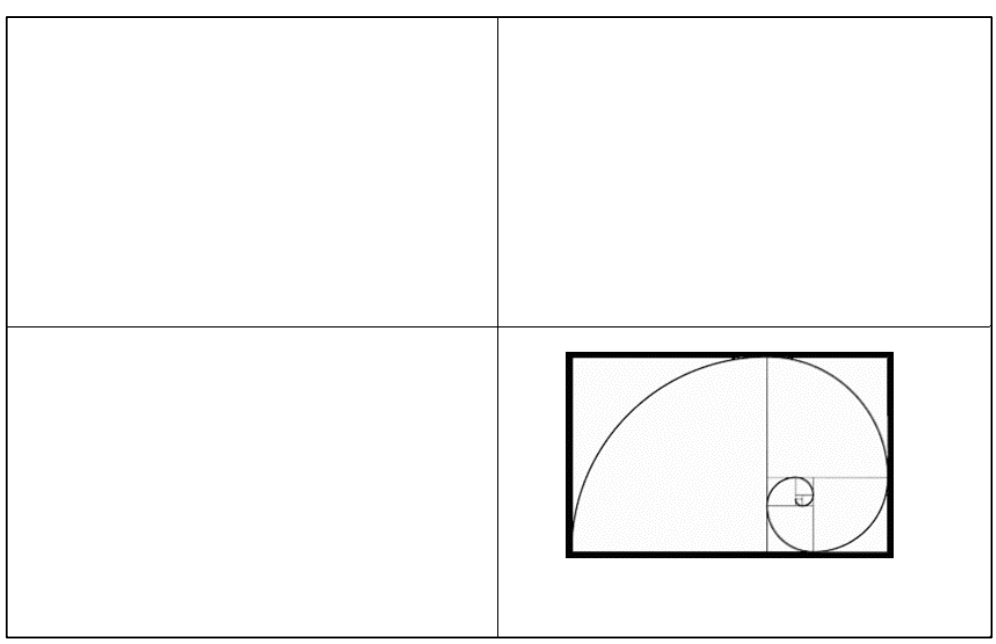

Fonte: o autor

Conforme o especificado anteriormente, se os valores de translação forem tomados

nulos, então o centro da imagem coincidirá com a origem do sistema referencial materializado no *workspace*. Assim, quando as translações são efetuadas, os valores tomados para tais translações serão, consequentemente, as coordenadas do centro da imagem transladada.

Dos experimentos, verificou-se a eficiência do *software* em efetuar translações, conforme o preconizado na seção 2.1.

### 4.2.2 Rotação

O movimento de rotação, apresentado na seção 2.1, diz respeito apenas à rotação de figuras geométricas no plano. Porém, o programa criado vai além disso. Portanto, considerando a disposição dos valores de rotação previstas no arquivo setup.dat  $(\omega, \varphi \in \kappa)$ , tem-se que:

O primeiro valor  $(\omega)$  estabelece graus decimais de rotação em torno do eixo x;

- O segundo valor  $(\varphi)$  estabelece graus decimais de rotação em torno do eixo y; e
- O terceiro valor  $(\kappa)$  estabelece graus decimais de rotação em torno do eixo z.

Nos experimentos que seguem, serão utilizados valores considerando as três orientações de rotação.

a) Rotação em  $\omega$ :

Resultado para  $\omega = 5^{\circ}$ .

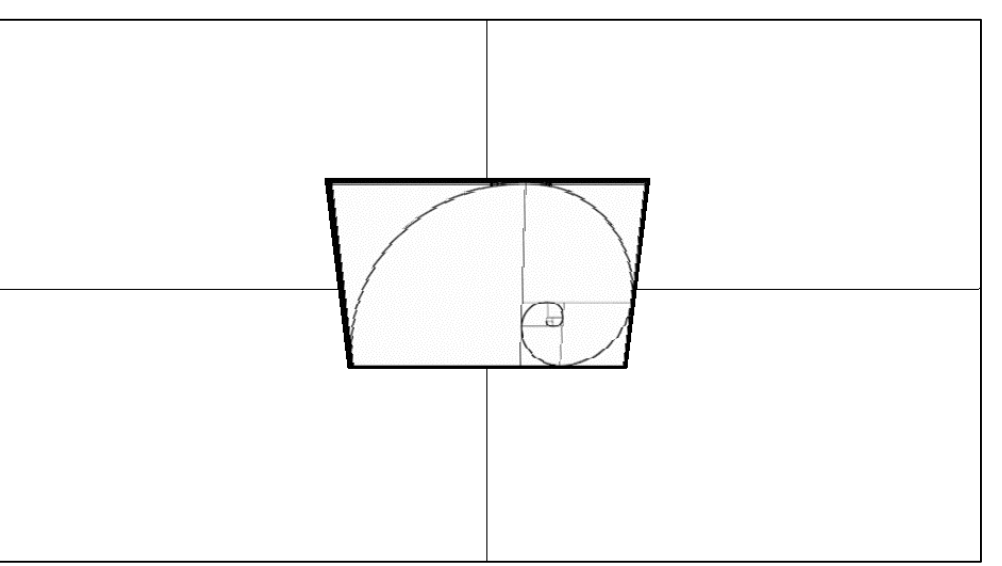

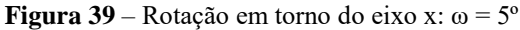

Fonte: o autor

Resultado para  $\omega = 30^\circ$ .

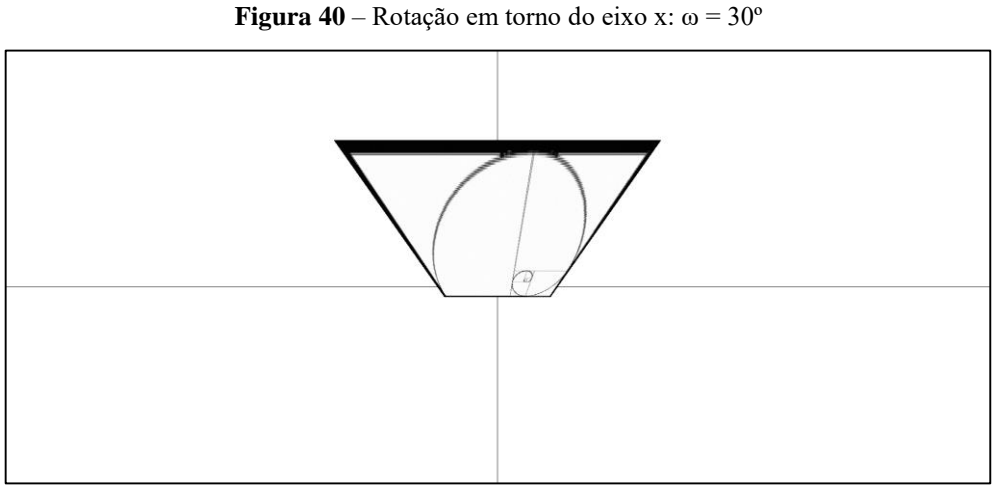

Fonte: o autor

Resultado para  $\omega = 40^\circ$ .

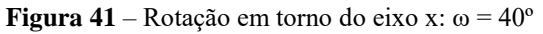

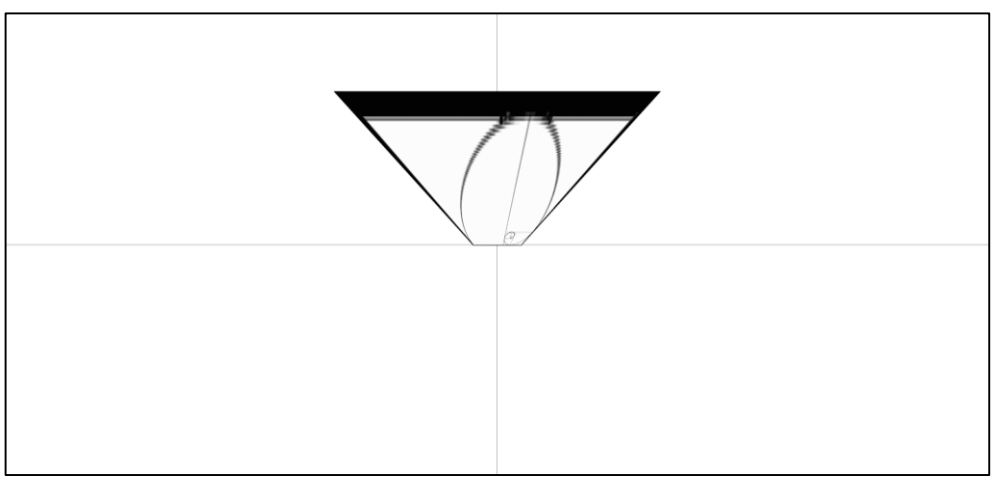

Fonte: o autor

Resultado para  $\omega = 90^\circ$ .
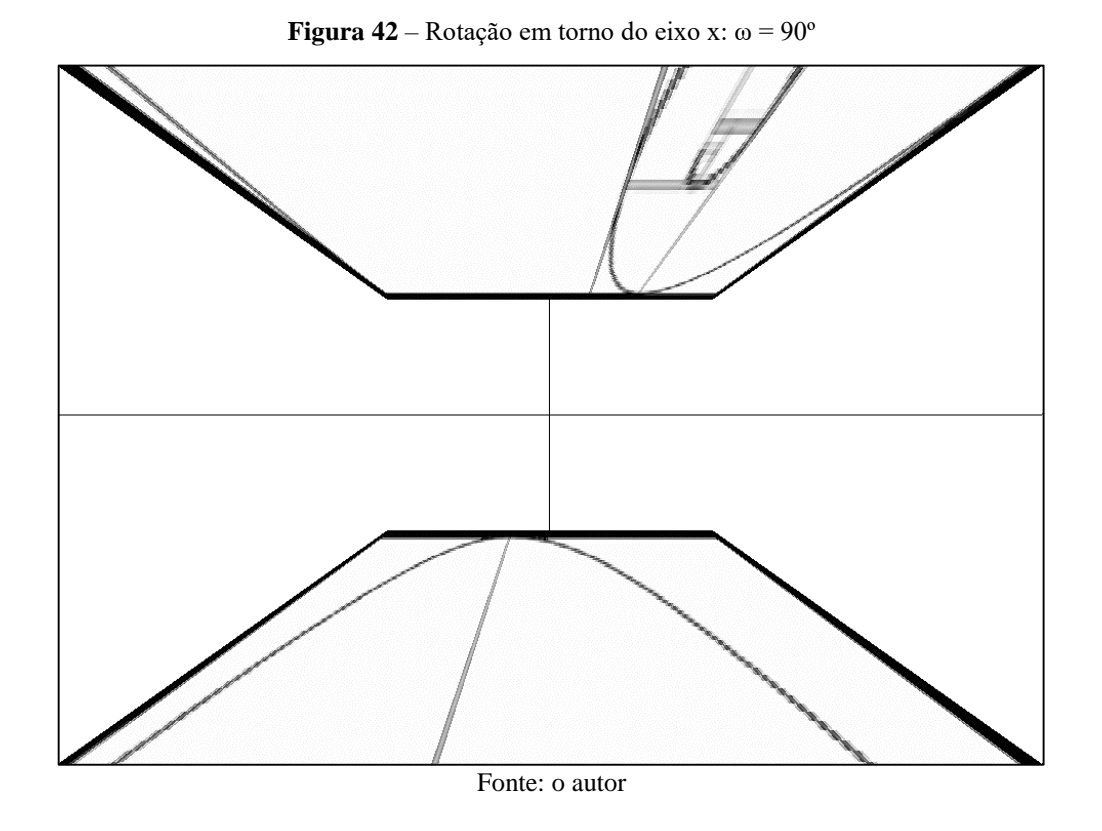

Resultado para  $\omega =180^\circ$ .

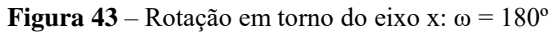

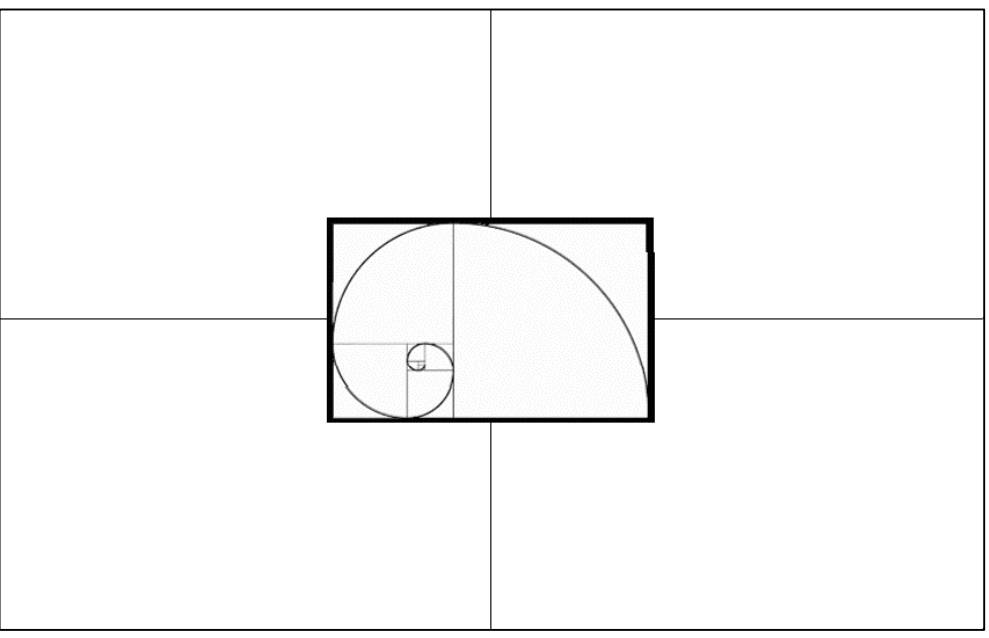

Fonte: o autor

Analisando as imagens que constam nas Figuras de 39 a 43, percebe-se o caráter perspectivo do *software*, decorrente do uso das equações de colinearidade que estão inseridas no âmbito da Geometria Projetiva. Ou seja, à medida que o valor de  $\omega$  aumenta, pode-se perceber a rotação da figura em torno do eixo x, uma vez que, o lado superior do retângulo que abarca a espiral de Fibonacci aumenta e o lado inferior diminui. Ao se chegar a  $\omega = 180^{\circ}$ , a imagem de teste parece estar sendo vista por detrás, como era de se esperar. Porém, ocorre uma inconsistência para  $\omega = 90^\circ$ . *A priori*, a imagem deveria ser vista de perfil, sendo representada apenas por um traço, indicando que esta se estenderia para o infinito. Porém, não é isso que se verifica na imagem presente na Figura 42. Segundo Wolf e Dewitt (2000), o algoritmo de retificação de imagens se destina a corrigir pequenas variações angulares de atitude da câmara. Logo, ao se utilizar  $\omega = 90^{\circ}$ , chegou-se a um limite operacional, não apenas do *software*, mas da geometria envolvida, expressa através do modelo baseado em colinearidade, e do algoritmo que o fundamenta.

Conclui-se então que, apesar da eficiência do *software* em efetuar rotações em torno do eixo x, ele possui limitações que devem ser consideradas quando de seu uso.

As Figuras de 44 a 48 mostram os resultados relativos às rotações em torno do eixo y.

b) Rotação em  $\varphi$ :

Resultado para  $\varphi = 5^{\circ}$ .

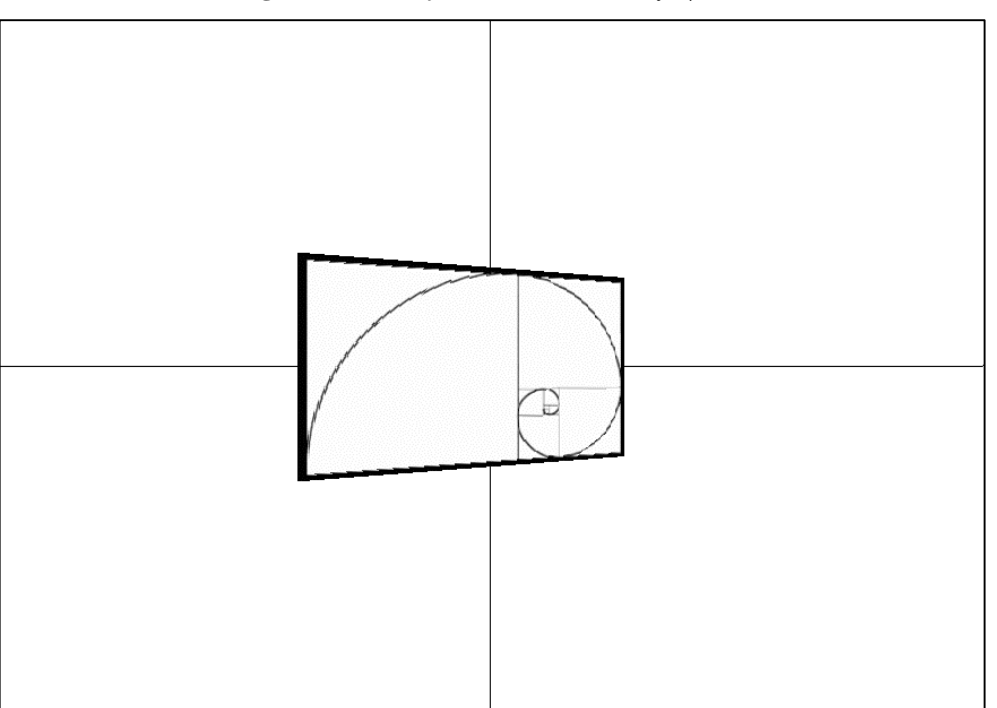

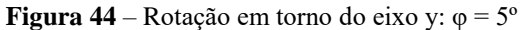

Fonte: o autor

Resultado para  $\varphi = 30^{\circ}$ .

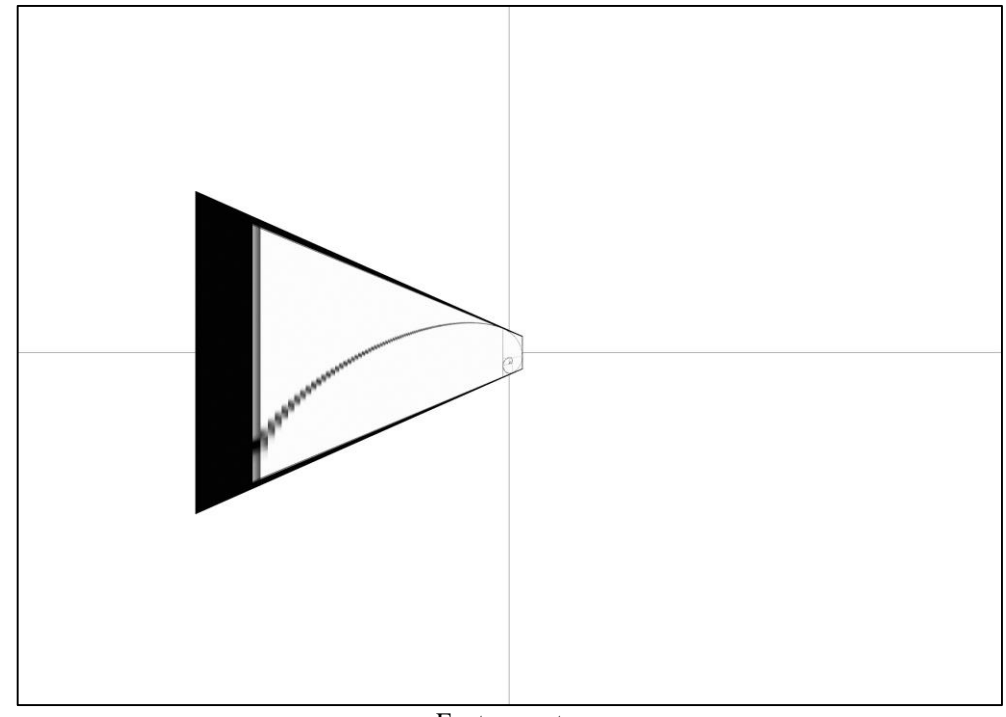

**Figura 45** – Rotação em torno do eixo y: φ = 30º

Fonte: o autor

Resultado para  $\varphi = 40^{\circ}$ .

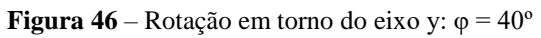

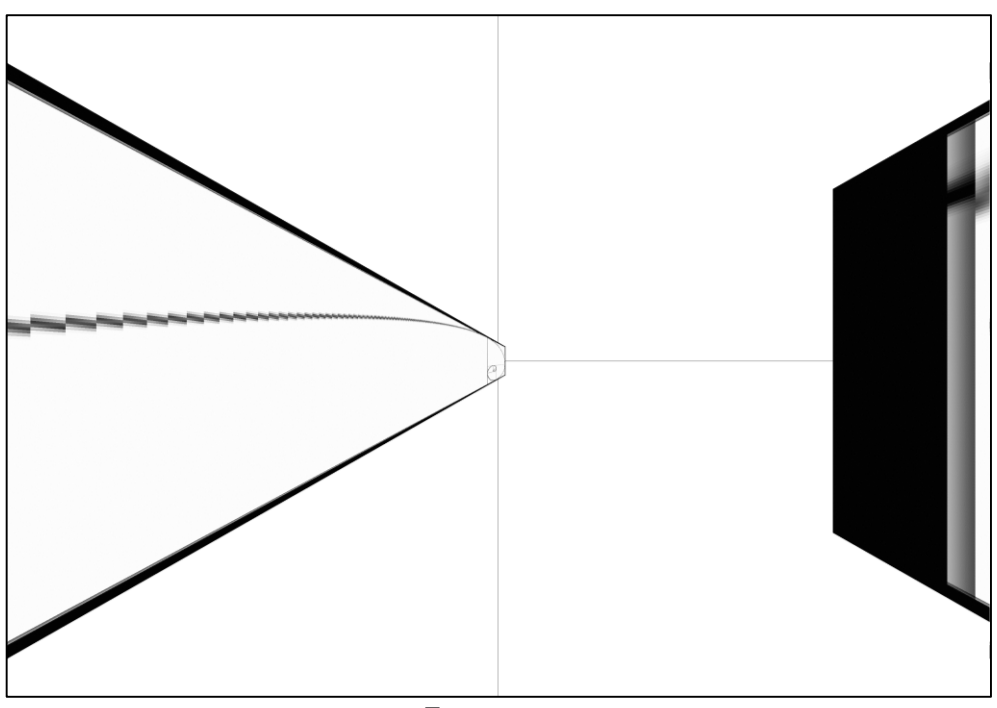

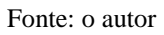

Resultado para  $\varphi = 90^\circ$ .

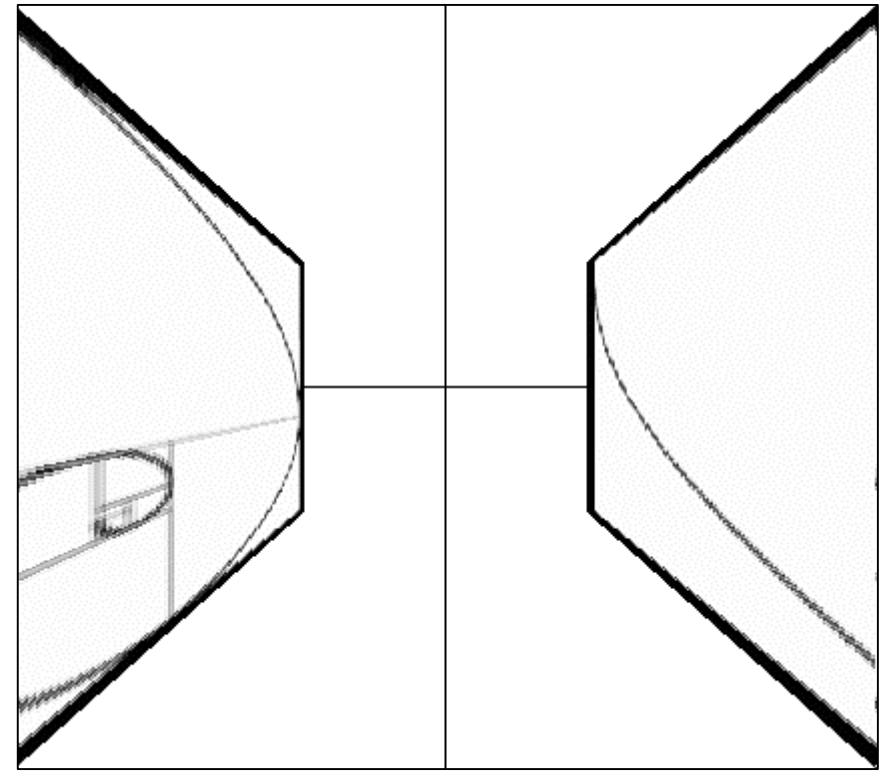

**Figura 47** – Rotação em torno do eixo y: φ = 90º

Fonte: o autor

Resultado para  $\varphi = -180^\circ$ .

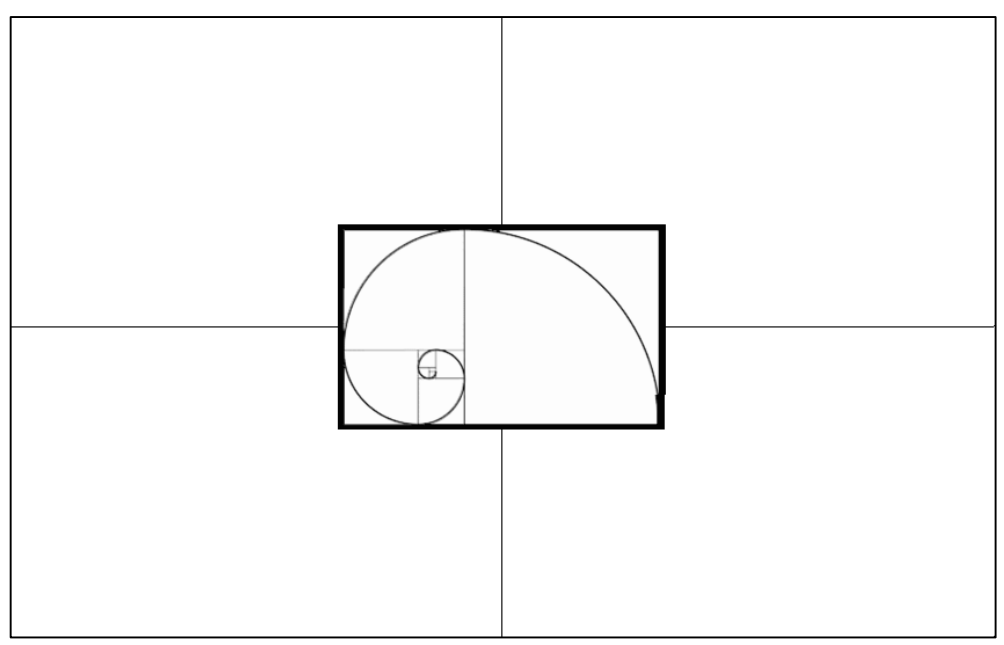

**Figura 48** – Rotação em torno do eixo y:  $\varphi = -180^\circ$ 

Fonte: o autor

Ao se adotar para  $\varphi$  valores angulares análogos aos utilizados nos experimentos

relacionados à rotação em torno do eixo x, verificou-se um comportamento semelhante àquele obtido anteriormente, bem como, a mesma limitação. Porém, neste caso, as rotações ocorreram em torno do eixo y e a imagem utilizada é horizontalmente mais extensa (nº. de linhas < nº. de colunas). Assim, decorre deste fato que o comportamento anômalo verificado para o experimento relativo a  $\omega = 90^{\circ}$  ocorreu, neste caso, para um valor angular menor ( $\varphi = 40^{\circ}$  - ver Figura 46).

Depreende-se do experimento que, a largura e/ou a altura da imagem são fatores correlacionados ao comportamento anômalo verificado. E mais, foi possível inferir que quanto maior a dimensão de uma imagem em uma dada direção (na direção da largura ou na direção da altura), quanto antes, para valores angulares menores, as rotações perpendiculares a estas direções apresentarão comportamento anômalo. A confirmação dessa afirmação vem do experimento ilustrado pelo resultado apresentado na Figura 49. No dito experimento, a imagem de teste foi rotacionada em 90º, no sentido anti-horário, e aplicada a ela uma rotação em torno do eixo x com  $\omega = 40^{\circ}$ .

Cabe lembrar que, antes de ser girada em 90º, a imagem de teste não havia apresentado comportamento anômalo quando processada com  $\omega = 40^{\circ}$ . Porém, ao ser girada em 90° e aplicada a ela uma rotação com  $\omega = 40^{\circ}$ , obteve-se o resultado anômalo, observável na imagem da Figura 49. Assim, depreende-se que seja verdadeira a correlação entre o comportamento anômalo e dimensão das imagens.

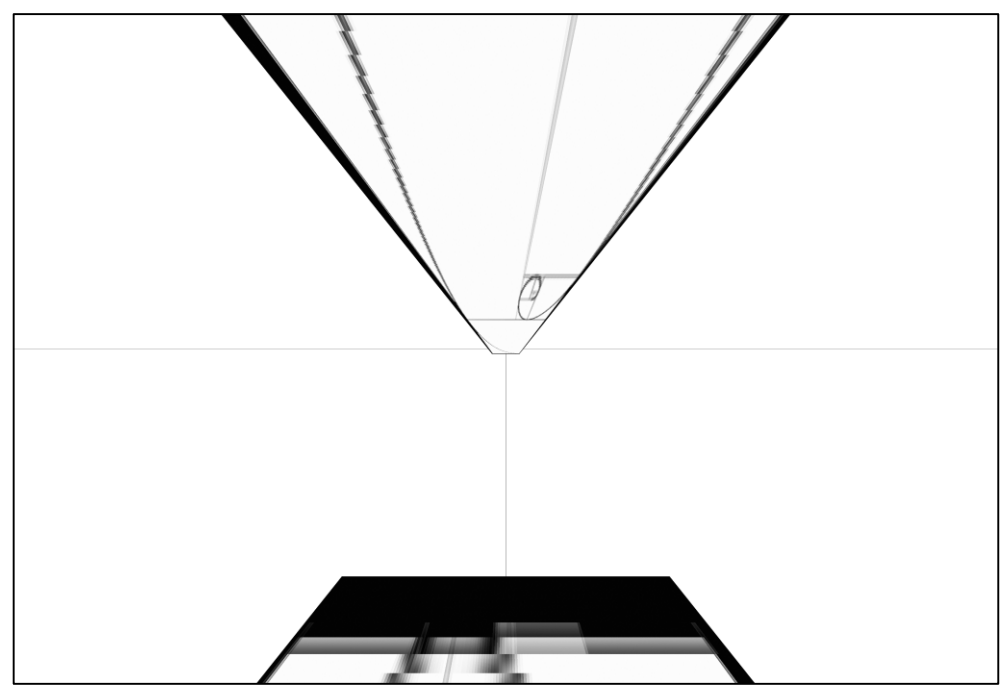

**Figura 49** – Rotação em torno do eixo x com imagem de teste rotacionada em 90<sup>o</sup>:  $\omega = 40^\circ$ 

Fonte: o autor

As Figuras 50 e 51 apresentam os resultados de rotações em torno do eixo z.

c) Rotação em  $\kappa$ :

Resultado para  $\kappa = 135$ °.

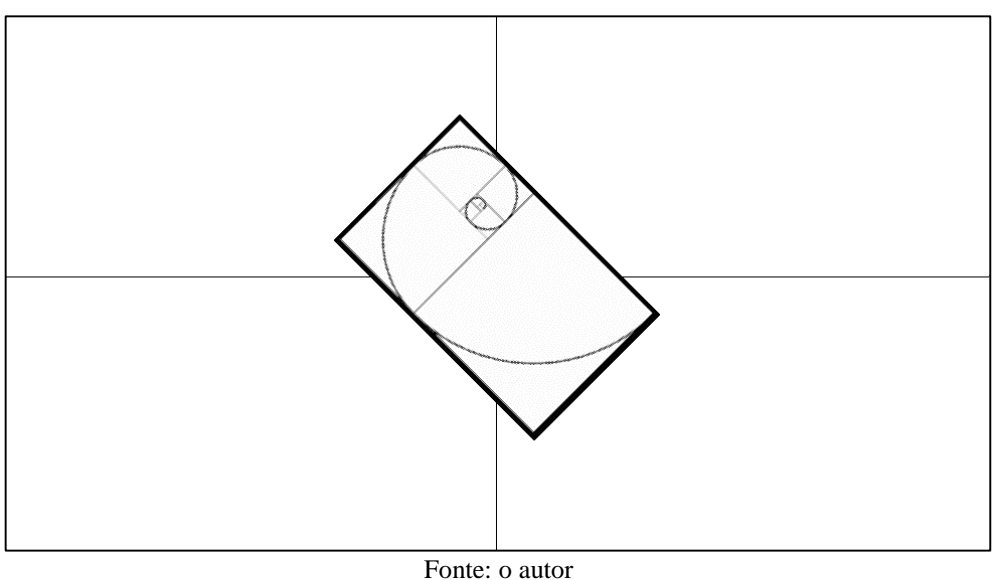

**Figura 50** – Rotação em torno do eixo z: κ = 135º

Resultado para  $\kappa = -45^{\circ}$ .

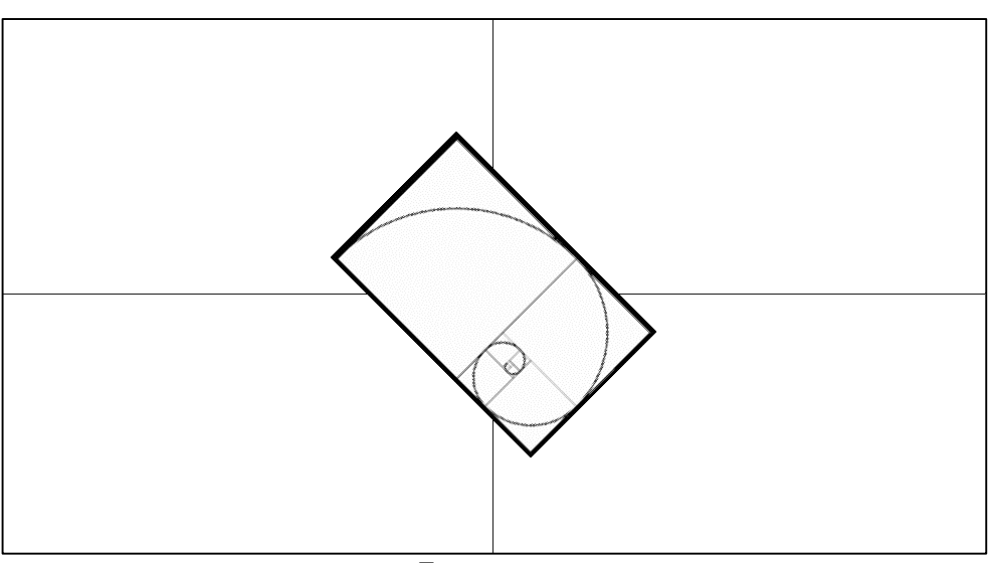

**Figura 51** – Rotação em torno do eixo z: κ = -45º

Fonte: o autor

As Figuras 50 e 51 mostram os resultados relativos à rotação em torno do eixo z, respectivamente, no sentido horário ( $\kappa = 135^{\circ}$ ) e no sentido anti-horário ( $\kappa = -45^{\circ}$ ). Em relação à esta transformação, nenhum comportamento anômalo foi verificado, visto que, as rotações no plano não implicam ou demandam efeitos perspectivos.

Conclui-se que, em relação às rotações em torno do eixo z, o *software* é efetivo em produzi-las, correspondendo exatamente ao preconizado na seção 2.1.

#### 4.2.3 Escala

A transformação de escala prevista na seção 2.1 está incorporada ao *software* implementado e é denotada pelo fator de escala  $E$  (ver equação (30)), o qual é dependente do parâmetro  $f'$ . Assim, em acordo com o explanado no capítulo 3, adotou-se dois valores de escala, tomando  $f' = 150$ , para a ampliação da imagem de teste, e  $f' = 50$ , para a redução da imagem de teste. Para fins de processamento, estes valores foram, um após outro, substituídos na terceira linha do arquivo setup.dat.

Objetivando a comparação de resultados, a imagem Original.pgm e os resultados das transformações de escala são apresentados lado a lado na Figura 52. Nestes experimentos, todos os parâmetros foram tomados nulos, a menos dos parâmetros relacionados à escala.

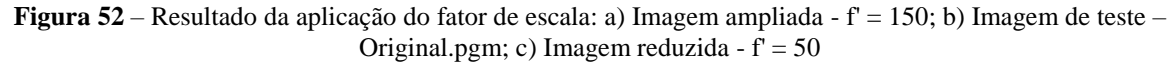

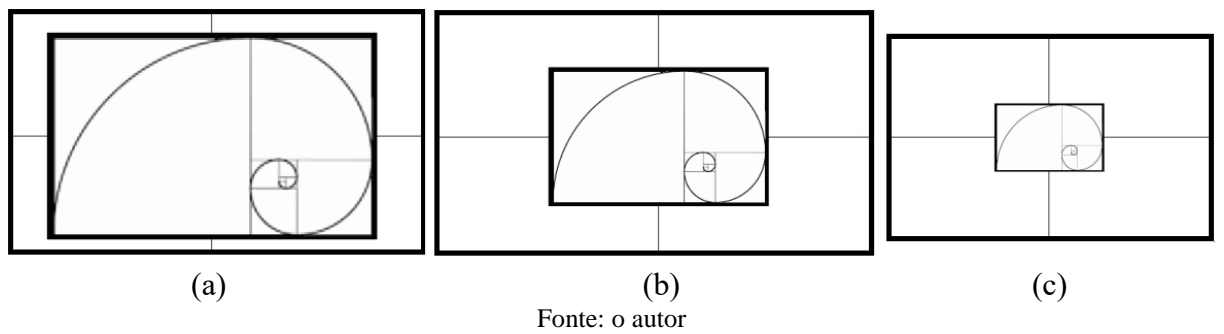

Da análise da Figura 52, depreende-se que o *software* foi eficiente em efetuar transformações de escala, estando em acordo com o preconizado na seção 2.1.

#### 4.2.4 Reflexão

A transformação de reflexão preconizada na subseção 2.1.4 pode ser atingida com o auxílio da ideia expressa por Souza (2014), que especifica o seguinte:

> A reflexão pode ser vista como um movimento rígido realizado no espaço, retirando a figura da folha de papel e fazendo-a rotacionar com relação ao eixo que utilizamos como "espelho" até que ela novamente encontre o papel, no outro semi-plano (SOUZA, 2014, p. 35).

Ao se analisar os resultados expressos nas Figuras de 53 a 55, pode-se verificar, a menos de uma inversão indesejável, a materialização da citação de Souza (2014). Tendo em vista os aspectos da Geometria Projetiva incorporados pelo *software*, pode-se gerar transformações de reflexão centradas na origem. Porém, deve-se considerar que, ao se empreender uma rotação de 180º em torno do eixo x, ter-se-á uma reflexão vertical, e ao se empreender uma rotação de 180º em torno do eixo y, ter-se-á uma reflexão horizontal. Estas afirmações são exemplificadas pelos resultados expressos nas Figuras 53 e 54.

Verificou-se empiricamente que a inversão constatada pode ser sanada se, ao se ajustar os valores, ou de  $\omega = 180^{\circ}$ , ou de  $\varphi = 180^{\circ}$ , se tomar  $\kappa = 180^{\circ}$ . Dessa forma, a inversão inicial seria anulada por uma rotação da imagem de teste em torno do eixo z. Um exemplo desta observação pode ser visto na imagem da Figura 55.

Analisando o algoritmo de retificação de imagens digitais, constatou-se que os sistemas referenciais criados *a priori*, no início do processo, são estabelecidos a partir da imagem digital de entrada, de modo que o centro da imagem, planimetricamente, coincide com as coordenadas da origem dos sistemas referenciais. Assim, em qualquer transformação empreendida, tem-se que o ponto central da imagem a ser transformada coincida com a origem (planimétrica) dos sistemas referenciais expressos matematicamente e, consequentemente, com o sistema referencial materializado no *workspace*.

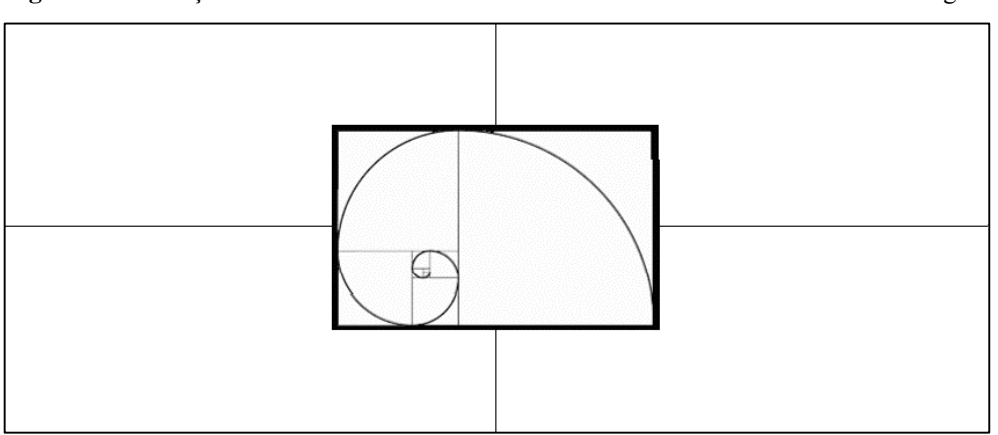

**Figura 53** – Rotação em torno do eixo x com  $\omega = 180^\circ$ : reflexão vertical centrada na origem

Fonte: o autor

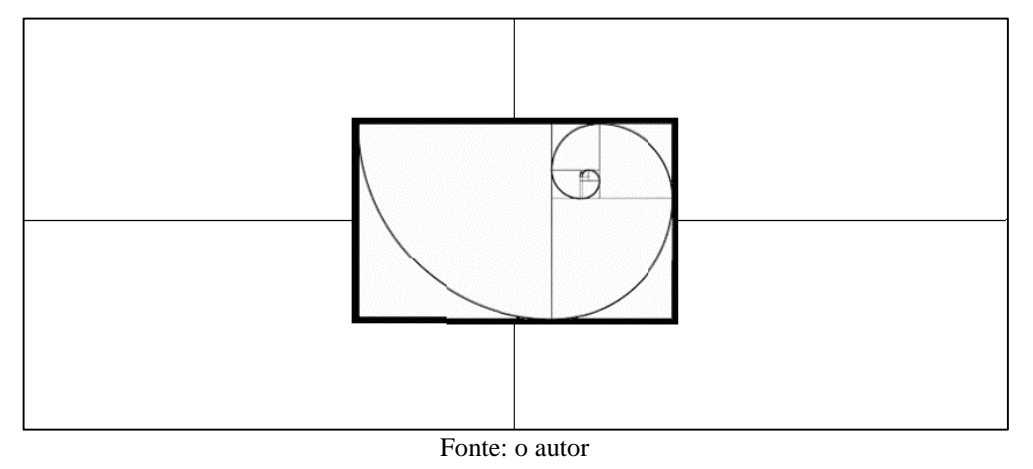

**Figura 54** – Rotação em torno do eixo y com φ = 180º: reflexão horizontal centrada na origem

**Figura 55** – Rotação em torno do eixo y com  $\varphi = 180^\circ$  e em torno do eixo z com  $\kappa = 180^\circ$ : reflexão vertical centrada na origem

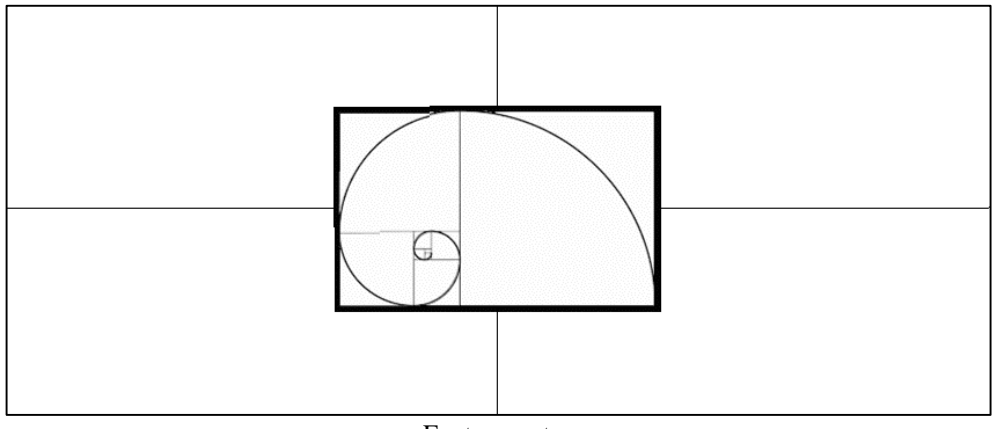

Fonte: o autor

Decorre dessa observação que, as únicas reflexões possíveis, ou na direção x, ou na direção y, ou em relação à origem, sejam aquelas nas quais as imagens estejam centradas na origem. E mais, cabe informar que, em todas as outras transformações empreendidas até o momento, a posição inicial da imagem foi a mesma, ou seja, a imagem inicialmente estava centrada na origem dos sistemas referenciais envolvidos. Logo, tem-se uma nova limitação ou, neste caso, uma simples característica do *software*.

#### 4.2.5 Deslizamento

Considerando toda a experimentação empreendida e as análises efetuadas, chegou-se à conclusão de que o *software* implementado é incapaz de efetuar a transformação de deslizamento. Ou seja, o algoritmo de retificação e as equações de colinearidade que o

incorporam não possuem em sua constituição os elementos necessários à execução da transformação de deslizamento.

#### 4.2.6 Transformação Ortogonal

Conforme o detalhado na subseção 2.2.1, a transformação ortogonal possui três parâmetros de transformação: uma rotação, estabelecida segundo um ângulo dado, e duas translações, uma relativa ao eixo x  $(dx)$  e outra em relação ao eixo y  $(dy)$ .

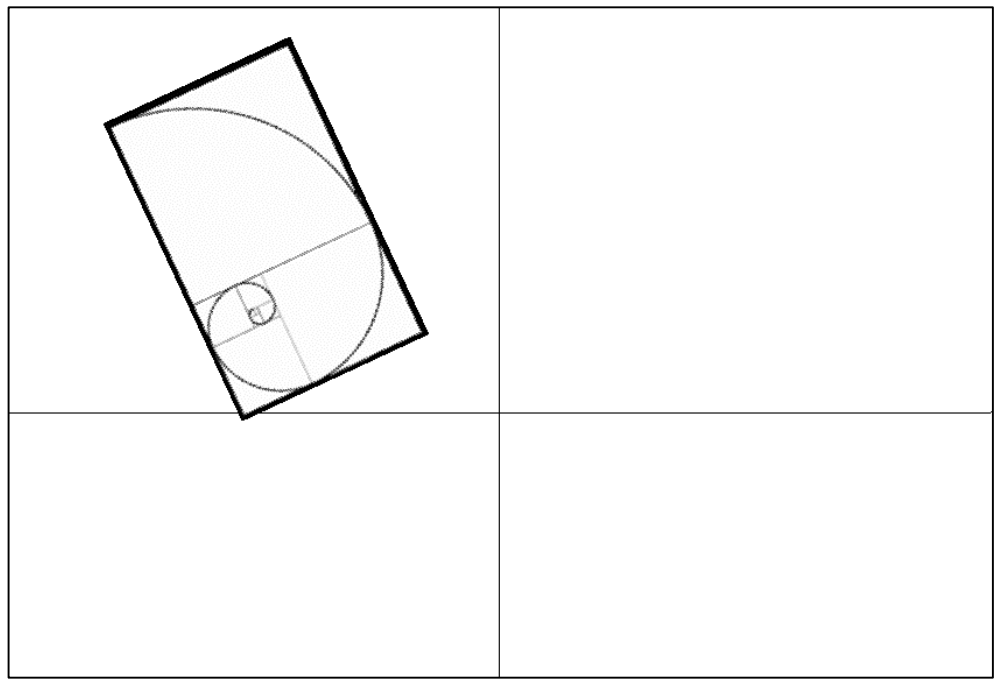

**Figura 56** – Transformação Ortogonal:  $\kappa$  = -65°, dx = -200 e dy = 158

Fonte: o autor

Verifica-se que os parâmetros da transformação ortogonal integram o *software* implementado. Assim,  $\kappa$  assumirá o papel do referido ângulo e as translações serão aquelas já previstas no modelo. Cabe especificar que, os ângulos  $\omega$  e  $\varphi$  devem ser tomados nulos,  $f' = 100$  e as transformações empreendidas na imagem se darão considerando que ela estará, inicialmente, com seu centro sobre a origem do sistema referencial do *workspace*.

Nestes termos, tem-se o experimento apresentado na Figura 56, no qual  $\kappa = -65^{\circ}$ ,  $dx = -200$  e  $dy = 158$ .

# 4.2.7 Transformação de Similaridade

De forma análoga ao ocorrido para a transformação ortogonal, verifica-se que os quatro parâmetros pertencentes à transformação de similaridade também integram o modelo baseado em colinearidade. Isto é, um fator de escala  $(f')$ , uma rotação (dada por  $\kappa$ ) e duas translações (dx e dy) já são parâmetros de entrada para o *software* implementado.

Assim, no experimento apresentado na Figura 57, tem-se  $\omega = 0$ ,  $\varphi = 0$  e  $\kappa = 200^{\circ}$ ,  $dx = 100 dy = -88$  e  $f' = 50$ .

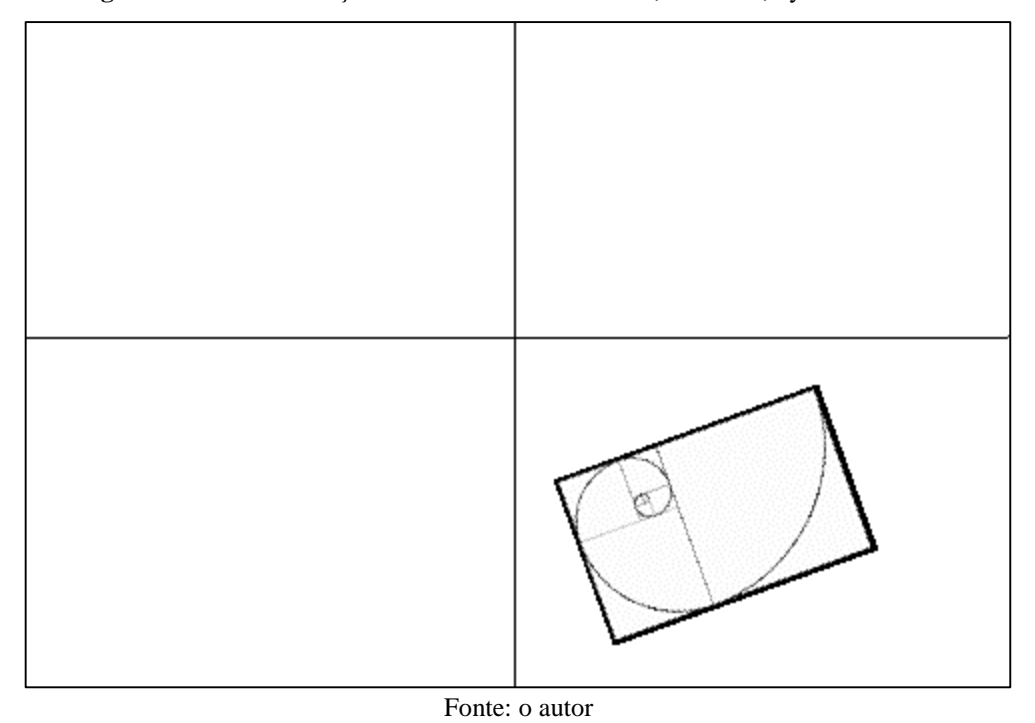

**Figura 57** – Transformação de Similaridade:  $\kappa = 200^\circ$ , dx = 100, dy = -88 e f<sup> $\kappa$ </sup>=50

Da análise da Figura 57, depreende-se que o *software* foi eficiente em gerar o resultado relativo a uma transformação ortogonal de modo satisfatório. Assim, os parâmetros, redução de escala, rotação e translações, foram aplicados a contento.

4.2.8 Transformações Afim Ortogonal, Afim e Polinomial

Seguindo as análises e a busca por potencialidades e limitações do *software* implementado, chegou-se às transformações afim ortogonal, afim e polinomial. Para estas transformações concluiu-se que o modelo projetivo incorporado ao *software* não era capaz de reproduzir tais transformações.

No caso da transformação afim ortogonal, a limitação se encontra na existência de dois fatores de escala. Ou seja, o modelo materializado pelo *software* prevê apenas um fator de escala global, não existindo um segundo fator. Tal fato também justifica a impossibilidade de se reproduzir a transformação afim. E mais, a transformação afim ainda tem em sua constituição uma rotação residual  $\delta$ , que é responsável pela quebra da ortogonalidade, a qual não é encontrada no modelo baseado em colinearidade. Apesar de não haver um parâmetro dedicado à quebra da ortogonalidade no *software* construído, dependendo dos valores de  $\omega \in \varphi$  adotados ele pode gerar tal efeito, como mostra o resultado expresso na Figura 58. Neste caso, a quebra de ortogonalidade vem do caráter perspectivo do modelo. Porém, arbitrar a quebra, quantificando-a precisamente, pode não ser uma tarefa simples.

Para fins apenas especulativos, gerou-se uma quebra de ortogonalidade, cujo resultado é apresentado na Figura 58. Para que houvesse tal quebra de ortogonalidade foram adotados os seguintes valores:  $\omega = 5^\circ$ ,  $\varphi = 10^\circ$ ,  $\kappa = 0^\circ$ ,  $dx = 100$  e  $dy = 100$  e  $f' = 100$ . Empiricamente, depreendeu-se que a quebra de ortogonalidade está correlacionada a valores não nulos adotados para  $\omega$  e  $\varphi$ , os quais geram um efeito perspectivo na imagem de saída.

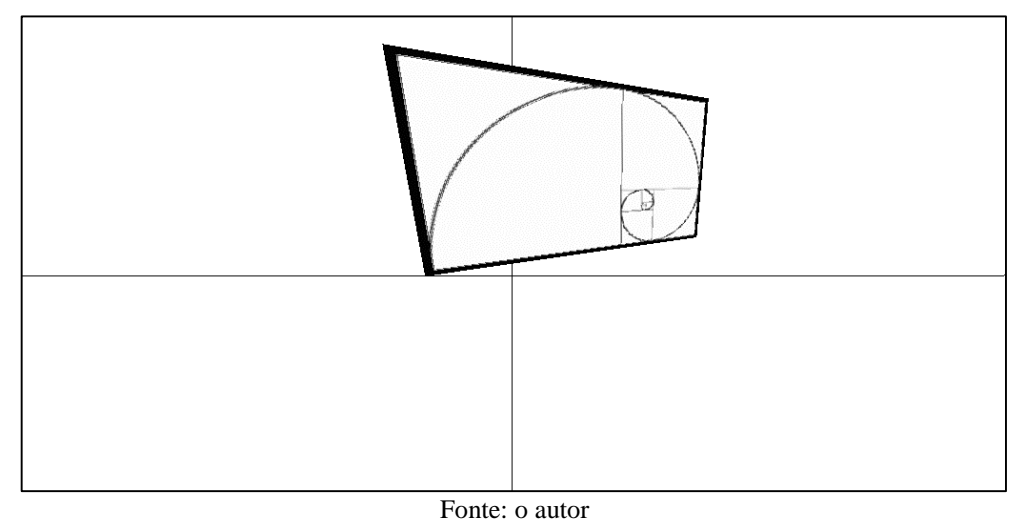

**Figura 58** – Exemplo de quebra de ortogonalidade:  $\omega = 5^\circ$ ,  $\varphi = 10^\circ$ ,  $\kappa = 0^\circ$ ,  $dx = 100$  e dy = 100 e f' = 100

As conclusões seguem a mesma vertente para as transformações polinomiais que, sendo mais complexas e possuindo uma quantidade maior de parâmetros, não podem ser emuladas pelo *software* implementado.

# **5 CONCLUSÕES E RECOMENDAÇÕES:**

Neste capítulo as principais conclusões advindas da execução da pesquisa e as recomendações relativas a possíveis trabalhos posteriores, baseados na pesquisa executada, são apresentadas brevemente.

Cabe lembrar inicialmente que, a pesquisa realizada, segundo a sua finalidade, pode ser classificada como "Pesquisa de Base Estratégica". Assim, tal pesquisa visou, principalmente, a implementação de um *software*, com o intuito de gerar desenvolvimento e inovação tecnológica com vistas a uma aplicação futura.

#### **5.1 Conclusões:**

A pesquisa realizada consistiu no estudo de transformações geométricas planas, (movimentos simples e transformações mais complexas), bem como, das equações de colinearidade, a fim de angariar conhecimento teórico e algorítmico para a construção de um *software*, baseado no algoritmo de retificação de imagens digitais, que fosse capaz de efetuar transformações geométricas.

Assim, inicialmente se construiu um *software* de retificação de imagens digitais, o qual é utilizado no âmbito da Fotogrametria Digital, e, a partir dele, efetuou-se modificações algorítmicas e matemáticas a fim de que o *software* pudesse efetuar transformações geométricas que contassem com até 6 parâmetros (movimentos), os quais são:

- Três rotações em torno, respectivamente, dos eixos x, y e z;
- Duas translações, sendo uma na direção do eixo x e outra na direção do eixo y;
- Um fator de escala de cunho percentual.

Após a execução das alterações empreendidas no *software* de retificação e, consequentemente, a finalização do novo *software*, efetuou-se uma série de experimentos no sentido de, além de ganhar *Know-how* acerca do *software* construído, verificar suas potencialidades e limitações no tocante à reprodução de resultados relativos às transformações geométricas planas que constam nas seções 2.1 e 2.2 desta dissertação.

Nestes termos, após as ações acima relatadas, chegou-se às seguintes conclusões:

1) O *software* de retificação de imagens construído foi eficiente em efetuar correções de inclinação ( $\omega$ ,  $\varphi$  e  $\kappa$ ) nas imagens de entrada.

- 2) As alterações matemáticas e algorítmicas efetuadas no *software* de retificação de imagens foram satisfatórias de modo que ele efetuasse transformações geométricas em imagens digitais de entrada, baseadas em até 6 parâmetros.
- 3) Quando da experimentação e busca por potencialidades e limitações do novo *software* chegou-se às seguintes conclusões:
	- **a) Transformação de Translação**: o *software* incorpora parâmetros de translação em relação a x e em relação a y. Dessa forma, o *software* foi eficiente em efetuar translações na imagem de teste conforme o esperado. No entanto, os sistemas referenciais relativos ao processo de retificação têm as coordenadas planimétricas da origem estabelecidas com base no centro da imagem de entrada. Logo, toda transformação empreendida tem como ponto de partida o centro da imagem, posicionado, planimetricamente, sobre a origem dos sistemas referenciais envolvidos.
	- **b) Transformação de Rotação**: no *software*, as rotações podem ser determinadas em torno do eixo x  $(\omega)$ , em torno do eixo y  $(\varphi)$  e em torno do eixo z  $(\kappa)$ , e esta característica excede as possibilidades previstas na subseção 2.1.2. Dessa forma, verificou-se que a rotação em torno do eixo z, dada pelo parâmetro  $\kappa$ , atende perfeitamente ao preconizado na referida subseção. Porém, ao se efetuar testes com os demais parâmetros, verificouse que existe um limite operacional para os valores angulares a serem utilizados. Ou seja, como o *software* implementado incorpora elementos relativos à Geometria Projetiva, rotações em torno do eixo x e em torno do eixo y passam a ter um caráter perspectivo. Por essa razão e segundo o que preconizam Wolf e Dewitt (2000), existe uma limitação operacional relativa aos valores angulares que podem ser utilizados. E mais, verificou-se uma correlação entre estes valores e as dimensões da imagem de teste, de modo que, quanto maior for a dimensão de uma imagem em uma dada direção (horizontal ou vertical), maiores serão as limitações angulares relativas às rotações em direções perpendiculares à esta dimensão.
	- **c) Transformação de Escala:** considerando que o parâmetro f', presente no *software*, é responsável percentualmente pelo fator de escala, chegou-se à conclusão de que o controle sobre a escala é efetivo e que o *software* reproduz perfeitamente a transformação de escala prevista na subseção 2.1.3.
	- **d) Transformação de Reflexão:** quando experimentos relativos à transformação de reflexão foram efetuados, depreendeu-se que o *software* possui limitações quanto a esse tipo de transformação geométrica. Assim, como toda transformação empreendida pelo *software* tem como condição inicial o fato de que a imagem de teste possui seu centro

planimetricamente coincidente com a origem dos sistemas referenciais envolvidos, chegou-se à conclusão de que as transformações de reflexão amplas não podem ser efetuadas. Em adição a isso, verificou-se que rotações em relação ao eixo x ou em relação ao eixo y, seguidas de uma rotação em torno do eixo z, poderiam reproduzir reflexões da imagem de teste, ainda que centrada sobre a origem planimétrica dos sistemas referenciais.

- **e) Transformação de Deslizamento:** considerando a análise do algoritmo implementado, as características matemáticas do modelo utilizado e os experimentos empreendidos, chegou-se à conclusão de que o *software* não é capaz de efetuar transformações de deslizamento.
- **f) Transformação Ortogonal:** segundo o expresso na subseção 2.2.1, a transformação ortogonal incorpora três parâmetros: uma rotação e duas translações. Logo, considerando que tais parâmetro também estão presentes na concepção do *software* implementado, concluiu-se que este é eficiente em efetuar transformações ortogonais.
- **g) Transformação de Similaridade:** a transformação segue em um caminho similar àquele percorrido pela transformação ortogonal, já que o *software* implementado possui parâmetros, tais como: um fator de escala, uma rotação e duas translações (uma relativa à direção x e uma relativa à direção y). Logo, o *software* é eficiente em reproduzir transformações de similaridade.
- **h) Transformações Afim Ortogonal, Afim e Polinomiais:** ao se analisar tais transformações, verificou-se que estas excediam a quantidade de parâmetros incorporados ao *software*. Logo, concluiu-se que ele não seria capaz de reproduzir resultados relativos à estas transformações. E mais, apesar dos efeitos perspectivos relativos às rotações em torno do eixo x e em torno do eixo y produzirem quebra de ortogonalidade, este efeito não é eficientemente controlável/quantificável.

Por fim, cabe especificar que, a pesquisa empreendida, além dos resultados e conclusões apresentados, foi eficiente em gerar *know-how* científico inenarrável para seus executores, além da possibilidade de aprimorá-lo para sua utilização em sala de aula auxiliando professores e alunos na materialização de tais transformações geométricas.

Uma vez implementado no uso educacional, poderá este, estimular a curiosidade e o interesse do aluno, além de consolidar o aprendizado, de modo a facilitar a compreensão do objeto do conhecimento e não apenas memorização.

### **5.2 Recomendações:**

Da execução da pesquisa pôde-se verificar que algumas nuances metodológicas e possibilidades propícias poderiam constituir ou integrar pesquisas futuras. Assim, tem-se as seguintes recomendações:

- 1) **Interface Amigável**: a pesquisa empreendida teve caráter inovador e científico. Assim, não se buscou, em um primeiro momento, a criação rebuscada de uma interface amigável, uma vez que, *a priori*, nem se sabia das potencialidades e limitações do *software* a ser construído. Logo, sugere-se que, de posse das informações aqui expostas, se crie uma interface amigável, que seja didaticamente elaborada.
- 2) **Maleabilidade ao** *Software*: ao se analisar o algoritmo materializado pelo *software* e se efetuar experimentos, verificou que a imagem de teste poderia (ou deveria) ser inicializada em outra posição, que não aquela citada anteriormente. Assim, sugere-se que alterações algorítmicas e matemáticas sejam feitas no sentido de tornar opcional ao usuário tal posição inicial.
- 3) **Leque mais amplo de imagens**: considerando que o *software* venha a ser utilizado em ambiente educacional, sugere-se que, em suas novas versões, ele esteja apto a abrir e trabalhar com outros formatos de imagem, além do PGM. E mais, sugere-se que o salvamento de imagens do *software* seja alterado, de modo que o usuário possa nomear resultados e armazená-los segundo sua vontade.
- 4) **Comportamentos anômalos**: ao se efetuar testes e experimentos, chegou-se à resultados anômalos relativos às rotações. Assim, sugere-se que tais comportamentos sejam matematicamente estudados e algoritmicamente corrigidos, a fim de que as limitações sejam eliminadas e/ou mitigadas.
- 5) **Ampliação de possibilidades**: ao se efetuar a pesquisa, chegou-se às conclusões apresentadas na seção 5.2 e se verificou, além das potencialidades do *software*, as suas limitações. Assim, verifica-se e sugere-se que tais limitações possam ser objeto de futuras pesquisas.

# **REFERÊNCIAS BIBLIOGRÁFICAS**

ANDRADE, J. B.; **Fotogrametria**, Curitiba: SBEE, 1998, 258p.

BRASIL. Secretaria de Educação Fundamental. **Parâmetros Curriculares Nacionais: Ensino Médio.** Brasília: MEC/SEF, 2000.

CRÓSTA, A. P. **Processamento digital de imagens de sensoriamento remoto**. Campinas: IG/UNICAMP, 1992.

DALMOLIN, Q.; SANTOS, D. R. **Ajustamento de Observações para Geotecnologias.** 1ª. Edição, Curitiba-PR, Curso de Pós-Graduação em Ciências Geodésicas, v. 1, 166p, 2014.

FILHO, E. C. **Matrizes: Uma aplicação no Ensino Médio a partir de Transformações Geométricas.** 2013. 104f. Dissertação (Mestrado Profissional em Matemática - Profmat) – Universidade Tecnológica Federal do Paraná (UTFPR). Curitiba.

FRANÇA, J. B. A. **Uso de Programação no Ensino de Transformações Geométricas no Plano.** 2016, 181f. Dissertação (Mestrado Profissional em Matemática - Profmat) – Universidade Federal da Bahia (UFBA). Salvador.

GELADI, P., GRAHN. H, **Multivariate Image Analysis.** New York: John Wiley & Sons,1996.

GOMES, A. A. **O uso das Transformações Geométricas e de** *softwares* **de geometria dinâmica no ensino de matrizes e suas operações.** 2013. 57f. Dissertação (Mestrado Profissional em Matemática - Profmat) – Universidade Federal Rural do Rio de Janeiro (UFRRJ). Seropédica.

GONZALEZ, R. C.;WOODS R. E. **Processamento Digital de Imagens.** São Paulo: Editora Edgard Blücher Ltda. SP, 2000.

LADWIG, N.; SILVEIRA, L.; MEDEIROS, D. **Registro de imagem digital efetuado por meio de modelos polinomiais**. Tecnologia e Ambiente. 21. 10.18616/ta.v21i0.2249, 2015.

LIMA, E. L. **Coordenadas no Plano.** 2 ed. Rio de Janeiro: SBM, 2005.

LINO, R.; ALVES, S.; AZEVEDO, C.; GONÇALVES, J. A. **Composição de Ortomosaicos de Fotografia Aérea do Arquivo da Câmara Municipal do Porto**. In: IX CNCG - IX CONFERÊNCIA NACIONAL DE CARTOGRAFIA E GEODÉSIA, nº. 9, 2018. **Anais...** Lisboa: Ordem dos Engenheiros, 2018. p. 1 - 8.

LUGNANI, J. B. **Introdução à Fototriangulação**. Curitiba: UFPR, 1987, 134 p.

MARTINS, J. D. N. **Transformações Geométricas no Plano: Uma proposta para o Ensino Médio Utilizando o GeoGebra.** 2018. 90f. Dissertação (Mestrado Profissional em Matemática - Profmat) – Universidade Federal do Cariri. Juazeiro do Norte.

MENEGUETTE JR, M., ARTERO, A. O BARBOSA, R. L. **Introdução à visão computacional.** Semana dos cursos de Matemática, Estatística e Computação – Faculdade de Ciências e Tecnologia, Universidade Estadual Paulista, 2003.

REISS, M. L. L. **Restituição fotogramétrica flexível de imagens à curta distância: estudo de métodos e desenvolvimento de protótipo**. 2002, 116f. Dissertação (Mestrado) - Campus de Presidente Prudente. Universidade Estadual Paulista (UNESP). Presidente Prudente.

SOUZA, D. M. de. **Uso de Transformações Geométricas na revigoração do ensino da Geometria Plana.** 2014. 125f. Dissertação (Mestrado Profissional em Matemática - Profmat) – Instituto Nacional de Matemática Purae Aplicada (IMPA). Rio de Janeiro.

VALE, G. M. **Uso de técnicas de otimização e agrupamento hierárquico para a complementação automática da malha viária em regiões rurais a partir de imagens aéreas de média e alta resolução**. 2007, Cap. 2, p. 30-83. Tese Universidade Estadual Paulista – Faculdade de Ciências Tecnológicas, Presidente Prudente, 2007.

VANDERLEI, H. A. **Esqueletização de Imagens Utilizando o Algoritmo de Zhang-Suen**. Colíder, Mato Grosso, 2011.

WOLF, P.; DEWITT, B. **Elements of photogrammetry – with applications in GIS**. 3.ed. United States of America: Mc Graw Hill, 2000

# **APÊNDICE I**

# **GUIA DE USO PARA O** *SOFTWARE* **DE TRANSFORMAÇÕES**

#### **(Rectification.exe)**

Para utilizar o programa que efetua transformações, pode-se executá-lo diretamente do IDE Builder C++, a partir do código fonte, ou acionar sua versão executável. Considerando que a versão executável é a mais acessível, tem-se a seguir as instruções de como usá-la.

Deve-se colocá-la, *a priori*, em um diretório (pasta) dedicado a ela a fim de utilizá-la a contento. Neste mesmo diretório devem estar também: o arquivo de parâmetros de entrada (setup.dat) e a imagem do tipo PGM a ser processada. O *software* de transformações possui o nome Rectification.exe (W) Rectification.exe). A extensão "exe" indica que o arquivo é um executável (programa). Se a extensão "exe" não aparecer, não há problema. Porém, se o usuário quiser vê-la, então na aba "Exibir", da pasta onde o programa se encontra, assinale "Extensões de nomes de arquivos", envolta em vermelho conforme o apresentado na Figura 1 abaixo. Dessa forma, as extensões dos arquivos da pasta ficarão visíveis.

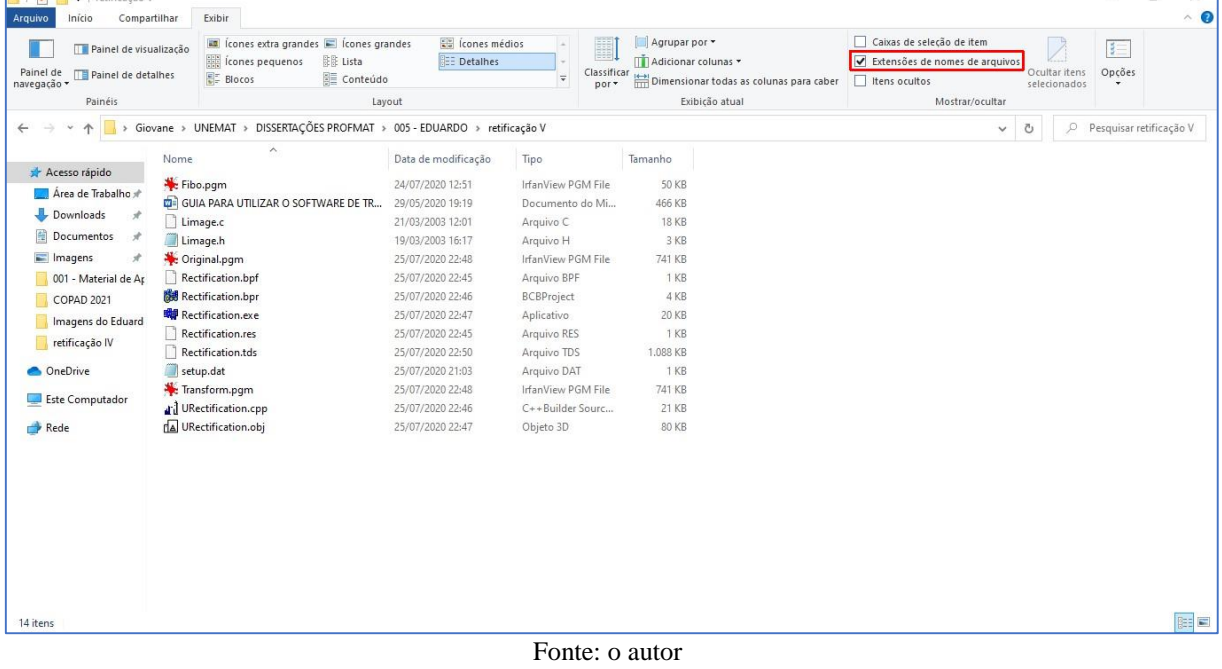

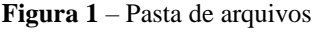

Para usar o programa siga os seguintes passos:

**1º Passo:** Ajustando os parâmetros da transformação.

**B** 1 PM B L Later A

Abra o arquivo de parâmetros denominado "setup.dat" (<sup>de setup.dat</sup>). Este arquivo é do tipo ASCII (arquivo do tipo texto). Para tanto, clique com o botão direito do mouse sobre "setup.dat" e, na opção "Abrir com..." do menu que aparecerá, opte pelo "Bloco de Notas". No arquivo setup.dat existem 6 (seis) valores, conforme o que pode ser visto na Figura 2.

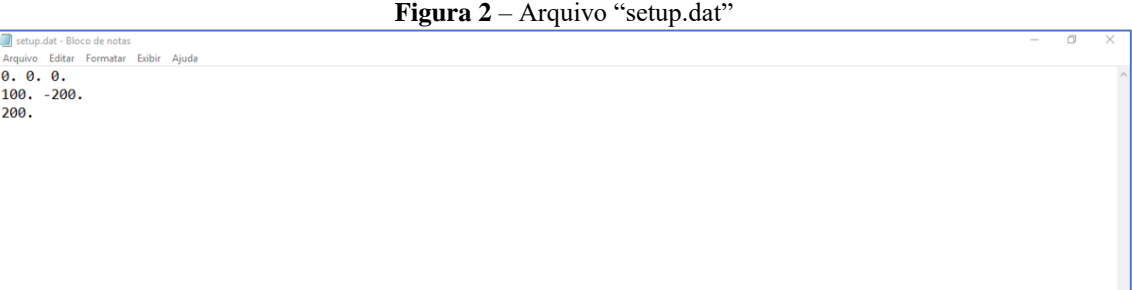

Fonte: o autor

#### **NOTA**

Como o código é feito em um compilador que segue um padrão norte americano, o ponto que está após cada número em setup.dat equivale a uma vírgula e sempre deve ser colocado, mesmo quando não houver parte decimal. Neste caso, o ponto indica que o valor é um número real (*float* ou *double*). Em C/C++, quando um valor não possui ponto, então o código o interpreta como sendo um valor inteiro.

Os três valores da primeira linha  $(0, 0, 0)$ , dizem respeito aos valores das rotações  $\omega$ ,  $\varphi$  e  $\kappa$ . Assim:

- O primeiro valor  $(\omega)$  estabelece graus decimais de rotação em torno do eixo x;
- O segundo valor  $(\varphi)$  estabelece graus decimais de rotação em torno do eixo y; e
- O terceiro valor  $(\kappa)$  estabelece graus decimais de rotação em torno do eixo z.

Os dois valores que constam na segunda linha (100. -200.) dizem respeito às translações,

sendo que o primeiro valor estabelece a translação em x e o segundo valor especifica a translação em y.

O valor que consta na terceira linha (200.) diz respeito ao fator de escala.

Ajuste os valores conforme desejar, salve as alterações feitas no documento e feche o arquivo.

**2º Passo:** Executando o programa.

Para a execução do programa, uma das alternativas abaixo pode ser escolhida:

1) Vá ao executável Rectification.exe e dê um duplo clique sobre ele para executar o programa;

- 2) Clique com o botão direito do *mouse* sobre o executável Rectification.exe e, no menu que se abrirá, opte por "Abrir";
- 3) Com o botão esquerdo do *mouse*, selecione o executável Rectification.exe e pressione "", ("enter").

Quando o programa for executado, uma janela do *prompt* do DOS se abrirá, conforme ilustra a Figura 3. Nesta janela consta, incialmente, a expressão "TRANSFORMACAO DE IMAGENS" que é o nome formal do programa. Na expressão a palavra "TRANSFORMACAO" não possui til e cedilha, visto que a fonte é aquela usada em língua inglesa.

Logo após, segue uma lista de arquivos de imagens disponíveis a serem processadas. As imagens possuem extensão "PGM", que é o tipo de imagem com o qual o programa trabalha.

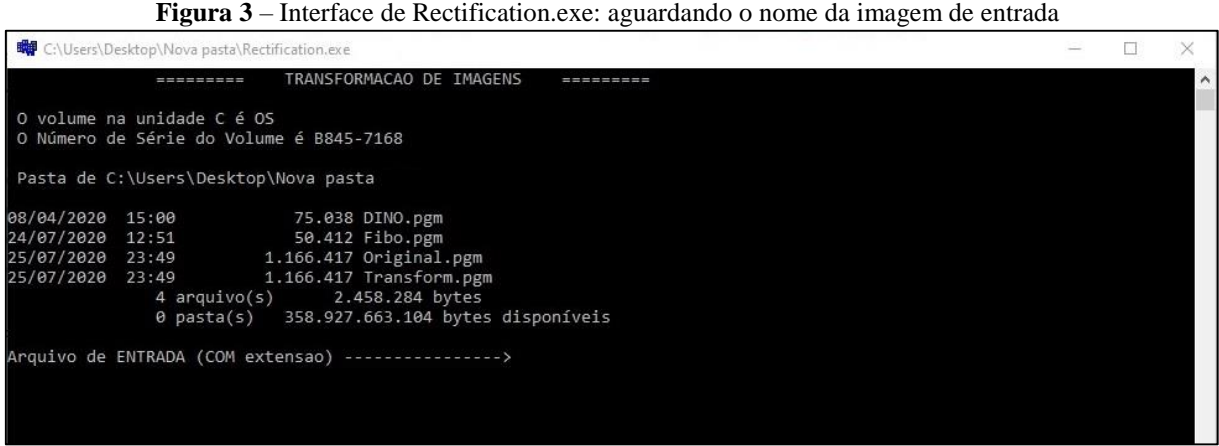

Fonte: o autor

Na última linha da interface (ver Figura 3) constam os dizeres:

"Arquivo de ENTRADA (COM extensao) ---------------->".

Note que o cursor ficará piscando em frente desta expressão. Neste momento, o programa estará em espera, aguardando que o nome da imagem a ser processada, acrescido da extensão ".pgm", seja digitado.

**Figura 4** – Interface de Rectification.exe C:\Users\Desktop\Nova pasta\Rectification.exe  $\Box$ **TRANCEORMACAO** O volume na unidade C é OS<br>O Número de Série do Volume é B845-7168 Pasta de C:\Users\Desktop\Nova pasta :00 75.038 DINO.pgm<br>!51 50.412 Fibo.pgm<br>2 arquivo(s) 125.450 bytes<br>0 pasta(s) 358.925.176.832 bytes disponíveis =<br>08/04/2020 15:00<br>24/07/2020 12:51 rquivo de ENTRADA (COM extensao) ----------------> dino.pgm [250,300] F. PBM P5, 255 \*\*\*Matriz de Rotacao\*\*\* 0.000000 0.996195 0.087156<br>0.000000 0.996195 0.087156 Finalizado.<br>Aquivo criado: Transform.pgm<br>Tempo: 11.000000 segundos ========= Programa Finalizado!!! ----------

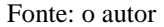

Na interface da Figura 4 há um exemplo no qual o nome de imagem "dino.pgm" foi digitado. Note que, o programa não distingue letras maiúsculas de minúsculas. Logo, o usuário poderá digitar o nome da imagem e sua extensão sem ter que se preocupar com este detalhe. Após digitar o nome da imagem, deve-se pressionar """ ("enter") para que o processamento ocorra. Pressionado "" ("enter"), o programa lerá a imagem e efetuará os devidos cálculos, apresentando ao final algumas informações em sua interface, conforme mostra a imagem apresentada na Figura 4.

Note que, na interface apresentada na Figura 4, na linha subsequente àquela na qual o nome da imagem foi introduzido, constam algumas informações como:

- **[250, 300]**: estes valores são as dimensões da imagem (250 colunas e 300 linhas);
- **F. PBM P5**: esta informação se refere ao tipo da imagem, parcialmente expresso na sua extensão;
- **255**: esta informação diz respeito à resolução radiométrica da imagem. Ou seja, este número é a quantidade máxima de níveis de cinza que podem ser utilizados para a construção da imagem.

Abaixo destas informações encontram-se os valores calculados da matriz de rotação, considerando os valores angulares que foram salvos no arquivo "setup.dat".

Abaixo da palavra "Finalizado." está o nome da imagem de saída (Transform.pgm), que contém o resultado da transformação, e o tempo gasto no processamento dado em segundos.

O aparecimento da expressão "Programa Finalizado!!!", juntamente com um sinal sonoro, indica o fim do processamento.

Após isso, basta clicar em alguma tecla e a interface será fechada.

**3º Passo:** Visualizando o resultado.

Para visualizar o resultado, deve-se abrir a imagem "Transform.pgm", que foi salva no diretório onde se encontra o Rectification.exe. Para tanto, use um visualizador de imagens qualquer. Se não houver um editor e/ou visualizador de imagens disponível, então é possível baixar o Irfanview em [https://www.irfanview.com/.](https://www.irfanview.com/) Este *software* é gratuito e abre o formato PGM.

Para fins de comparação, o programa salva também uma imagem chamada "Original.pgm". Esta imagem é salva para fins de comparação com a imagem transformada. Trata-se da imagem original impressa sobre o *workspace* gerado pelo programa.